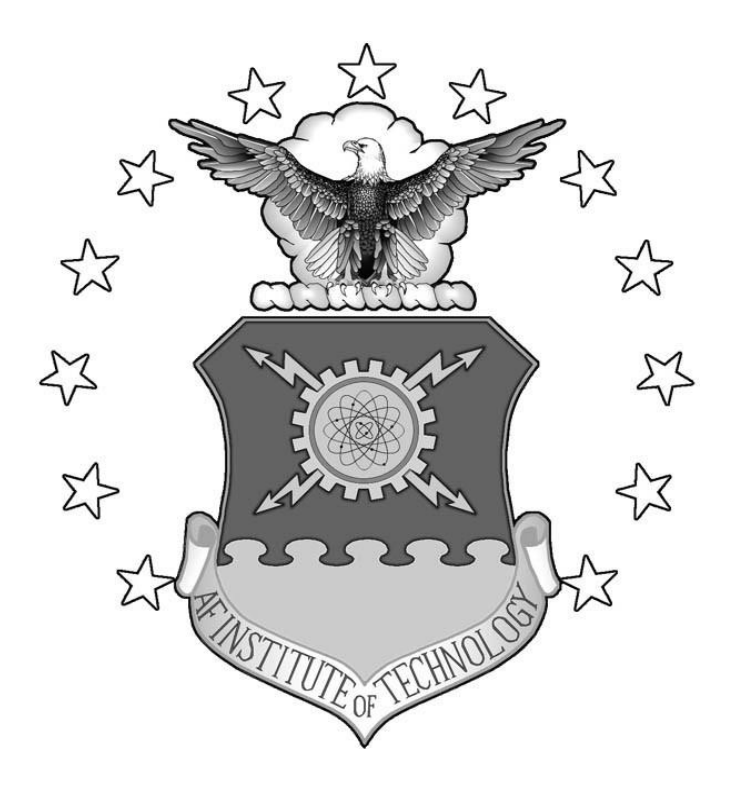

# EMULATING INDUSTRIAL CONTROL SYSTEM FIELD DEVICES USING GUMSTIX TECHNOLOGY

# THESIS

Dustin J. Berman

AFIT/GCO/ENG/12-13

**DEPARTMENT OF THE AIR FORCE AIR UNIVERSITY**

*AIR FORCE INSTITUTE OF TECHNOLOGY*

**Wright-Patterson Air Force Base, Ohio**

APPROVED FOR PUBLIC RELEASE; DISTRIBUTION UNLIMITED.

The views expressed in this thesis are those of the author and do not reflect the official policy or position of the United States Air Force, Department of Defense, or the United States Government. This material is declared a work of the U.S. Government and is not subject to copyright protection in the United States.

# AFIT/GCO/ENG/12-13

# EMULATING INDUSTRIAL CONTROL SYSTEM FIELD DEVICES USING GUMSTIX TECHNOLOGY

# THESIS

Presented to the Faculty

Department of Electrical and Computer Engineering

Graduate School of Engineering and Management

Air Force Institute of Technology

Air University

Air Education and Training Command

In Partial Fulfillment of the Requirements for the

Degree of Master of Science

Dustin J. Berman

June 2012

APPROVED FOR PUBLIC RELEASE; DISTRIBUTION UNLIMITED.

## AFIT/GCO/ENG/12-13

# EMULATING INDUSTRIAL CONTROL SYSTEM FIELD DEVICES USING GUMSTIX TECHNOLOGY

Dustin J. Berman

Approved:

Maj vonathan W. Butts, PhD (Chairman)

Mullins, PhD (Member) Dr. Barr

Mr. Juan Lopez Jr. (Membe

d  $9019$ Date

 $D_4Q$ <br>21 May 2012 Date

#### **Abstract**

<span id="page-4-0"></span>Industrial Control Systems (ICS) have an inherent lack of security and situational awareness capabilities at the field device level. Yet these systems comprise a significant portion of the nation's critical infrastructure. Currently, there is little insight into the characterization of attacks on ICS. Stuxnet provided an initial look at the type of tactics that can be employed to create physical damage via cyber means. The question still remains, however, as to the extent of malware and attacks that are targeting the critical infrastructure, along with the various methods employed to target systems associated with the ICS environment.

This research presents a device using Gumstix technology that emulates an ICS field device. The emulation device is low-cost, adaptable to myriad ICS environments and provides logging capabilities at the field device level. The device was evaluated to ensure conformity to RFC standards through the use of Triangle MicroWorks and that the operating characteristics are consistent with actual field devices. The device was also evaluated in that the device can respond as a PLC to common fingerprinting techniques. The device was able to respond according to RFC standards and does respond as a valid PLC to common fingerprinting techniques.

iv

## **Acknowledgments**

<span id="page-5-0"></span>Many thanks go out to my wife who put up with the late nights and early mornings. I would also like to thank my advisor Maj Jonathan Butts who dedicated much of his time to help me accomplish both my academic and personal goals. I would also like to thank Mr. Juan Lopez Jr. for recommending additional ways to scope my thesis and also want to thank Dr. Barry Mullins for helping me learn a lot of what I know today.

Dustin J. Berman

# **Table of Contents**

<span id="page-6-0"></span>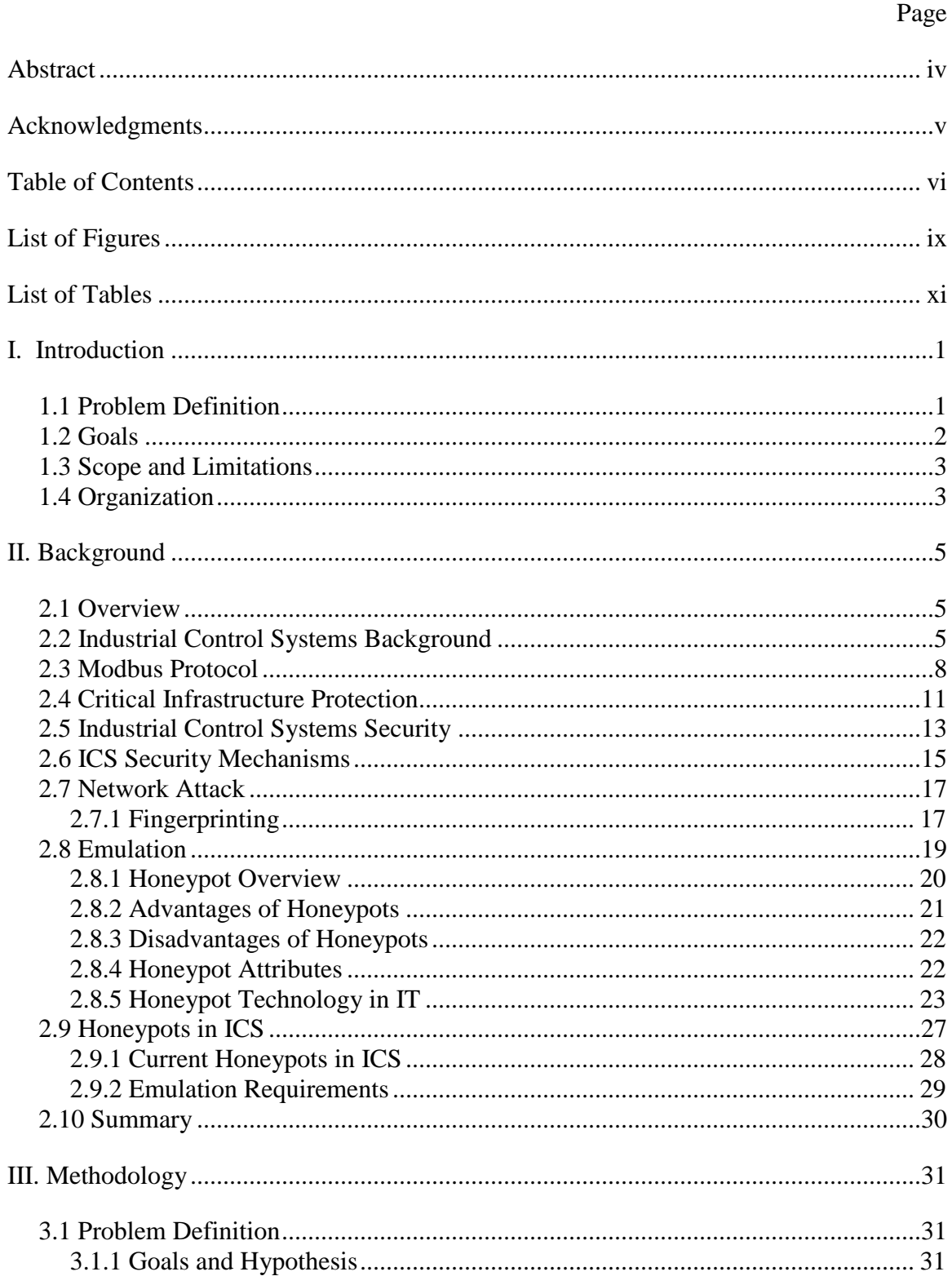

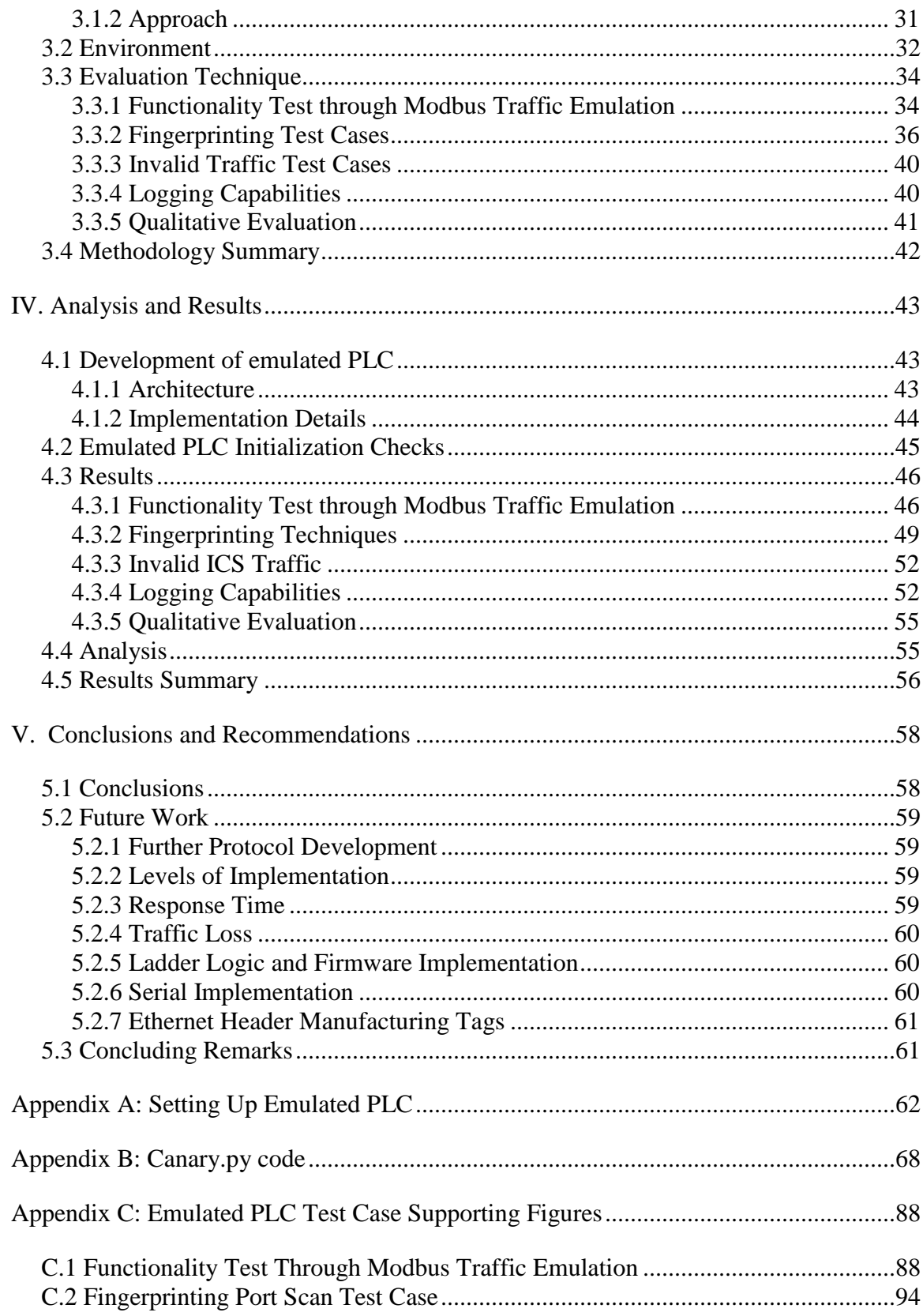

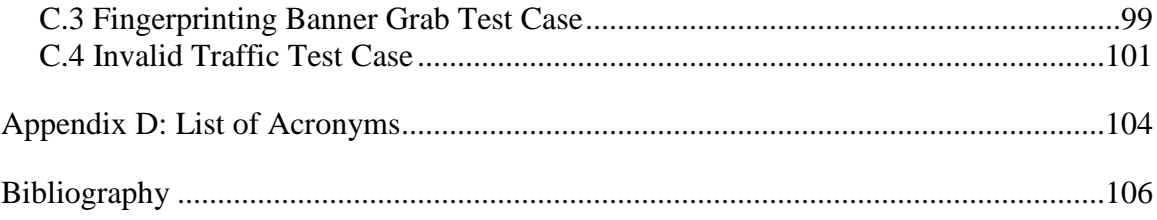

# **List of Figures**

<span id="page-9-0"></span>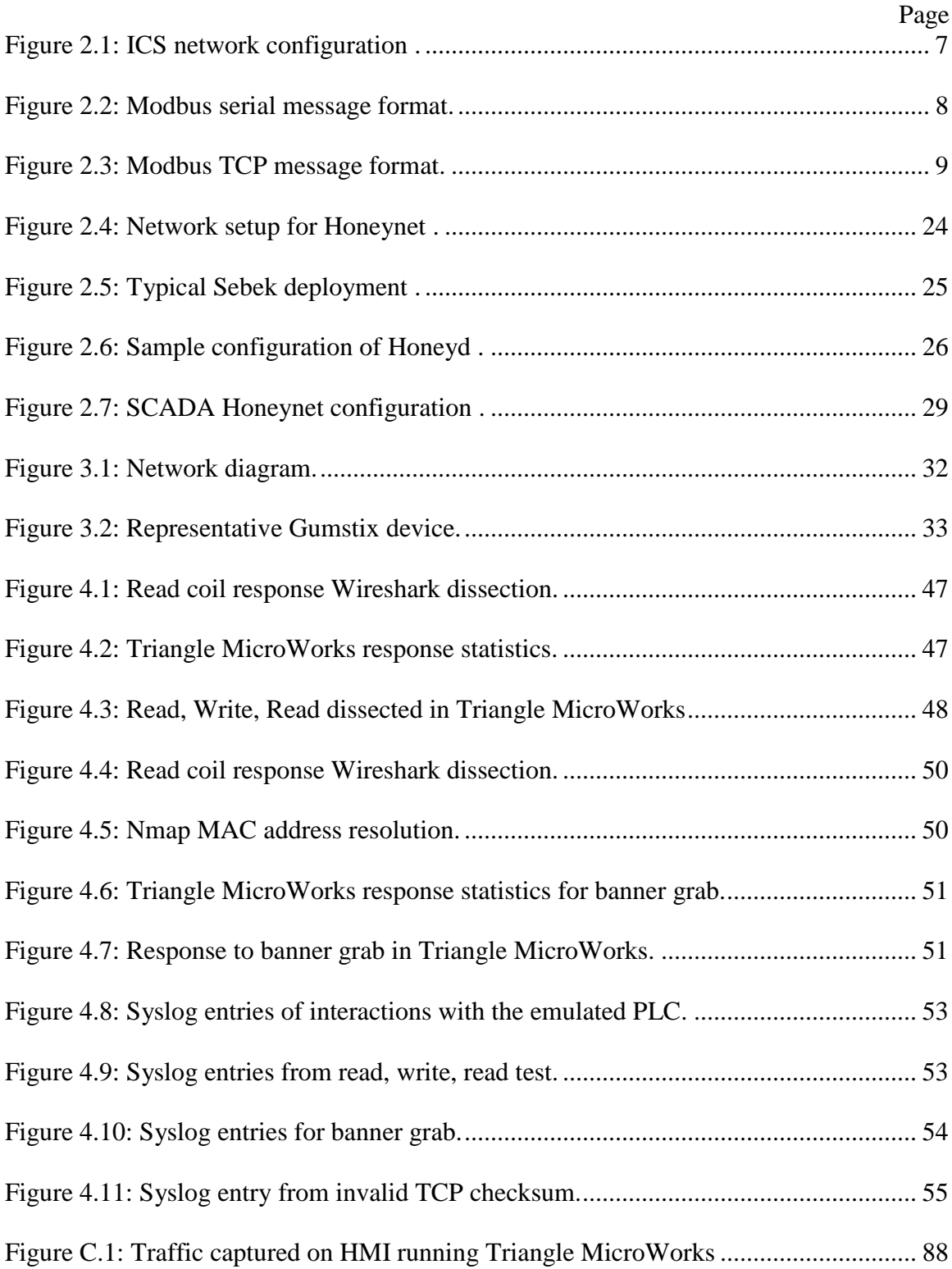

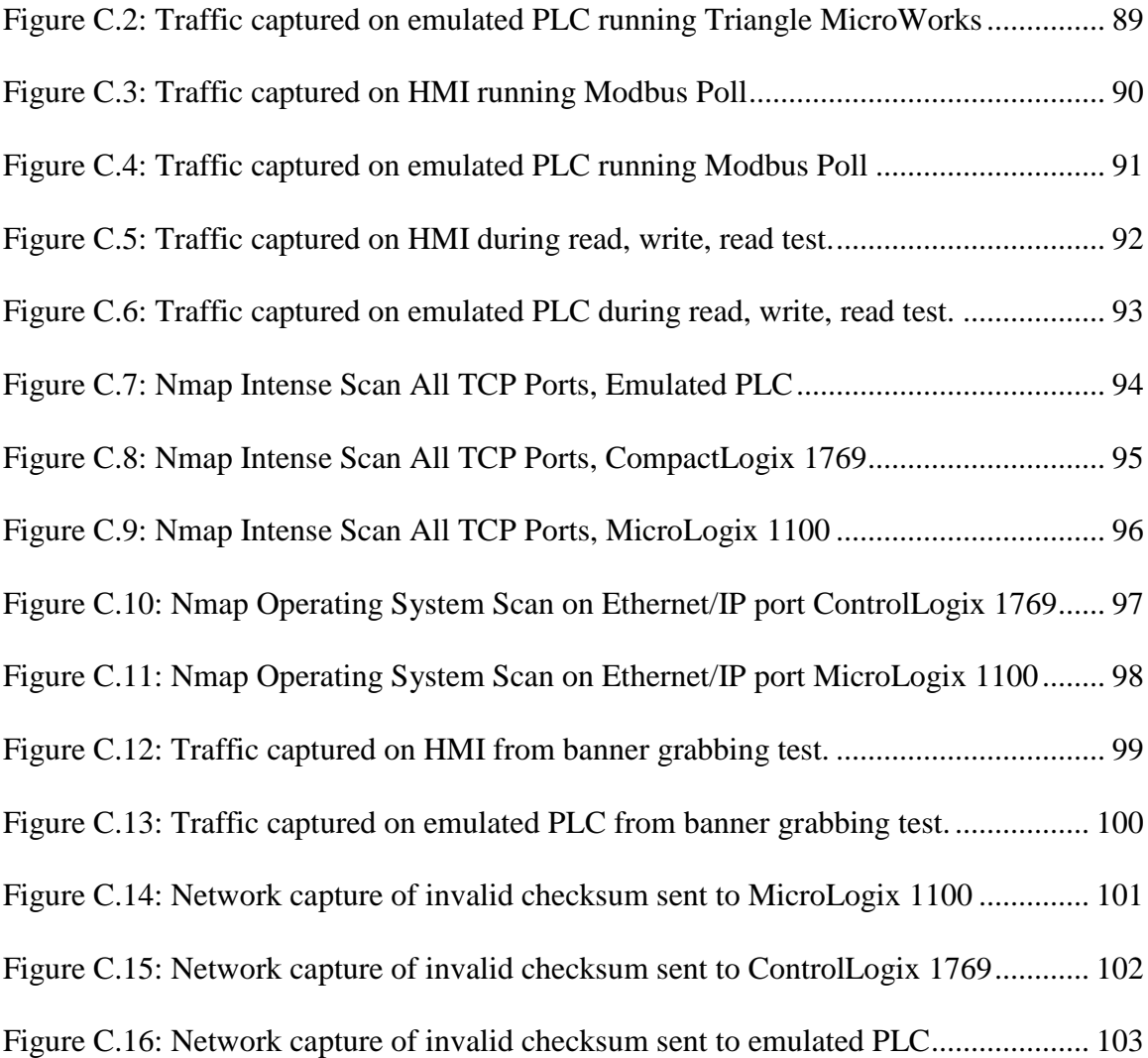

# **List of Tables**

<span id="page-11-0"></span>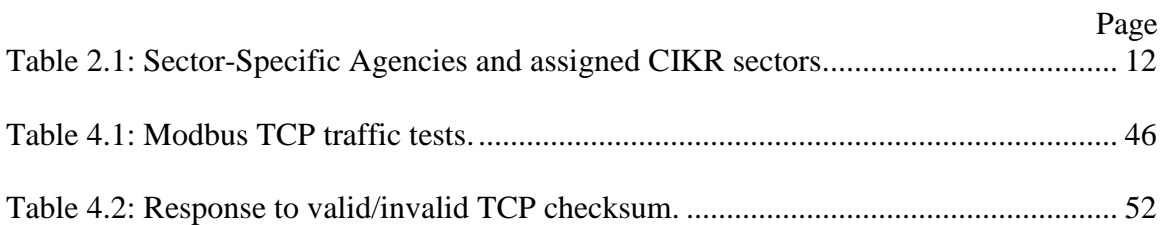

# <span id="page-12-0"></span>EMULATING INDUSTRIAL CONTROL SYSTEM FIELD DEVICES USING GUMSTIX TECHNOLOGY

#### **I. Introduction**

Industrial control systems (ICS) constitute a significant portion of the nation's critical infrastructure. The power grid, transportation, oil and gas, and public works sectors rely heavily on the proper operation of control systems. A major disruption of any of these systems may result in devastating consequences. The limitations in ICS security have resulted in numerous failures, both targeted and un-targeted. In 2003, the Sobig virus infected computers at the Amtrak dispatching headquarters, causing signaling systems to shut down and halt ten trains between Pennsylvania and South Carolina [29]. The Slammer worm penetrated a computer at an Ohio nuclear plant in 2003, causing the safety monitoring system to be disabled for nearly five hours [33]. Most notably, the recent Stuxnet virus targeted specific operating characteristics to create direct physical consequences [22].

## <span id="page-12-1"></span>**1.1 Problem Definition**

Attacks on networking systems follow a general pattern and can be categorized according to the following sequential steps: reconnaissance, scanning, gaining access, maintaining access and covering tracks [37]. During reconnaissance and scanning, an attacker or malware obtains information about the targeted system. Security mechanisms (e.g., intrusion detection systems, antivirus and honeypots) are employed in traditional Information Technology (IT) systems to detect these malicious actions and provide early indicators of potential impending attacks. For ICS, however, security mechanisms

designed specifically for the ICS environment are presently minimal. Indeed, there is lack of monitoring capabilities at the field device level. The field device level includes programmable logic controllers (PLCs) that control and monitor the physical operating parameters. Security monitoring at these end points needs to be improved to detect malicious actions and provide early indicators of potential impending attacks.

End system devices such as PLCs lack the inherent processing power, memory or system capabilities to incorporate security programs. Additionally, the highly dispersed nature of ICS operations requires extensive costs to retrofit security solutions. Finally, the lack of logging capabilities inhibits forensic ability to characterize attack tactics that are targeted towards the ICS environment.

#### <span id="page-13-0"></span>**1.2 Goals**

The goal of this research is to include attack detection within ICS at the field device level. Specifically, this research develops an inexpensive, configurable, and portable emulation device that provides logging capabilities. The solution provides a low-cost security device that can be readily configured for implementation across many ICS environments. The PLC emulation device can be employed as an early detection sensor, introduces logging capabilities at the field device level, and can help characterize cyber attacks against ICS systems.

The emulated PLC should respond in accordance to RFC standards with any user that may try to interact with it directly. Additionally, the device must be capable of handling invalid traffic and respond to common fingerprinting techniques in a manner that will emulate an operational PLC. The device must handle all forms of traffic and be

able to record any interaction with the emulated PLC. It is also expected to evade being fingerprinted as a Linux device while logging any interactions.

#### <span id="page-14-0"></span>**1.3 Scope and Limitations**

The scope of this research focuses on emulation of Modbus TCP communication of a PLC. The six most common functions used in Modbus TCP traffic are emulated on the Gumstix technology to show that the emulation can be achieved. It is expected that further functions of the Modbus TCP specification can be added in future development iterations. It is also expected that additional protocols and services much like the Modbus protocol can be implemented in future development.

The research is limited by the inability to access a full ICS operational system. The test environment, however, is derived such that findings are expected to be consistent with an operational ICS. Additionally, a common method to fingerprint ICS devices is through Ethernet header manufacturer tags. These tags are represented as Ethernet trailers in many common packet dissection platforms, such as Wireshark. Due to lack of access to operational PLCs that implement the Ethernet tags, this technique is not evaluated. It is expected that in future research the tags can be analyzed and readily implemented.

#### <span id="page-14-1"></span>**1.4 Organization**

Chapter 2 presents background information about ICS, ICS security and critical infrastructure protection. The Modbus protocol is described along with related research for ICS security measures. Finally, material on emulation in both the IT and ICS sector is presented.

Chapter 3 presents the methodology used in this research. This chapter describes the tests created to validate the emulation of the PLC device. Tests are compiled to cover a variety of traffic scenarios a fielded PLC encounters.

Chapter 4 presents the results from the tests described in Chapter 3. The results from these tests are presented based on each test scenario. The results demonstrate how the emulated device responds as an operational PLC would respond to common fingerprinting techniques used in ICS networks.

Chapter 5 presents the conclusions and future work for this research. This section is followed by several appendices with material to both support the results given in Chapter 4 and to allow other to reproduce the emulated PLC on a Gumstix Overo board.

#### **II. Background**

### <span id="page-16-1"></span><span id="page-16-0"></span>**2.1 Overview**

This section discusses topics associated with industrial control systems (ICS), critical infrastructure protection, emulation, and related research. The United States has seen a significant and steady increase in cyber attacks on both traditional information technology (IT) networks and ICS [20]. Some of these systems are crucial to our national critical infrastructure, and greater efforts and attention are being focused on securing ICS systems. Recommendations by the National Office for Cyberspace include working with regulatory agencies to develop governing policies for ICS and also work to secure government-owned critical infrastructures.

As an example of the emerging threat, Stuxnet demonstrated the damage that can be caused by malware that targets ICS. Stuxnet showed that an attack on ICS networks is possible and the effects of such an attack can be detrimental. Stuxnet was able to manipulate physical devices connected to the PLC to operate outside their normal parameters, sabotaging these devices [10]. Similar attacks are more likely as organizations increasingly connect their ICS networks to their corporate networks, providing additional attack vectors into ICS networks.

#### <span id="page-16-2"></span>**2.2 Industrial Control Systems Background**

ICS manage, direct and monitor the behavior of large-scale, distributed systems in the critical infrastructure sectors. ICS use central monitoring stations, typically with a human machine interface (HMI) for an operator in the loop, to control and monitor

remote processes [2]. ICS networks control critical infrastructure such as gas and oil pipelines, electric transmission, manufacturing, and many other critical infrastructures.

Figure 2.1 shows the devices typical to an ICS network and their traditional configuration. A Primary Control Center controls and monitors the overall operations. Within the Primary Control Center is the human machine interface (HMI) station, Control Server (Master Terminal Unit), Data Historian and Engineering Workstations.

The HMI provides the data to an operator in a Graphical User Interface (GUI). The GUI allows the operator to interact with the field devices in such a manner that the data is easily interpreted. The Control Server, many times referred to as the Master Terminal Unit (MTU), presents data to the HMI while also transmitting data from the HMI to field devices [19]. The Data Historian stores all the data that is reported to the MTU; this data is used by the engineers at their workstations to determine the efficiency of the network and billing purposes.

Figure 2.1 also shows a Backup Control Center which is a replica of the Primary Control Center that can assume control in case of a potential power outage or natural disaster in the region. The Primary and Backup Control Centers communicate through radio signals and Ethernet-based communications to remote stations via specialized protocols. The Remote Stations consist of field devices and the actuators and sensors that are connected to the field devices.

PLCs are field devices that communicate with the monitoring stations and convert digital control messages into physical actions such as opening and closing valves and breakers, collecting data from sensor systems, and monitoring the local environment for alarm conditions. There are several proprietary and open source protocols designed

specifically for communications in ICS networks including: Modbus, DNP3, ProfiNet, Ethernet IP and many others [24], [40], [34].

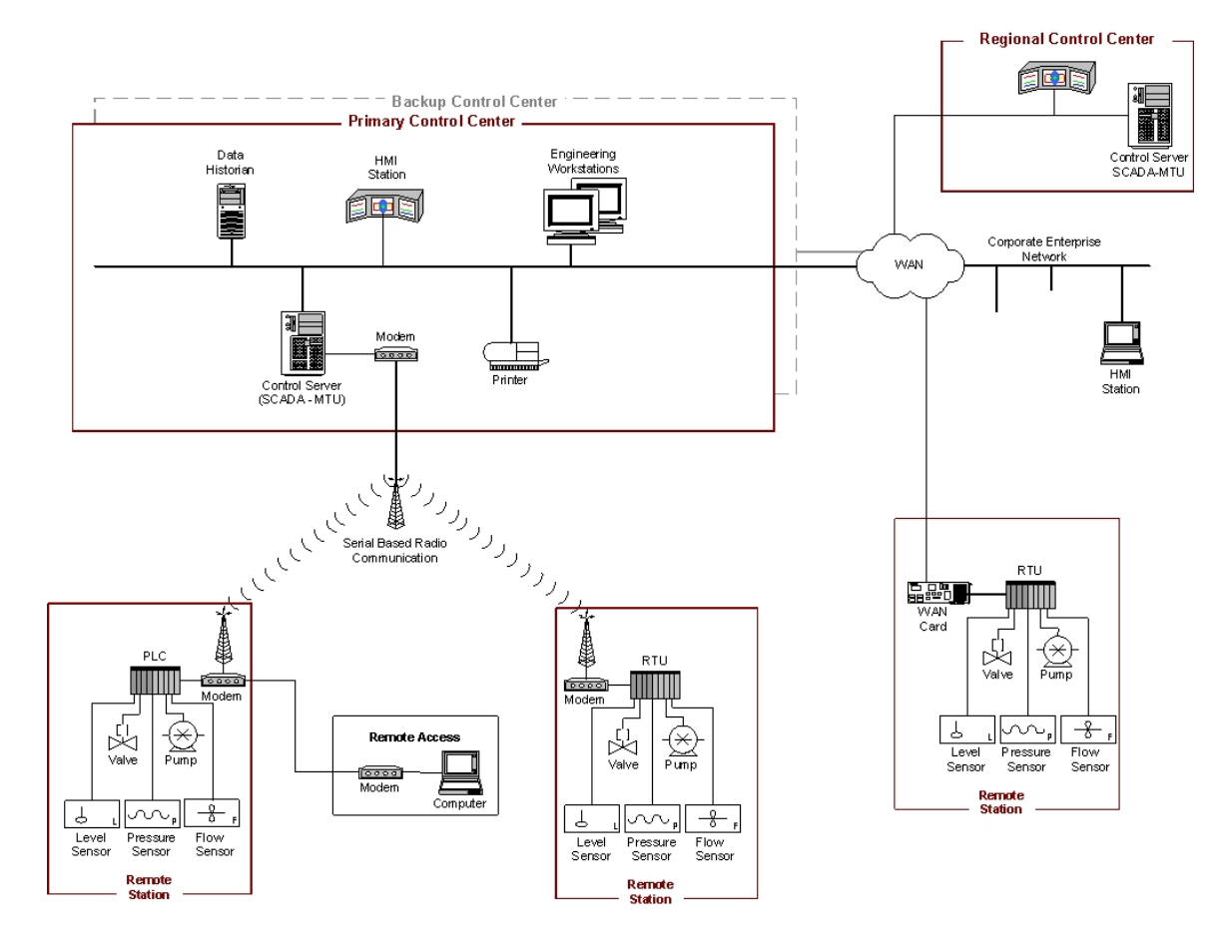

Figure 2.1: ICS network configuration [39].

<span id="page-18-0"></span>The Regional Control Center is used in larger ICS networks to handle a subsection of the network (e.g., power generation facility in a power company). These control centers consist of a HMI and a MTU for local control of the network subsection. The ICS network is commonly connected to the Corporate Enterprise Network to allow authorized employees access to an HMI station, many times with read only access, to view the current status of the network.

The communication architecture for control systems uses a hierarchical, requestresponse paradigm for message transmission between a master control device and remote field devices. The master sends request messages to the outlying field device to gather data or to specify control actions. The field device collects discrete and analog sensor data and maintains actuator settings specified by the master. Response messages are generated by the field device after direct requests from the master. Additionally, the field device may notify the master when alarm conditions are detected.

#### <span id="page-19-0"></span>**2.3 Modbus Protocol**

Modbus, designed in 1979, is one of the widest implemented communication protocols in the industrial control system environment [26]. Originally designed for serial communication, messages are transmitted between a master and field devices. The Modbus message format, depicted in Figure 2.2, contains three fields: outstation slave address, Modbus application protocol data unit (PDU), and an error checking field (CRC) [24]. The slave address identifies the intended recipient, with each device on the network assigned a unique identifier. The application PDU is comprised of a one byte function code specifying desired actions and up to 252 bytes for function parameters. The CRC

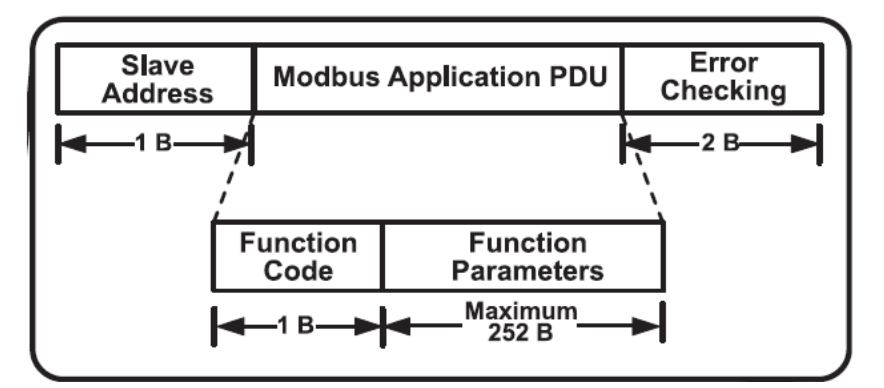

Figure 2.2: Modbus serial message format.

field is used to identify integrity errors that occur during message exchange.

To leverage the benefits and cost savings of LAN/WAN technologies, Modbus was modified for transmission to accommodate TCP/IP channels. Indeed, Modbus TCP extends the serial implementation by enabling a master to have multiple outstanding transactions, and an outstation to engage in concurrent communications with multiple masters [25]. In addition to the original serial message data fields, a Modbus application protocol (MBAP) header is added to facilitate IP communication. Figure 2.3 shows the message format of a Modbus TCP packet. The MBAP header contains a transaction ID, protocol designator, data length and unit id number. The Modbus data frame is encapsulated as a TCP payload and transmitted using Internet Assigned Numbers Authority (IANA) designated port 502.

The Modbus specification identifies a common set of function codes. The basic function codes implemented in the majority of systems are listed below, with the hex representation identified in parenthesis. Note that individual implementation schemes may use additional function codes designated by the standard for individual system configuration.

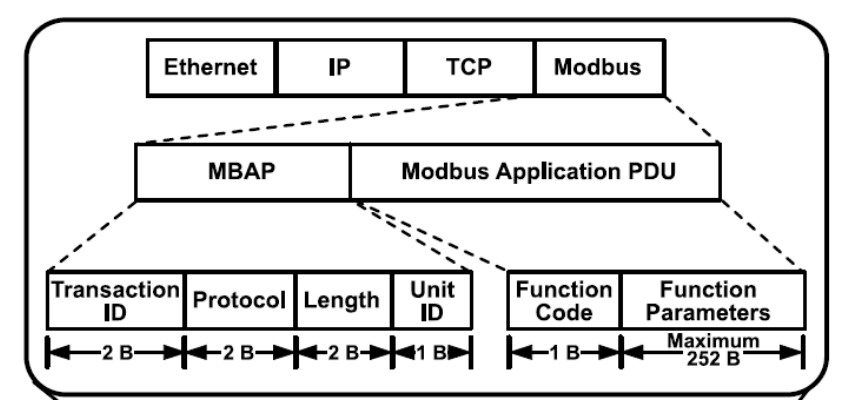

Figure 2.3: Modbus TCP message format.

- (0x01) Read Coils This function code is used to read from 1 to 2000 contiguous status of coils in a remote device.
- $\bullet$  (0x02) Read Discrete Inputs This function code is used to read from 1 to 2000 contiguous status of discrete inputs in a remote device.
- $\bullet$  (0x03) Read Holding Registers This function code is used to read the contents of a contiguous block of holding registers in a remote device.
- $\bullet$  (0x04) Read Input Registers This function code is used to read from 1 to 125 contiguous input registers in a remote device.
- $\bullet$  (0x05) Write Single Coil This function code is used to write a single output to either ON or OFF in a remote device.
- (0x06) Write Single Register This function code is used to write a single holding register in a remote device.
- (0x0F) Write Multiple Coils This function code is used to force each coil in a sequence of coils to either ON or OFF in a remote device.
- $\bullet$  (0x10) Write Multiple Registers This function code is used to write a block of contiguous registers (1 to 123 registers) in a remote device.
- $\bullet$  (0x14) Read File Record This function code is used to perform a file record read.
- $\bullet$  (0x15) Write File Record This function code is used to perform a file record write.
- $\bullet$  (0x16) Mask Write Register This function code is used to modify the contents of a specified holding register using a combination of an AND mask, an OR mask, and the register's current contents.
- $\bullet$  (0x17) Read/Write Multiple Registers This function code performs a combination of one read operation and one write operation in a single MODBUS transaction.
- $\bullet$  (0x18) Read FIFO Queue This function code allows the read the contents of a First-In-First-Out (FIFO) queue of register in a remote device.
- (0x2B) Encapsulated Interface Transport (EIT) The MODBUS Encapsulated Interface (MEI)Transport is a mechanism for tunneling service requests and method invocations, as well as their returns, inside MODBUS PDUs.

Consider, for example, communication from a master device to a PLC to close a valve in an oil and gas pipeline. The master generates a request message that specifies a write action with opcode 05 for address 01 containing data value FF to close the control valve. The PLC performs the action and responds with a reply message containing opcode 05 and address 01 to indicate completion of the action. Subsequent read requests from the master returns a value indicating the valve is closed.

## <span id="page-22-0"></span>**2.4 Critical Infrastructure Protection**

Critical infrastructure protection (CIP) relates to the preparedness to an incident involving critical infrastructure. In testimony to Congress by Gregory C. Wilshusen, Director, Information Security Issues, defines CI as:

*"Critical infrastructures are systems and assets, whether physical or virtual, so vital to our nation that their incapacity or destruction would have a debilitation impact on national security, economic well-being, public health or safety, or any combination of these"* [11].

Critical Infrastructure is divided into 18 sectors based on Homeland Security Presidential Directive 7 (HSPD-7) [13]. In HSPD-7, the President designates the Secretary of Homeland Security as the "principal Federal official to lead Critical Infrastructure and Key Resources (CIKR) protection efforts" and assigns responsibilities to Federal Sector-Specific Agencies (SSAs). The list of sectors and their corresponding SSAs are provided in Table 2.1. This directive provides the criteria for establishing additional sectors of protection in the future. Many of these sectors are very complex and interconnected in such a way that if one of these sectors is disrupted it could cause

disruption in other sectors. An example of this is if an attacker is able to prevent the transmission of power to other facilities such as a manufacturing plant, production at that plant halts. A similar condition occurred in 2003 when a fault in the power grid caused an estimated 55 million people to lose power [30]. As a result, boil water advisories went into effect, train service in the region shut down, airports in the region shut down, many oil refineries on the east coast had to shut down, cellular communications was disrupted due to cell towers backup generators shut off, and many large factories had to stop or slow productions because of supply problems. Although the effects were not caused by a malicious actor, the scenario demonstrates the impact to critical services.

<span id="page-23-0"></span>

| Sector Specific Agency                                                            | Critical Infrastructure and<br><b>Key Resources Sector</b>                                                                                                    |
|-----------------------------------------------------------------------------------|----------------------------------------------------------------------------------------------------|
| Department of Agriculture<br>Department of Health and Human Services              | <b>Agriculture and Food</b>                                                                                                    |
| Department of Defense                                                             | Defense Industrial Base                                                                                                    |
| Department of Energy                                                              | Energy                                                                                                    |
| Department of Health and Human Services                                           | <b>Healthcare and Public Health</b>                                                                                                    |
| Department of the Interior                                                        | National Monuments and Icons                                                                                                    |
| Department of the Treasury                                                        | <b>Banking and Finance</b>                                                                                                    |
| <b>Environmental Protection Agency</b>                                            | Water                                                                                                    |
| Department of Homeland Security<br><b>Office of Infrastructure Protection</b>     | Chemical<br><b>Commercial Facilities</b><br><b>Critical Manufacturing</b><br>Dams<br><b>Emergency Services</b><br><b>Nuclear Reactors, Materials and Waste</b> |
| Office of Cybersecurity<br>and Communications                                     | <b>Information Technology</b><br>Communications                                                                                                    |
| <b>Transportation Security Administration</b>                                     | Postal and Shipping                                                                                                    |
| <b>Transportation Security Administration</b><br><b>United States Coast Guard</b> | <b>Transportation Systems</b>                                                                                                    |
| <b>Immigration and Customs Enforcement</b><br><b>Federal Protective Service</b>   | <b>Government Facilities</b>                                                                                                    |

Table 2.1: Sector-Specific Agencies and assigned CIKR sectors [5][6][28].

#### <span id="page-24-0"></span>**2.5 Industrial Control Systems Security**

Control systems offer unique security challenges [17]. A primary benefit of control systems is that remote and isolated locations can be monitored centrally without the need for onsite personnel. From a security standpoint, however, this provides entry points into the system that have minimal physical safeguards. Additionally, the trend to interconnect devices using networking technologies introduces entry points, often via the Internet.

The limitations in ICS security have resulted in numerous failures, both targeted and un-targeted. In 2003, the Sobig virus infected computers at the Amtrak dispatching headquarters, causing signaling systems to shut down and halt ten trains between Pennsylvania and South Carolina [29]. The Slammer worm penetrated a computer at an Ohio nuclear plant in 2003, causing the safety monitoring system to be disabled for nearly five hours [33]. At the Browns Ferry nuclear power plant in 2006, a "Data Storm" spike in traffic caused a PLC to crash, resulting in the failure of recirculation pumps and forcing a manual reactor shutdown [42]. Most notably, the recent Stuxnet virus targeted specific operating characteristics to create direct physical consequences [22].

ICS networks are connected to the Internet despite known risks. Leverett discovered 10,358 ICS related devices connected to the Internet through a search over a two year period from 2009-2011 [43]. Leverett used a total of 33 queries to find over 10,000 devices using an open source search engine, SHODAN. He also used Google's geocoding service to locate the devices by the latitude and longitude using the country, city name, and country code. Of the devices discovered, only 17 percent implemented any type of authentication [21].

ICS networks require constant integrity and availability. ICS network engineers typically have not considered confidentiality because the networks were primarily air gapped. Integrity is important because valid traffic is necessary to ensure that a device is operating within normal operating parameters. Availability is also very important because the systems are responsible for critical services that require optimal uptime.

A primary shortfall in ICS security is the lack of ability to monitor and detect malicious events at the field device level. PLCs have little memory, hard drive space, or processing power and are not designed to execute additional applications. As a result, there are minimal security mechanisms designed specifically for the ICS environment. The lack of early attack indicators and logging capabilities impedes identification of attacks and the ability to perform forensics if a system is compromised.

Encountered in many ICS networks are legacy system devices. It is not abnormal for a system to be in use for 30 years in a traditional ICS network [19]. Many of these systems must be in operation 100% of the time, so they cannot be taken offline for system upgrades even when a security hole has been discovered. These systems are typically left vulnerable for many years without replacement or upgrades.

ICS security has to deal with the challenge of bridging the gap between Information Technology (IT) experts who know the traditional security solutions and the engineers that configure ICS networks. IT experts are typically concerned about security in the enterprise networks and the engineers are concerned about system availability and functionality [19].

#### <span id="page-26-0"></span>**2.6 ICS Security Mechanisms**

There is a need to develop and implement a more robust security mechanism for ICS networks. Digital Bond has developed an IDS signature package for four different control system protocols [7]. The signatures are able to defend against known attacks, malformed protocol requests and rarely used commands. There is a need to discover previously unknown attacks to create additional signatures for the IDS. Note that the IDS is designed for the perimeter network layer and not the field device layer.

Another research team, Morris and Pavurapu [27], established a bump-in-the-wire device that is placed in a network to encrypt, analyze, and log each network packet. This device is able to defend against response injection, command injection, and denial of service on a control system. This inline system introduces the risk of compromising availability of the systems it is protecting if it goes offline.

Many of the ICS security developments work to incorporate in a layer of encryption. Balitanas et al. [1] look to add in a crossed-cipher scheme to increase security through encryption with reduced delay in the system compared to IT encryption techniques. The authors note that there are significant challenges when implementing cryptography because of the time requirements of ICS systems and the time delay added by encryption, decryption and processing time. Unfortunately, this solution would have to be built into all devices and adds additional latency counter to requirements of real time environments.

Other secure ICS architectures are described by Pal et al. [31]. The authors take into account the limitations of limited computational capacity, limited space capacity, low bandwidth and real-time processing. The architectures discussed each have their

own advantages of key storage and distribution among field devices. Each of the architectures requires a different number of keys to be stored at the field device layer depending if the field devices need to communicate between each other.

There are currently inline solutions that have been created such as the EtherGuard Encryptor developed by Ultra Electronics [41]. These products offer a way to help increase security; however, if these devices are inline and fail they will disrupt the availability of the overall system. Additionally, these devices introduce latency in the network traffic that may be detrimental to the need to operate in a real-time environment [19].

Stouffer's *Guide to ICS Security* [39] recommends integrating security into networks through network segregation. The first recommendation is to keep the ICS system air-gapped from the corporate network. However, Leverett [21] has shown that many networks are connected to the Internet with or without the network administrator's knowledge. Stouffer also presents multiple firewall models to create network segregation if the network must be connected to the Internet. These models include: a dual-homed machine (i.e., a system connected to both the controlled ICS network and the corporate network), firewall between the corporate and ICS networks, a firewall and router between the corporate and ICS networks, a firewall with a demilitarized zone (DMZ) between the corporate and ICS networks and two firewalls between corporate and ICS networks. Stouffer notes that firewalls are not the best solution but that the firewalls do provide an effective baseline level of security.

Remote forensics on ICS networks has been demonstrated by Chavez et al. [3] when they showed that Encase Enterprise can be used to perform forensics on ICS

networks. Test results from this research demonstrate the feasibility of conducting forensics on a field device without disrupting normal operations.

#### <span id="page-28-0"></span>**2.7 Network Attack**

Skoudis describes a five step process for attacking a network: Reconnaissance, Scanning, Gaining Access, Maintaining Access and Covering Tracks and Hiding [37]. Reconnaissance requires discovering as much about a target as possible. Attackers use common fingerprinting mechanisms to find the machine they are attempting to compromise. SHODAN, for example, allows an intruder to perform reconnaissance to find a device vulnerable to an attack. The next step, scanning, occurs when an attacker knows IP addresses of targeted systems and involves scanning to find potential vulnerabilities. A common tool used for scanning systems to find more information about the device is Nmap. Nmap determines which ports are open and potentially vulnerable to attack. The next step, gaining access, is when the attacker uses an exploit against a vulnerability to gain access to the system. There are many exploit databases or tools that an attacker can consult to get a description of an exploit or to launch an automated attack. Once the attacker has access they use a Trojan Horse or add a backdoor on the system to maintain the access. Once the attacker knows that they are able to maintain access on a system, they cover their tracks by installing rootkits, modifying logs, creating hidden files and establishing cover channels.

#### **2.7.1 Fingerprinting**

<span id="page-28-1"></span>Fingerprinting is a standard technique used to identify the OS running on the target system. In control systems, fingerprinting is used to find the make and model of

field devices [9]. In the reconnaissance and scanning phases of network attack, fingerprinting of ICS field devices is performed in a variety of ways. There are four identifiable elements on most field devices: known set of open ports through port scans, known behavior of services through banner grabbing, Ethernet header manufacturer tags and known MAC address space. Through the combination and correlation of these items, a fingerprint can be produced for a field device.

### **2.7.1.1 Port Scan**

Most PLCs operate on a select set of proprietary ports. Allen Bradley devices, for example, run a proprietary protocol, Ethernet IP, over port 44818. If the device is scanned and port 44818 is determined open, an attacker could conclude that the device has a likelihood of being an Allen Bradley device. If a port scan identifies a particular set of open ports, it is likely that the device is from a specific vendor. Devices that communicate Modbus TCP have TCP port 502 open. Once an attacker discovers open ports they are able to further fingerprint the device using banner grabbing techniques.

#### **2.7.1.2 Banner Grabbing**

A device can be correctly identified through banner grabbing via known responses on open ports. The SHODAN system, used by Leverett during his research, was able to compile a list of responses from banner grabs against open ports on devices. Banner grabbing on web servers is very common because many times information obtained corresponds to a company that manufactures the device.

Modbus designated port 502 is also susceptible to banner grabbing. The Modbus TCP protocol makes it mandatory to incorporate the Encapsulated Interface Transport

function with the Modbus Encapsulated Interface type Read Device Identification. This function allows any Modbus TCP connection to read very critical information about the device. The mandatory objects that must be defined are vendor name, product code and major/minor revision. The information returned from those three objects identify the exact device and firmware.

#### **2.7.1.3 Ethernet Manufacturer Tags**

Digital Bond discusses how some devices have manufacturer specific tags in the Ethernet header of response packets from field devices [9]. This field is placed as a Ethernet trailer used to designate that the traffic is to a specific device.

## **2.7.1.4 MAC address**

The last piece that can be used to fingerprint a field device is the MAC address space of the vendor. Each manufacturer of Ethernet enabled devices is assigned a MAC address range which can be used to determine the vendor of the device if the fingerprinting is done on a local segment.

#### <span id="page-30-0"></span>**2.8 Emulation**

Emulation is software or hardware that allows one system to imitate the behavior of another system. This phenomenon is very common in the IT sector with the development of honeypots. A honeypot is a closely monitored computing resource that is intended to be probed, attacked or compromised. More precisely, a honeypot is "an information system resource whose value lies in unauthorized or illicit use of the resource" [38]. Honeypot technology has been around for many years on the Internet but only recently has it been introduced in the ICS community. Honeypots were first

discussed, in 1990, with the book Clifford Stoll's *The Cuckoo's Egg* and Bill Cheswick's "An Evening With Berferd"; the first honeypot was deployed in 1997 [38].

Honeypots are an effective way to detect intruders and to gather malware samples to create signatures to prevent future attacks. Honeypots add value to the security of a system by detecting and logging threats and allowing mitigations of such attacks. In a honeypot, an inbound connection implies the system is being scanned or attacked. This is the case because honeypots are intended to be dormant with no legitamate traffic sent to the devices. Outbound connections usually represent a compromise of the system because honeypots are configured not to send traffic on the network.

#### **2.8.1 Honeypot Overview**

<span id="page-31-0"></span>There are two types of honeypots: production and research honeypots. Each honeypot type operates in the same manner but are used for different objectives. Research honeypots are used to gather malware for further analysis and creation of detection signatures. Production honeypots add to the overall security posture of an organization by detecting attacks and mitigating the risk of attackers [38]. Mitigating the risk is done through many different means such as blocking inbound connections from the specific IP address.

Honeypots mainly consists of two variations: low-interaction and high-interaction honeypots. Low-interaction honeypots consists of emulated services and operating systems which provide targets. These honeypots are easily fingerprinted as they only emulate the basic services. High-interaction honeypots provide real systems applications and services for the attacker to interact with. High-interaction honeypots are difficult to

set up because they need to be secure enough so an attacker cannot use the machine to attack other machines in the network [38].

#### **2.8.2 Advantages of Honeypots**

<span id="page-32-0"></span>Honeypots afford advantages including valuable data, resources, simplicity and return on investment [15]. The first advantage is the value in the data collected. Honeypots only collect data when interacted with, making the data much more manageable to analyze than traditional network logging systems. Additionally, honeypots reduce the amount of false positives because any interactions indicate unauthorized traffic. Honeypots are able to detect many more attacks because any activity in the honeypot is an irregularity which makes novel attacks easier to identify. This is more effective than alternatives that use signatures which require previous identification of the attack.

Honeypots require minimal resources for employment. Honeypots can be set up on aging computers because they have little interactions and typically do not have to deal with resource exhaustion. Even large networks only require one or two systems to monitor any kind of attack on the network.

Honeypots are also very simplistic. One does not have to keep up with signature sets or rule sets; someone just needs to place the honeypot somewhere in the network and then wait for the attack. Some honeypots are more complex but all follow the same simple premise: if something interacts with the honeypot it is ilegitimate communication and needs to be examined [38].

The last advantage to honeypots is the return on investment. Honeypots are cost effective because of minimal resource requirements. Honeypots also demonstrate that if it has been attacked that someone has been able to infiltrate the network [38].

#### **2.8.3 Disadvantages of Honeypots**

<span id="page-33-0"></span>While honeypots have many advantages, they also have disadvantages. The first disadvantage is that they have a narrow field of view. Honeypots only see what traffic is directed at the honeypot. If the attack is never directed at the honeypot it will never detect the attack.

Honeypots are also susceptible to fingerprinting. Fingerprinting occurs when an attacker can identify the true identity of the honeypot because of certain characteristics or behaviors [38]. If the attacker can correctly identify the honeypot, he can avoid it when attacking the network. While uncommon, fingerprinting can also be done if the programming of the honeypot has misspelled a word somewhere which alerts an attacker when the response is sent back to the attacker.

The last disadvantage is the risk that a honeypot introduces into the network. While the amount of risk each type of honeypot introduces into the environment is different, the risk is still present. Once a honeypot has been attacked and compromised it can be used to attack, infiltrate or harm other computer systems in the organization or other organizations [15].

#### **2.8.4 Honeypot Attributes**

<span id="page-33-1"></span>There are three fundamental requirements of honeypots: data control, data capture and data analysis. The first, data control, is used for mitigation of risk through the containment of the activity of the attacker. This is accomplished by controlling what an

attacker is able to do once on the honeypot. Note that it is important to make sure that once the honeypot is compromised, another system cannot be compromised by it. A common way to do this is with a fail-safe that prevents all outbound connections from the honeypot once compromised. Honeypots should also alert when a system has been compromised to notify an administrator of the event.

Data capture is the next fundamental requirement which includes logging and auditing functions. The most common way to collect the data is with a layer two bridge that collects any traffic that has been directed to or from the honeypot. Note that nothing should be stored on the local honeypot machine to prevent fingerprinting information for the honeypot to the attacker.

The last requirement is data analysis which is the synthesis of information gathered from the honeypot. If multiple honeypots are implemented across a large network spanning multiple time zones the information needs to be standardized and have synchronized time stamping to correlate the data. This is important for analyzing the attack methods to ensure continuity between collection methods [15], [16].

### **2.8.5 Honeypot Technology in IT**

<span id="page-34-0"></span>There are many different solutions developed for the IT sector. The following set of solutions are indicative of current honeypots in IT. The first solution in the IT sector is honeynets. A honeynet is a "high-interaction honeypot designed to capture extensive information on threats "[16]. A honeynet is an architecture with multiple, networked honeypots. Each of the honeypots in the network can be different systems ranging from Windows workstations to IIS web servers to Cisco routers. Honeynets rely on the same basic principles that honeypots follow in that they are not productions systems so that any communication with these systems is considered malicious. In the paper "Know Your Enemy: Honeynets [16]" The Honeynet Project states:

"In many ways a honeynet is like a fishbowl. You create an environment where you can watch everything happening inside it. However, instead of putting rocks, coral, and sea weed in your fish bowl, you put Linux DNS servers, HP printers, and Juniper routers in your honeynet architecture. Just as a fish interacts with the elements in your fishbowl, intruders interact with your honeypots"[16]. Figure 2.4 shows an example of a typical network configuration of a honeynet. The most critical component to a honeynet is a Honeywall.

A Honeywall is a transparent bridge that is setup to enable data capture, data control and data analysis. Honeywall is configured with three interfaces, two for the

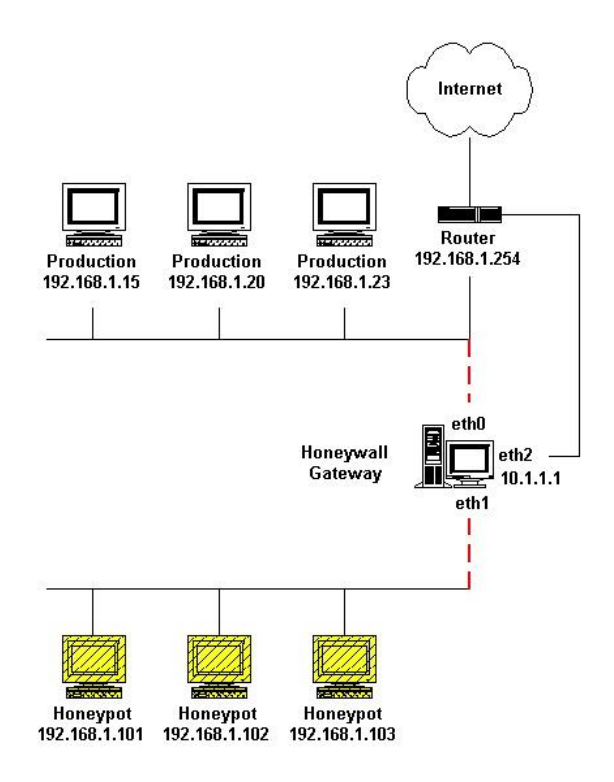

Figure 2.4: Network setup for Honeynet [16].
transparent bridge and one for management. A transparent bridge has no IP address so all the traffic passes promiscuously through the device. The third interface is configured for th management network to enable remote control of the Honeywall. Honeywall limits malware damage by implementing a fencelist (i.e., a list of IP's for non-target computers which honeypots on the LAN cannot communicate with). Honeywall uses snort-inline [23] as an intrusion protection system to prevent attackers from sending known exploits to other machines once the machine is compromised. The number of connections out is typically filtered from the Honeywall to prevent too much activity once the box has been compromised. Honeywall also uses the monitoring system Sebek [35].

Sebek is a client-server data capture tool which closely monitors and logs all user activity. Sebek replaces several common system calls which can then observe all accessed data [35]. Sebek is a kernel-level rootkit which hooks and replaces common calls. Sebek has the following capabilities: record keystrokes of a session that is using encryption, recover files copied with SCP, capture passwords used to log in to remote

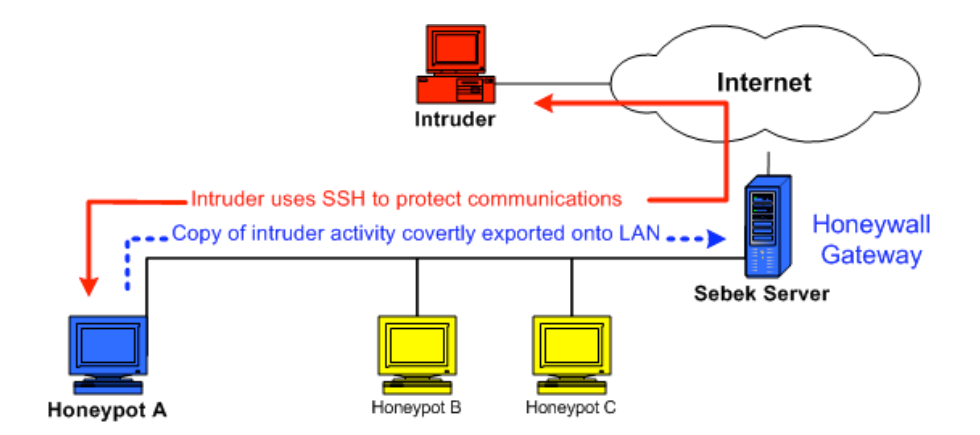

Figure 2.5: Typical Sebek deployment [14].

system, recover passwords used to enable Burneye protected binaries and accomplish many other forensics related tasks [14]. In Figure 2.5, the client module is installed on the honeypot A. The attacker's activity captured by the honeypot is then sent to the network and passively collected by the server (Honeywall Gateway). Sebek data is not stored on the target, but rather transmitted via UDP to the sniffing honeywall or designated log server. Packets are masked from the attacker, even if a sniffer is run on the target through the use of a special Kernel module created to interact directly with the network device driver instead of using the TCP/IP stack [14].

Honeyd is another common honeypot solution. Honeyd is an open source lowinteraction virtual honeypot. Honeyd has the capability to simulate thousands of virtual systems on one single physical system. Figure 2.6 shows a sample configuration of honeyd. Honeyd is able to provide arbitrary services, via a configuration file, that interact with an attacker. Honeyd simulates each operating system at the TCP/IP level which provides honeyd the ability to deceive Nmap into believing the virtual honeypot is an actual operating system.

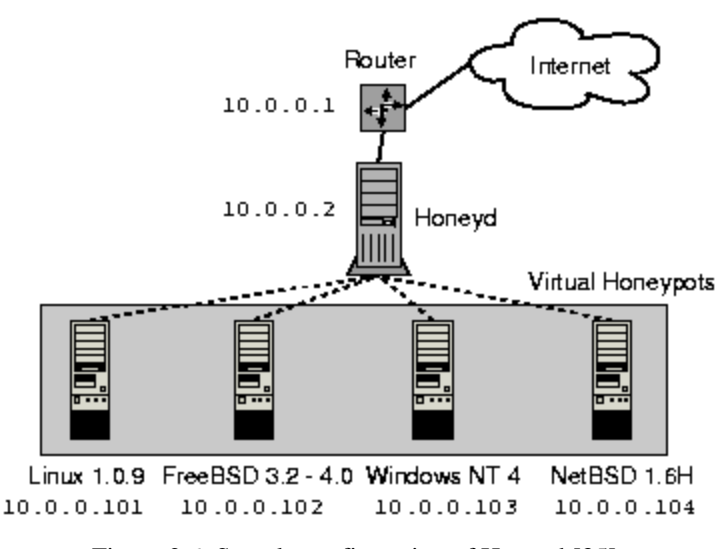

Figure 2.6: Sample configuration of Honeyd [35].

## **2.9 Honeypots in ICS**

Honeypots are useful in ICS networks to help improve the overall security posture. Today there is no nominal way to detect malware running on PLCs. Consider the case of Stuxnet which was on the PLCs for a year before being detected [10]. Indeed, a honeypot for ICS would help identify malware currently in ICS networks and an ability to study any future malware.

Honeypots aid in the overall security posture through prevention, detection and response. Honeypots help with prevention by acting as an early warning of an attack. A honeypot generates an alert for any connection allowing an administrator to block the IP address and prevent the user from attacking any other machines. Some honeypots use deception or deterrence to prevent attackers from further attempts to attack the system. Deception involves making the attacker waste time on a honeypot that has no value and deter them from trying to attack production machines. Deterrence is used when the honeypot is coded to inform the attacker that the box they are interacting with is a honeypot in an attempt to dissuade them from attacking the network any further.

Honeypots also add to ICS security posture through detection. Honeypots are an effective way at detecting attacks through reducing false positives, false negatives and through data aggregation. The last way that honeypots add to the overall ICS security posture is through response. Honeypots collect all the data to and from the system so the data necessary to respond to an incident can be retrieved by the incident responder. The honeypot can also be taken offline for further analysis without affecting production systems [38].

There are many IT solutions currently developed; however, these solutions are not readily applicable to ICS networks. The IT honeypots are not effective because the cost of solutions to disseminate across ICS is too high. Additionally, solutions that place a honeypot in line with a production device creates a point of failure which could disrupt the availability that is critical to ICS networks. Current IT solutions are also not applicable to ICS networks due to the nonstandard communication protocols.

## **2.9.1 Current Honeypots in ICS**

Even with the current landscape and challenges, some solutions have been proposed for ICS networks. The first solution is a SCADA Honeynet that was started in 2004 utilizing Honeyd, simulating a limited set of services from a popular PLC [32]. The goals of this project were to create a framework to simulate a variety of industrial networks on a single Linux host running honeyd (e.g., minimal Modbus TCP functions, FTP, Telnet, and web server). These servers are only basic simulations and offer a limited number of functions to interact with. The work is no longer maintained; however, a follow on was initiated by Digital Bond.

The work by Digital Bond utilizes two separate virtual machines. One of the virtual machines is a modified Honeywall which implements Digital Bond SCADA IDS signatures to detect malicious attacks against the second virtual machine [8]. This is an efficient tool that can also be used in line with a physical device as well. Note that this introduces latency and could fail causing communication to the physical device to fail. The second virtual machine is a simulated PLC that exposes a number of services to an attacker [8]. Digital Bond implements Modbus TCP protocol, FTP server, Telnet, HTTP and SNMP servers. These services are much like the other project in that they only

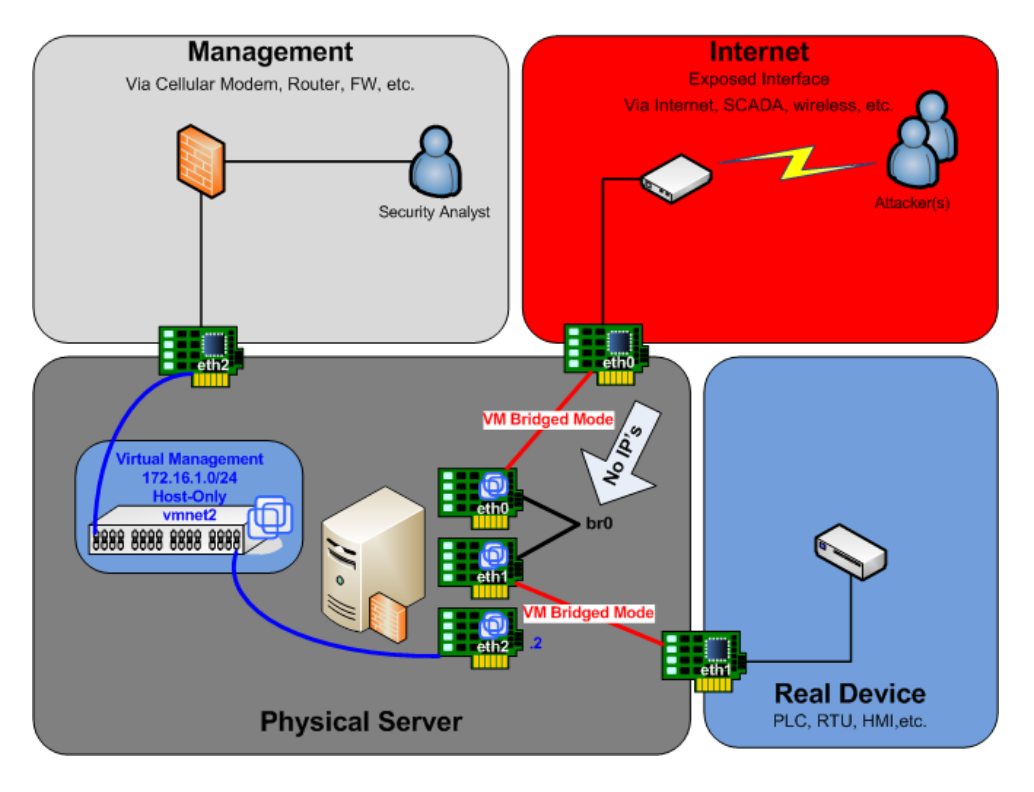

Figure 2.7: SCADA Honeynet configuration [8].

simulate the banner for the different protocols and minimal basic functions. Figure 2.7 shows the configuration of the two virtual machines from Digital Bond.

These solutions are both efficient solutions but are only designed for a particular PLC or particular protocol. The solutions require more modularity to allow expansion into the majority of protocols and devices in ICS networks.

# **2.9.2 Emulation Requirements**

ICS honeypots have extra challenges associated because of the variety of ICS networks. There are many manufacturers of PLCs, differing protocols, and systemspecific configurations for ICS networks. This makes it challenging for a single honeypot solution to emulate a variety of systems. Additionally, each PLC has different field devices ranging from sensors to valves. As a result, each PLC has a different configuration to control each of these field devices.

When a honeypot detects a new attack, an analyst can analyze it to create a signature to input into the IDS to prevent the attack in the future [18]. This idea is restated by the Department of Energy when they provided the "21 Steps to Improve Cyber Security of SCADA Networks." Number eight in the list is to implement internal and external IDS and establish 24-hour-a-day incident monitoring [4].

## **2.10 Summary**

This chapter explains ICS, critical infrastructure protection, emulation and the current technology surrounding honeypots. It details current ICS honeypots and short comings with the current technology. ICS honeypots need to be modularized and allow easy reconfiguration. This chapter demonstrate the necessity for additional security in ICS networks and how current IT solutions are not capable of protecting the vastly different ICS networks. The next chapter discusses the methodology used to evaluate the effectiveness of the ICS honeypot created as part of this research.

#### **III. Methodology**

This chapter discusses the methodology for evaluating an emulated PLC to determine if the device responds to basic network traffic and can avoid common fingerprinting techniques. Successful emulation of a PLC utilizing Modbus TCP traffic is contingent upon the device (1) correctly responding to standard traffic, (2) avoiding being fingerprinted as a Linux machine using common ICS fingerprinting techniques and (3) correctly handling invalid traffic.

#### **3.1 Problem Definition**

## **3.1.1 Goals and Hypothesis**

The goal of this research is to include attack detection within Industrial Control Systems (ICS) at the field device level through development of an inexpensive, configurable and portable emulation device that contains logging capabilities.

It is expected that the emulated PLC responds according to RFC standards with any user that may try to interact with it directly. It is expected that the device responds to all traffic sent to the device in a valid manner and be able to log all interactions with the emulated PLC. It is also expected to respond as an operational PLC to common ICS fingerprinting techniques (i.e., Port Scan, MAC Address, and Banner Grabbing).

#### **3.1.2 Approach**

This research determines the effectiveness of the emulated PLC at emulating an operational PLC. Allen Bradley PLCs are used as a baseline for fingerprinting tests and invalid traffic tests while the Modbus TCP RFC is used as the baseline for standard traffic response tests. The emulated PLC is evaluated to see how responses compare with

the baseline and if the interaction is logged. The emulated PLC and Allen Bradley PLCs are subjected to a variety of tests outlined in Section 3.3 to determine if the devices respond in the appropriate manner with the corresponding baseline. Analysis of the results is examined to determine the effectiveness of the emulated PLC at detecting traffic on ICS. Additionally, a qualitative analysis using Air Force ICS assessors is used to provide a notional evaluation of the effectiveness of emulating an operational PLC.

## **3.2 Environment**

Figure 3.1 shows the environment used for the following experiments. The HMI is a Windows 7 64 bit SP1 machine running Triangle MicroWorks Protocol Test Harness, Nmap and Wireshark. Triangle MicroWorks Protocol Test Harness is a package that has been designed to test PLC devices to determine if they conform to protocol standards. The HMI has a 500GB hard drive with 4GB of memory. The PLCs are a factory install of an Allen Bradley Micrologix 1100 and an Allen Bradley CompactLogix 1769. The

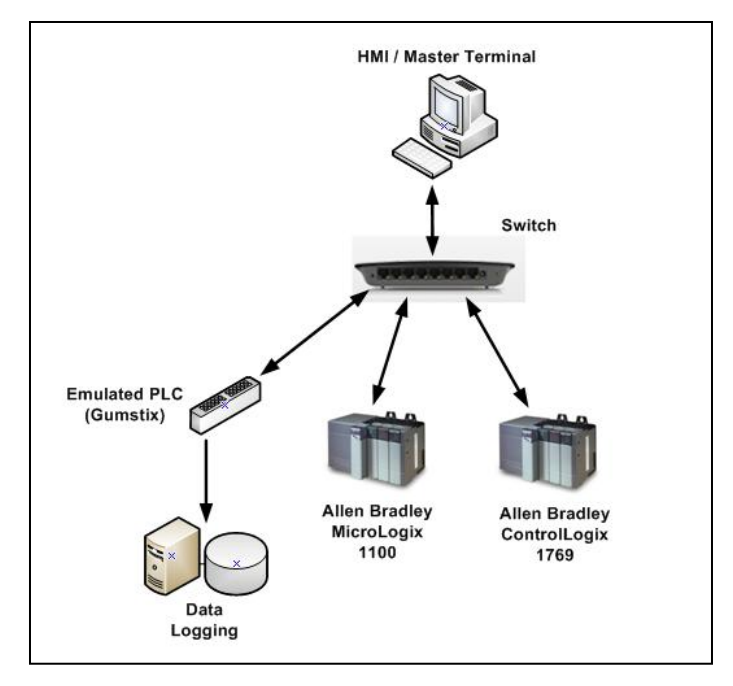

Figure 3.1: Network diagram.

emulated PLC is an Overo Earth COM Gumstix. Gumstix is a mini computer, not surprisingly, about the size of a stick of gum (see the bottom of Figure 3.2). It runs a Linux based platform using the Open Embedded framework and costs approximately \$200 [12]. The Gumstix board has an ARM Cortex-A8 CPU, 512MB of flash memory and 512MB of RAM with a microSD card slot to be used as non-volatile storage. In the case of this research, an 8GB microSD card is used. Gumstix computers leverage expansion boards to extend IO capabilities to a range of operations (e.g., GPS, bluetooth, and 802.11 wireless). For this research, the Tobi-Duo expansion board (shown in the top of Figure 3.2) is incorporated to provide a dual NIC configuration allowing a primary NIC for ICS communication and another NIC for out-of-band logging. The Gumstix Overo CPU board snaps onto the Tobi-Duo expansion board for quick connection. The operating system is Linux 2.6.34 built and installed on the device. Appendix A provides

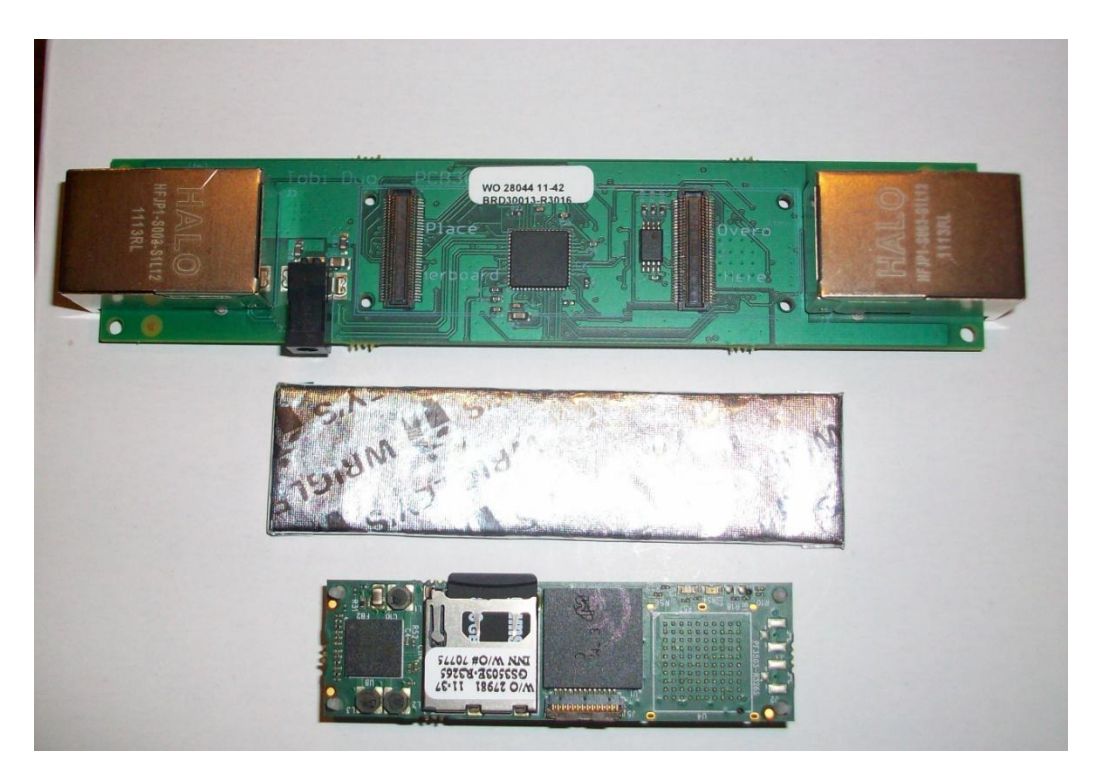

Figure 3.2: Representative Gumstix device.

the steps required to build the emulated PLC. The logging device is an Ubuntu 11.10 Machine with a 120GB hard drive with 2GB of memory running syslog server capturing the logging entries sent from the emulated PLC. The systems are connected with CAT5e cable which supports up to 100MB/s connection. Figure 3.1 shows that both the emulated PLC and the Allen Bradley PLCs communicate directly with the HMI. The figure depicts that the emulated PLC can sit in a network next to any vendor specific device (e.g., Siemens, Omron, Allen Bradley). For testing purposes, however, the PLCs that are connected to the switch are an Allen Bradley MicroLogix 1100 and an Allen Bradley ControlLogix 1769. The emulated PLC also communicates with the data logging device through logs sent out the secondary NIC.

## **3.3 Evaluation Technique**

#### **3.3.1 Functionality Test through Modbus Traffic Emulation**

The Modbus traffic test cases are used to verify the ability of the emulated PLC to communicate in accordance with Modbus RFC standards. Although there are numerous Modbus TCP standard function codes, the most commonly used include:

- Read Coil
- Write Coil
- Read Discrete Inputs
- Read Holding Registers
- Write Holding Register
- Read Input Registers

Each of the function codes listed above is sent in accordance with Triangle MicroWorks and Modbus Poll evaluation process to the emulated PLC in order to verify proper responses. The commands are sent in the order shown above with thirty seconds

in between each packet being transmitted. Note that the focus of these tests is to evaluate operational functionality; analysis on traffic rate limits is recommended for future work. The following two software packages are used to test the emulated PLC against the traffic standard:

- 1. Triangle MicroWorks Protocol Test Harness
- 2. Modbus Poll

Triangle MicroWorks Protocol Test Harness is a software package created to test if a device adheres to the Request for Comments (RFC) for a given protocol. This checks the response packets bytes to make sure that the packet is a valid packet. If the packet is valid the Test Harness logs each response received, and if the packet is invalid the Test Harness times out waiting for a valid response. Modbus Poll is a free software package created to communicate with Modbus enabled devices. This software is also used to communicate with the emulated PLC to see if the responses are considered valid.

The following steps outline how to complete each test case. First, the emulated PLC is attached to the switch and the logging device using CAT5 cables. After the device is turned on and both Ethernet NICs have been initialized then, SSH is initiated from the logging device to the emulated PLC. The command 'ifconfig' is run to determine the IP address of the emulated PLC. Next, the command 'ps –ef' is run and then viewed to make sure that both tcpdump and the python script are initiated. On the HMI, Wireshark is started to capture the network traffic to and from the emulated PLC. The software indicated in the test case (i.e., Triangle MicroWorks or Modbus Poll) is then started, and each of the six most popular Modbus TCP commands listed above are initiated by the software. After the six commands conclude, the software and Wireshark

are stopped and the capture saved for analysis. An SSH session is then initialized to the emulated PLC and the pcap created from tcpdump is retrieved. The syslog on the logging machine is also saved. The emulated PLC is then restarted to make a consistent starting point for each test.

The emulated PLC is successful if the program used for testing is able to receive a valid response from the device. The traffic is analyzed to see if the Modbus Wireshark dissector is able to determine that the traffic being sent from the emulated PLC is Modbus TCP. The test is not successful if the device does not respond in an expected manner.

The emulated PLC must keep state as part of the functionality such that if a coil is turned from off to on, subsequent reads indicate the coil is now turned on. This test is successful if a second Read Coil response shows the coil has transitioned status. The test is unsuccessful if the response to the second Read Coil shows that the coil did not transition state.

### **3.3.2 Fingerprinting Test Cases**

## **3.3.2.1 Port Scan Test Case**

The intent of the emulated PLC is to act as an operational PLC and avoid being fingerprinted as a Linux device. The most common way to detect a device is through port scanning with a tool such as Nmap. Nmap is run to scan the device for open ports but can also attempt to determine the operating system (OS) that the device is running. In the Port Scan Test Cases the following devices are scanned:

- 1. Emulated PLC
- 2. Allen Bradley MicroLogix 1100

#### 3. Allen Bradley ControlLogic 1769

These scans determine if it is possible to fingerprint the device as an emulated PLC through scanning and examining the results against the scans of two Allen Bradley devices that are configured to communicate over Ethernet/IP (port 44818). The Allen Bradley devices do not communicate over Modbus TCP so the devices do not have port 502 open as the emulated PLC; however, they do have a standard ICS communication protocol (Ethernet/IP port 44818) that is open in the same manner as the Modbus port for the emulated PLC.

The following outlines how to complete each test case. First the emulated PLC is connected to the switch and the logging device. Both Allen Bradley devices are connected to the switch with Ethernet cables. After the emulated PLC is turned on and both Ethernet NICs have initialized then SSH is initiated from the logging device to the emulated PLC. The command 'ifconfig' is run to determine the IP address of the emulated PLC. Next, the command 'ps -ef' is run and then the results are viewed to make sure that both tcpdump and the python script are initiated. On the HMI, Wireshark is initialized on the Ethernet port to capture the network traffic to and from the emulated PLC and Allen Bradley Devices. Nmap is also initialized on the HMI. An Intense Scan including all TCP ports is done against each of the devices listed above. After the Nmap scan has completed Wireshark is stopped. The Wireshark and Nmap captures are saved for analysis. After the scan of the emulated PLC an SSH session is initialized to the emulated PLC and the pcap created from tcpdump is retrieved. The syslog on the logging machine is also saved. Another scan of the Allen Bradley devices is also accomplished to run the OS detection scan against just the ICS communication port and one closed port

(e.g. <IP address> -O -p 44818-44819). The emulated PLC does not currently implement a web server so the second Nmap scan provides a closer representation of what the emulated PLC results should look like. Future work includes implementation of a web server on the emulated PLC to provide a closer representation of modern PLCs.

The Nmap scan on the emulated PLC is successful if only the ICS communication port, TCP port 502, appears to be open. If the OS scan on the emulated PLC results are the same as that of the OS scan specifically targeting the open ICS communication port on the Allen Bradley devices then the test is considered successful. The test is not successful if the OS on the emulated PLC is not the same as the Allen Bradley devices.

## **3.3.2.2 MAC Address Resolution Test Case**

MAC Address Resolution is a common fingerprinting technique common to ICS field devices. The emulated PLC is tested to verify that the MAC address resolves to a known ICS vendor. The Wireshark traffic from both the Modbus Traffic Emulation test cases and the Nmap scan are examined to see if the MAC address resolves to a known ICS vendor. The results of the Nmap scan are also examined to see if the MAC address resolves to a known ICS vendor.

The MAC Address Resolution succeeds if the MAC addresses in all the Wireshark captures are the same and resolve to a known ICS vendor. The MAC address must also resolve in the Nmap scan to succeed. The MAC Address Resolution fails if in any of the captures the MAC address does not indicate a known ICS vendor MAC address.

## **3.3.2.3 Banner Grabbing Test Case**

Banner Grabbing is another fingerprinting technique common to ICS field devices. This test case tests that the emulated PLC can respond to banner grabbing request on the Modbus TCP port. The following states how to configure the emulated PLC for this test case. First the emulated PLC is connected to the switch and the logging device. After the device is turned on and both Ethernet NICs have been initialized then SSH is initiated from the logging computer to the emulated PLC. The command 'ifconfig' is run to determine the IP address of the emulated PLC. Next, the command 'ps -ef' is run and then the results are viewed to make sure that both tcpdump and the python script have initiated. On the HMI, Wireshark is started on the Ethernet port to capture the network traffic to and from the emulated PLC. Triangle MicroWorks Protocol Test Harness is then started on the HMI. The Modbus TCP command Device ID is then sent to banner grab the information from the emulated PLC. This command helps to correctly identify a device because the response sends information such as the vender name and product name. Note that this command is a Modbus command and therefore cannot be run against either of the Allen Bradley devices. After the command has completed, Triangle MicroWorks and Wireshark are stopped. The Wireshark capture is saved for analysis. An SSH session is initialized to the emulated PLC and the .pcap created from tcpdump is retrieved. The syslog on the logging machine is also saved.

The banner grabbing on the emulated PLC is successful if Triangle MicroWorks is able to receive a valid response from the emulated PLC. Successful emulation of this command gives another way that an attack can fingerprint the emulated PLC as an

operational PLC. The test is not successful if the device does not respond in a manner that Triangle MicroWorks is expecting.

### **3.3.3 Invalid Traffic Test Cases**

This test is used to make sure that when an invalid packet is received by the emulated PLC it responds in the same manner as an operational PLC. This test incorporates the emulated PLC and both the Allen Bradley devices.

The devices are configured as in Section 3.3.2.1 Port Scan. The only difference is that Scapy is started on the HMI to allow for the creation of an invalid TCP packet to be sent to each of the devices. Scapy sends an invalid SYN packet with a NULL TCP checksum and then waits for a response. After 60 seconds Scapy then sends a valid SYN packet verifying that the device is responsive. After Scapy has completed sending the packets Wireshark is stopped. The Wireshark capture is saved for analysis. After the invalid traffic to the emulated PLC has completed an SSH session is initialized to the emulated PLC and the .pcap created from tcpdump is retrieved. The syslog is also saved for analysis.

The invalid traffic test case on the emulated PLC is successful if the response from the emulated PLC matches that of the Allen Bradley devices. The test is not successful if the device does not respond in a similar manner to that of the Allen Bradley devices. This test is emulating a standard IT practice of fingerprinting a device through responses received to certain invalid packets.

#### **3.3.4 Logging Capabilities**

Logging on the emulated PLC is important to be able to capture any interaction that an attack may have with the emulated PLC. The logging of the emulated PLC is

tested in the Modbus traffic emulation, port scan, banner grabbing and invalid traffic tests as described above. For each of the tests the number of packets captured on the emulated PLC are compared to the number of packets captured on the HMI. The syslog on the logging device is also checked for each test to see if each of the commands sent to the emulated PLC are correctly logged.

The logging of the emulated PLC is successful if both of the following conditions are met: (1) the number of packets captured on the emulated PLC match the number of packets sent from the HMI and (2) each of the commands sent to the emulated PLC are correctly logged.

## **3.3.5 Qualitative Evaluation**

A qualitative analysis is conducted through work with a member of the Air National Guard's 262<sup>nd</sup> Network Warfare Squadron. The 262<sup>nd</sup> is based at McChord Air Force Base outside Tacoma, Washington and attracts people from many tech companies such as Microsoft, Cisco Systems and Adobe Systems. A member of this unit analyzed the emulated PLC for fingerprinting techniques. The  $262<sup>nd</sup>$  does ICS assessments on Air Force networks which gives them the capability of comparing the emulated PLC to operational devices.

The emulated PLC is provided to one of the members of the Air National Guard's  $262<sup>nd</sup>$ . The member uses their available testing environment and techniques for the evaluation. The evaluation is considered successful if the member reports that the emulated PLC is not distinguishable from an operational device. Note that specific techniques used to evaluate this device are not considered important; the goal is to see if

an experienced assessor determines the emulated PLC is consistent with an operational PLC.

# **3.4 Methodology Summary**

This chapter provided the methodology for evaluating the emulated PLC. The Modbus traffic emulation of the emulated PLC is examined with: valid Modbus traffic, fingerprinting techniques and invalid traffic. Modbus traffic is used to examine if the emulated PLC functionality is the same as that of an operational PLC. Fingerprinting techniques are used to study the case of an attacker scanning the emulated PLC. The invalid traffic is used to see if the emulated PLC is able to respond in the same manner as a PLC by other typical IT methods of fingerprinting. These tests are all accomplished to simulate possible network traffic a device may receive when emulating a PLC. During each of the tests, the logging capabilities are verified for capture on the emulated PLC as well as remote logging capabilities. The qualitative analysis is conducted by an ICS security expert who is able to give an evaluation on how well the emulated PLC emulates an operational PLC.

#### **IV. Analysis and Results**

Results of this research are organized as the following: Section 4.1 discusses the development of the emulated PLC. Section 4.2 describes the emulated PLC initialization checks prior to running the test. Section 4.3 presents the results from the functionality checks with valid Modbus Traffic, fingerprinting techniques, invalid TCP traffic, logging capabilities and the qualitative evaluation given by a subject matter expert. Section 4.4 is the analysis of the results given in Section 4.3, and Section 4.5 summarizes all the results.

#### **4.1 Development of emulated PLC**

## **4.1.1 Architecture**

Device implementations for ICS field devices more closely resemble cell phones than traditional information technology platforms. Indeed, there are myriad vendors, model numbers, configurations, chipsets and different operating systems/firmware for each associated device [36]. While the devices are quite unique in platform characteristics, PLCs that implement Modbus TCP conform to the RFC protocol specifications in order to enable inter-device communication. Although the emulated PLC does not contain input/output functionality for analog and digital signals to control physical devices, it can be programmed to respond appropriately to Modbus communications. For this research, the emulated PLC was programmed according to RFC specifications to incorporate common function codes identified in Chapter 3.

The emulated PLC is incorporated into ICS operations similar to other PLC field devices. Note that the emulated PLC can be readily modified to emulate various PLC vendors (e.g., Siemens, Omron, and Allen-Bradley). PLC identification is determined by MAC addresses assigned to the various vendors. The emulated PLC can be set to respond with any MAC address such that if correlated, it resembles the associated vendor product. Additionally, the emulated PLC incorporates an out-of-band logging capability to record and report on specified criteria (e.g., unexpected traffic patterns, attempt to read/write unauthorized parameters and unexpected function codes).

## **4.1.2 Implementation Details**

The program that provides the emulation capability was developed using Python with the Scapy 2.2.0 module. Additionally, tcpdump is implemented on the ICS-facing NIC to allow capture of network traffic and storage as pcap files. Syslog is used to send alerts and traffic files to a remote logging device via the other NIC. The emulated PLC is readily configurable to respond to operating parameters in the same manner as an operational PLC. The emulated PLC maintains system state in the event that function parameters are modified. For example, if a message is received to write to a single coil (e.g., close a valve) and a subsequent message requests a read for the same parameter (e.g., status of the valve), the emulation device will respond with the updated state (e.g., valve closed). Additionally, if an unrecognized function code or transaction message is received, the emulated PLC responds with an appropriate unrecognized error code. If traffic is received on a port other than the designated TCP port 502 (Modbus), the PLC emulation device responds with a simple RESET ACK; however, the action generates a logging event. Such traffic may be indicative of a port scan.

For logging purposes, any received traffic that is not consistent with pre-defined parameters generates an event. Consider, for example, the configuration of the PLC emulation device to continually respond to read requests for various defined parameters.

The PLC emulation device is expecting to receive the message traffic precisely as specified; any traffic not conforming generates an event. Alternatively, the PLC emulation device can be deployed to a segment without a specific configuration for expected message traffic. In this scenario, the PLC emulation device serves as a traditional honeypot and can indicate attempts to scan the network for ICS devices.

Emulating a traditional PLC for open ports is accomplished by implementing iptables to make all ports appear closed on the ICS-facing NIC, with the exception of port 502. The Scapy module generates packets from the PLC emulation device to craft messages consistent with Modbus standards. Additionally, a startup script is included that changes the MAC address to a specified value to correspond with a PLC vendor. Banner grabbing is implemented for the Modbus TCP communication service emulated on TCP port 502. For purposes of this research, replicating additional services to respond to banner grabbing or other identified fingerprinting techniques are not implemented. Future work for the PLC emulation device consists of developing such functionality.

## **4.2 Emulated PLC Initialization Checks**

Prior to sending traffic to the devices in the test cases, the emulated PLC is checked to validate that the necessary services are running. The services required are as follows:

- PLC emulation (canary.py)
- Tcpdump
- Network communications
- Syslog

The detailed steps for verifying services are as follows:

- 1. SSH connection is initiated from the logging device to the emulated PLC
	- a. Run the command ps-ef
		- i. Check the results and verify python and tcpdump are running
- 2. A command window is opened on the HMI
	- a. The command ping <IP address of emulated PLC> is initiated
	- b. The command window is checked for a valid response
	- c. The syslog on the logging device is then checked to confirm that the packet is recorded

For each test the emulated PLC successfully initialized and the processes correctly started.

## **4.3 Results**

## **4.3.1 Functionality Test through Modbus Traffic Emulation**

The tests from the two software programs emulating Modbus TCP traffic demonstrate the emulated PLC conforms to RFC standards. Table 4.1 shows that for each software package all six commands initiated by the test harness received valid responses.

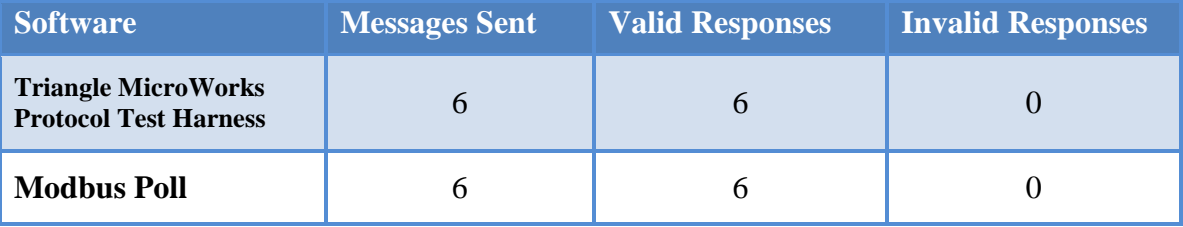

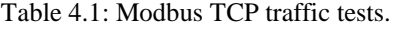

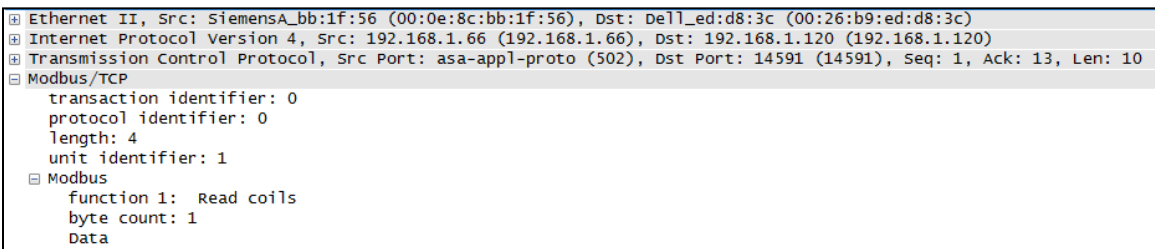

Figure 4.1: Read coil response Wireshark dissection.

The findings indicate that the responses of the emulated PLC conform to RFC standards for Modbus TCP. Figure 4.1 shows the read coil response from the emulated PLC correctly dissected in Wireshark, indicating a valid response. The correct dissection of the response in Wireshark further demonstrates that the response adheres to the RFC standard for Modbus TCP. Figure 4.2 shows the statistics on Triangle MicroWorks denoting that all six responses are valid. The Responses Received field identifies when the response is valid and conforms to RFC standards. Requests Failed, Requests Timed Out, and Channel Errors indicate erroneous or invalid responses.

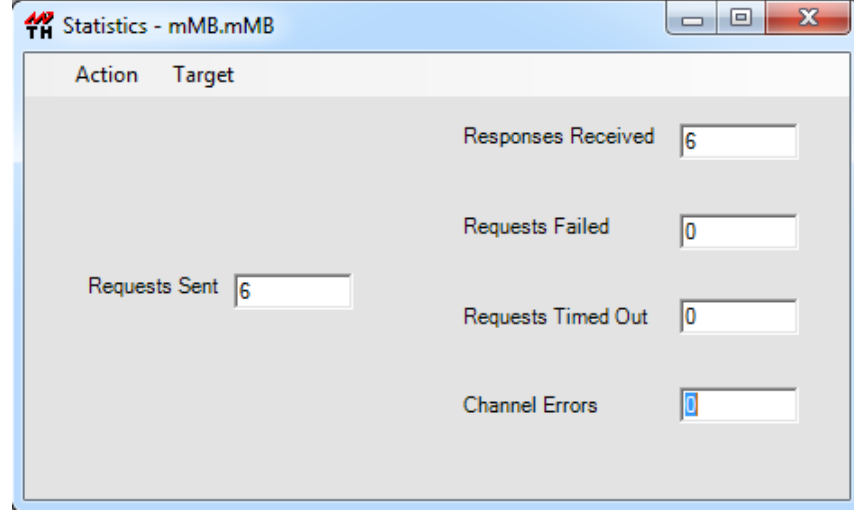

Figure 4.2: Triangle MicroWorks response statistics.

The other tested functionality is the ability of the emulated PLC to maintain appropriate state. Figure 4.3 shows the request and response of the traffic dissected in Triangle MicroWorks. The first read shows that coil 1 is set to *off* (0). The coil is then turned *on* (ff) and the status displays *on* (1) for the subsequent read. The findings demonstrate the ability of the emulated PLC to update and maintain state.

```
14:35:47.321: \leq == mMBApplication Header, Read Coils
               \overline{a}14:35:47.321:
                            Starting Register=1, Quantity=1
14:35:47.321:
                           01 00 01 00 01
14:35:47.726: ==> mMBApplication Header, Read Coils
14:35:47.726:
                            Byte Count=1
                          01 01 00
14:35:47.726:
14:35:47.742:
                                  Coil 1 = 014:36:38.427: <=== mMB    Application Header, Write Single Coil
14:36:38.427:
                           05 00 01 ff 00
14:36:38.786: ===> mMB Application Header, Write Single Coil
                           05 00 01 ff 00
14:36:38.786:
14:36:45.696: <=== mMB Application Header, Read Coils
14:36:45.696:
                            Starting Register=1, Quantity=1
14:36:45.696:
                           01 00 01 00 01
                          Application Header, Read Coils
14:36:46.102: ==> mMB14:36:46.102:
                            Byte Count=1
14:36:46.102:
                           01 01 01
14:36:46.102:
                                  Coil 1 = 1
```
Figure 4.3: Read, Write, Read dissected in Triangle MicroWorks

The emulated PLC provides functionality for six Modbus commands according to the RFC standards. The test used to evaluate the functionality of the six commands is consistent with industry standards used to evaluate an operational PLC before deploying to the field. While only six commands are implemented in this iteration, incorporating additional commands is trivial.

## **4.3.2 Fingerprinting Techniques**

## **4.3.2.1 Port Scan**

The port scan using the software package Nmap identifies open ports and provides OS detection. When the emulated PLC is scanned with the *intense scan all TCP ports* the results show TCP port 502 open and all other ports closed. The results are indicative of a PLC device communicating Modbus on port 502. Note that the Allen Bradley devices use Ethernet/IP as opposed to Modbus for ICS communication. Scan results for both Allen Bradley devices similarly show a native ICS communication protocol Ethernet/IP on port 44818.

For baseline purposes, an Nmap scan was performed against the Overo Gumstix with the Linux image and resulted in ports 22 and 111 open and an OS detection result of Tomato 1.27 (Linux 2.4.20). The Overo Gumstix was then configured to the emulated PLC. The OS detection results is 'none' because the results failed to match any operating systems in the Nmap OS database. A similar scan for the Allen Bradley devices also resulted in 'none'. The scanning methodology is indicative of an attacker scanning a device to identify open communication ports and attempting to identify the OS to fingerprint a device prior to launching an exploit. The findings demonstrate that an attacker scanning the emulated PLC with Nmap would infer the device to be an actual PLC due to the manner the emulated PLC responds consistent with a PLC communicating Modbus.

#### **4.3.2.2 MAC Address Resolution**

The MAC Address resolution test demonstrates the ability to mimic manufacturer device identifiers. Figure 4.4 shows that the MAC address of the emulated PLC resolves

```
Ethernet II, Src: SiemensA_bb:1f:56 (00:0e:8c:bb:1f:56), Dst: Dell_ed:d8:3c (00:26:b9:ed:d8:3c)
⊞ Internet Protocol Version 4, Src: 192.168.1.66 (192.168.1.66), Dst: 192.168.1.120 (192.168.1.120)
⊕ Transmission Control Protocol, Src Port: asa-appl-proto (502), Dst Port: 14591 (14591), Seq: 1, Ack: 13, Len: 10
□ Modbus/TCP
    transaction identifier: 0
    protocol identifier: 0
    .<br>length: 4
    unit identifier: 1
 \Box Modbus
      function 1: Read coils<br>byte count: 1
      Dat a
```
Figure 4.4: Read coil response Wireshark dissection.

to a Siemens PLC when examined via Wireshark. This is consistent with all traffic captures associated with the emulated PLC; in each test the MAC address appropriately resolved to a Siemens PLC.

During the Nmap scan of the emulated PLC, the MAC address resolution, shown in Figure 4.5, also resolves to a Siemens Automation device. With the OS scan coming back as negative an attacker examining the MAC address resolution and open ports likely concludes the device is indeed a PLC.

> MAC Address: 00:0E:8C:BB:1F:56 (Siemens AG A&D ET) No exact OS matches for host (If you know what OS is running on it, see http://nmap.org/submit/ ).

> > Figure 4.5: Nmap MAC address resolution.

#### **4.3.2.3 Banner Grabbing**

The next common fingerprinting technique in ICS field devices is banner grabbing. The Modbus TCP function code for Encapsulated Interface Transport-Device ID x43 x14, allows a user to retrieve information about a PLC, such as the vendor name and product code. For the banner grabbing test, Triangle MicroWorks Protocol Test Harness initiates the protocol messages. Figure 4.6 demonstrates a successful response from the emulated PLC conforming to the RFC standard. Figure 4.7 provides the values in detail for each of the three objects returned in response to the command. Device object

zero is the vendor name, object 1 is the product code and object 2 is the major minor revision. The Conformity Level means that the information is basic information about the PLC and the next object ID is only used if the information cannot be encapsulated in one packet. The emulated PLC for the banner grabbing test is configured to appear to be an Allen Bradley, showing the adaptability of the emulated PLC to emulate multiple device types. The results show the device is an Allen Bradley MicroLogix 1500 V1.12.1.

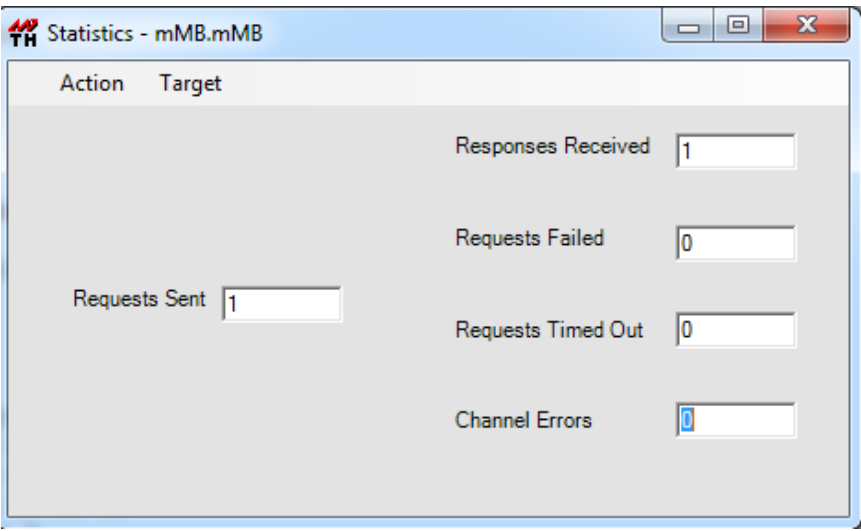

Figure 4.6: Triangle MicroWorks response statistics for banner grab.

| 10:14:43.980:<br>2b 0e 01 01 00 00 03 00 0d 41 6c 6c 65 6e 20 42                   | Application Header, Read Encapsulated (DeviceId or Encapsulated Interface) |
|------------------------------------------------------------------------------------|----------------------------------------------------------------------------|
|                                                                                    |                                                                            |
| 10:14:43.980:<br>72 61 64 6c 65 79 01 0f 4d 69 63 72 6f 6c 6f 67                   |                                                                            |
| 10:14:43.980:<br>69 78 20 31 35 30 30 02 07 56 31 2e 31 32 2e 31                   |                                                                            |
| 10:14:43.980:<br>Device Identification Object Id = 0                               |                                                                            |
| 10:14:43.980:<br>Allen Bradley                                                     |                                                                            |
| 10:14:43.980:<br>Device Identification Object Id = 1                               |                                                                            |
| 10:14:43.980:<br>Micrologix 1500                                                   |                                                                            |
| 10:14:43.980:<br>Device Identification Object Id = $2$                             |                                                                            |
| 10:14:43.980:<br>V1.12.1                                                           |                                                                            |
| 10:14:43.980:<br>Device Identification Conformity Level = $0x1$ Next Object Id = 0 |                                                                            |

Figure 4.7: Response to banner grab in Triangle MicroWorks.

Note that the banner grabbing is only tested for the Modbus protocol implementation.

As services are added to the emulated PLC (e.g., web servers), the device requires

evaluation of banner grabbing techniques for the service added.

# **4.3.3 Invalid ICS Traffic**

The emulated PLC was evaluated for the ability to handle invalid ICS traffic. A SYN packet with an invalid checksum was sent to each of the PLC devices. As demonstrated in Table 4.2, each device appropriately dropped the invalid packet. Appendix C.3 provides screen captures of the traffic in Wireshark for each device. Note that there is no response to any of the request packets. The second packet in each capture is a valid SYN packet followed by a response from each of the PLCs. The results demonstrate that the device is functioning and checks for valid TCP checksums.

| <b>Device</b>                             | <b>Response to Invalid</b><br><b>Checksum</b> | <b>Response to Valid</b><br><b>Checksum</b> |
|-------------------------------------------|-----------------------------------------------|---------------------------------------------|
| <b>Emulated PLC</b>                       | N <sub>o</sub>                                | Yes                                         |
| <b>Allen Bradley ControlLogix</b><br>1739 | N <sub>o</sub>                                | Yes                                         |
| <b>Allen Bradley MicroLogix</b><br>1100   | N <sub>o</sub>                                | Yes                                         |

Table 4.2: Response to valid/invalid TCP checksum.

# **4.3.4 Logging Capabilities**

The logging capability is designed to record any interaction with the emulated PLC. The traffic captured on the emulated PLC using tcpdump and logged on a remote logging device. During the valid Modbus TCP traffic, the connection with the emulated PLC is logged, all six commands are logged and the connection tear down with the emulated PLC is logged. Figure 4.8 shows the syslog entry connection and commands from the Triangle MicroWorks functionality test.

|  |  | 11:11:21 172.16.1.10 overo python: 192.168.1.120 is connecting to the Honeypot Device             |
|--|--|---------------------------------------------------------------------------------------------------|
|  |  | 11:11:36 172.16.1.10 overo python: 192.168.1.120 sent a valid Read Coil request                   |
|  |  | 11:12:00 172.16.1.10 overo python: 192.168.1.120 sent a valid Write Single Coil request           |
|  |  | 11:12:17 172.16.1.10 overo python: 192.168.1.120 sent a valid Read Discrete Input request         |
|  |  | 11:12:32 172.16.1.10 overo python: 192.168.1.120 sent a valid Read Holding Registers request      |
|  |  | 11:12:47 172.16.1.10 overo python: 192.168.1.120 sent a valid Write Single Register request       |
|  |  | 11:13:23 172.16.1.10 overo python: 192.168.1.120 sent a valid Read Input Registers request        |
|  |  | 11:13:51 172.16.1.10 overo python: 192.168.1.120 is closing the connection to the Honeypot Device |

Figure 4.8: Syslog entries of interactions with the emulated PLC.

Appendix C.1 provides screenshots of all the packets captured for the HMI and on the emulated PLC. Both figures show that there are 23 packets transmitted during the test case for both Triangle MicroWorks and Modbus Poll, demonstrating the ability to correctly log the interactions.

During the state functionality test, the emulated PLC and the HMI captured 14 packets. Appendix C.1 provides screenshots of both Wireshark captures displaying the packets communicated across the channel. Figure 4.9 below shows that the logging device is able to log all the traffic sent to it during the test. The connection and tear down, both the read commands, and the write command are all logged.

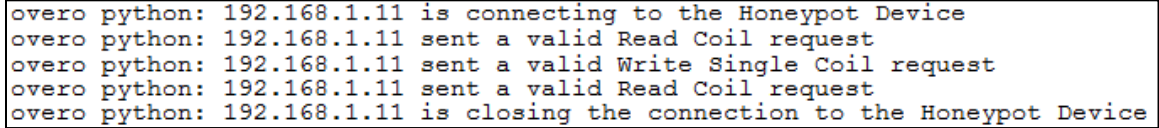

Figure 4.9: Syslog entries from read, write, read test.

Logging is also examined during the port scan against the emulated device. The number of packets captured on the emulated PLC is compared to the number of packets captured on the HMI. During the intense scan of the emulated PLC, tcpdump fails to log all the packets. The amount of packets that are captured on the HMI is 147,295 packets, compared to only 44,838 packets captured on the emulated PLC. The device is able to respond to all operational traffic; however, it is not able to log all messages. The tcpdump records packets for approximately eleven seconds then ceases to log packets for approximately fifteen minutes while it responds to the network traffic load. While not

every packet was checked for a response during the test a look through the Wireshark capture on the HMI appeared as though the emulated PLC is able to respond to all the packets being sent to the device. It appears as though the CPU cycles during this period of time are all allocated for the response to network traffic and the logging is not given any of these cycles. This is a shortfall in that an attack could flood the device and exploit the system without the events being logged. The syslog is also checked to see if the connections to the device are logged. The syslog, much like that of tcpdump, fails to log all connections and packets to the device. There are only 165 packets captured in the syslog and one connection to the emulated PLC recorded.

Logging was also evaluated in the banner grabbing test. The traffic comparison between the number of packets captured on the HMI and the number of packets captured on the emulated PLC (8 packets) are equal for the command sent from Triangle MicroWorks. The Wireshark captures from the HMI and emulated PLC are shown in Appendix C.3.

The verification that interactions with the emulated PLC are logged on a remote device is also evaluated. The connection with the emulated PLC, the request command and the connection tear down are all identified and logged. Figure 4.10 shows the connection and command sent from Triangle MicroWorks as logged in the syslog.

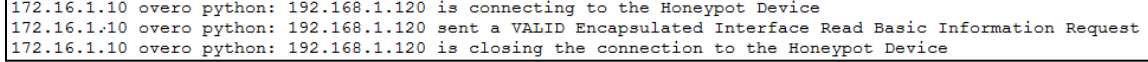

#### Figure 4.10: Syslog entries for banner grab.

The invalid traffic logging is also evaluated to see if the emulated PLC correctly logged all interactions. The number of packets captured on the emulated PLC correlates with the number of packets captured on the HMI (4 packets). Appendix C.4 provides

screenshots of the captured traffic. The verification that any interaction with the emulated PLC is logged on a remote logging device is checked. In this case, the failed connection with the emulated PLC is logged and the successful completion of the SYN with the valid TCP checksum is also shown in the logs. Figure 4.11 below shows the connection and command sent from Triangle MicroWorks as logged in the syslog.

10:43:34 172.16.1.10 overo python: 10.1.0.100 sent an INVALID TCP checksum 10:44:43 172.16.1.10 overo python: 10.1.0.100 is connecting to the Honeypot Device

Figure 4.11: Syslog entry from invalid TCP checksum.

#### **4.3.5 Qualitative Evaluation**

An ICS Subject Matter Expert (SME) from the 262nd Air National Guard unit evaluated the emulated PLC using assessment techniques. The emulated PLC responded in a manner consistent with an operational PLC during evaluation. The individual stated that based on the Modbus characteristics, operational parameters and interactive sessions, the emulated PLC would have been considered an operational PLC typically encountered during an ICS assessment. The findings indicate that an attacker attempting to exploit a PLC target would not readily discern the differences between the emulated PLC and an operational PLC. The ICS SME from the 262nd recommended inclusion of a web server in the next iteration, as this is the service most used for remote access and exploitation by malicious actors.

#### **4.4 Analysis**

The emulated PLC successfully emulates the six Modbus TCP commands based on the RFC as tested with Triangle MicroWorks Protocol Test Harness. The emulated PLC also maintains system state as expected in an operational PLC. The emulated PLC is responsive as an operational PLC instead of a Linux machine to three of the four fingerprinting methods common to ICS. The MAC address of the emulated PLC is easily configured to appear as a Siemens Automation PLC. Port scans for the PLC demonstrate Modbus TCP server process and the OS detection is not able to successfully fingerprint the device. The emulated PLC is able to successfully respond to banner grabbing techniques used to fingerprint a device running a Modbus server. The emulated PLC also successfully responds to invalid traffic in the same manner as other PLCs. Finally, evaluation of the emulated PLC by a subject matter expert demonstrates the ability to appear as a legitimate operational PLC to an external individual using ICS assessment techniques.

The emulation of the PLC is successful; however, a shortfall is identified with the logging functionality. The logging functionality failed to properly log all traffic during intense port scan. The logging is able to catch up before the scan is finished, however, that could miss valuable information during an attack. The logging capability requires further evaluation. The other services during the intense traffic load also need to be examined to evaluate if the performance of other services is degraded during this time. Regardless, the demonstrated ability is an improvement over current logging capabilities at the field device level.

# **4.5 Results Summary**

The emulated PLC successfully passes fingerprinting techniques used to classify the device as a PLC. The emulated PLC successfully responds to Modbus TCP traffic and maintains the proper system state. The device also responds to invalid traffic in the

same manner as legitimate PLCs. Although interaction with the emulated PLC was appropriately logged, further evaluation is required to determine traffic and bandwidth limits.

## **V. Conclusions and Recommendations**

## **5.1 Conclusions**

This research introduces a novel approach to help secure ICS. The PLC emulation device offers many capabilities associated with employment in the operational ICS environment. The device helps identify reconnaissance and exploitation attempts against an operational ICS. During scanning, an attacker attempts to identify available systems on the network. Once identified, an attacker may attempt to manipulate parameters to alter system functionality. In each instance, the PLC emulation device identifies the attempted actions and logs the events.

In addition to identifying attempted exploitation, the PLC emulation device offers situational awareness. Often times, asset owners have only awareness of network traffic and operating characteristics as reported at the HMI. The PLC emulation device characterizes network traffic patterns and identifies erroneous communications. Indeed, the device helps provide holistic awareness of the system and can be used as an early detection against propagating malware that is targeting ICS. Finally, the logging capability provides insight into attack characteristics. By deploying PLC emulation devices across a wide range of ICS, logging can be evaluated to determine attacker tactics and techniques.

Although the PLC emulation device offers security protections against an external attacker and malware, it is important to note that it may not be as effective against trusted insiders. Because insiders have explicit knowledge of ICS operations, awareness that the PLC emulation device is employed may result in the attacker avoiding communication with the device. Regardless, the approach demonstrates utility for increasing the security

posture for ICS. Indeed, use of the emulated PLC device affords a capability that is inexpensive, configurable, portable, and offers event logging.

# **5.2 Future Work**

## **5.2.1 Further Protocol Development**

Currently the emulated PLC only emulates a portion of the Modbus TCP protocol. Follow on work includes development of the additional functions in the Modbus TCP standard to create a more robust solution. Further development also includes adding additional ICS communication protocols such as DNP3 and EtherNet/IP to make the device.

## **5.2.2 Levels of Implementation**

Follow on work for the emulated PLC includes expanding the current level of services offered by the device. Currently the device successfully emulates the protocol level and application level for Modbus TCP. The stack level is partially emulated through the use of iptables and configuring responses in Scapy to respond in a similar manner to ICS devices. Future work is to fully implement the stack level of a PLC. Scapy can be used to fully implement a response for all iterations of packets. Working on additional application level programs such as a web server allow for enhanced PLC emulation.

## **5.2.3 Response Time**

Future work requires comparison of the response time for the current emulated PLC to that of a real PLC. With the knowledge of honeypots in the IT sector, response time is used to determine if an attacker is communicating with a legitimate computer or if it is a honeypot.

# **5.2.4 Traffic Loss**

During this research there was traffic that failed to be logged during heavy traffic loads. Determining the reason for traffic loss and a solution to better handle the traffic when it increases is important. Successfully capturing all packets is needed to help determine the attack characteristics in ICS networks.

#### **5.2.5 Ladder Logic and Firmware Implementation**

The implementation of ladder logic allows enhanced emulation of a PLC. If ladder logic is implemented, the devices the values on the device would be constantly changing to help trick an attacker. If an attacker was scanning the network waiting to see how the values are changing then the device could emulate the fluctuation of a pressure sensor reading changing frequently.

Likewise is the ability to allow firmware updates to a device. While it would not update any actual firmware, emulating the traffic to and from the emulated PLC would make an attacker assume that he is interacting with a real PLC. Once the firmware update has completed, the emulation will then save that state so if later the same attacker attempted to scan for current firmware it would appear as though the firmware is the new version.

#### **5.2.6 Serial Implementation**

Implementing an emulated device that communicates over serial lines instead of Ethernet TCP/IP cables would be the next capture interface. Many devices still communicate over serial lines and adding the capability enables the device to broaden the
array of devices that it can emulate. Much of the communication that is discussed in current ICS systems is the communication over Ethernet because it is readily accessible. Serial communication would have to communicate through an HMI that could be configured as a honeypot.

#### **5.2.7 Ethernet Header Manufacturing Tags**

Ethernet header manufacturing tags are another way to commonly fingerprint an ICS device and this needs to be evaluated as future work. This also can be implemented with the use of Scapy easily once the knowledge of the header tags in acquired.

#### **5.3 Concluding Remarks**

The primary goal of this research is to develop an inexpensive, configurable and portable emulation device that contains logging capabilities. In order to properly emulate a PLC, the emulated PLC device avoids common fingerprinting techniques specific to ICS devices. This research develops such a device that is able to be expanded upon and deployed to a live environment to better characterize and identify attacks on ICS networks.

61

## **Appendix A: Setting Up Emulated PLC**

## **I. BUILDING OVERO OPEN EMBEDDED IMAGE**

Guide: [http://gumstix.org/software-development/open-embedded/61-using-the-open](http://gumstix.org/software-development/open-embedded/61-using-the-open-embedded-build-system.html)[embedded-build-system.html](http://gumstix.org/software-development/open-embedded/61-using-the-open-embedded-build-system.html)

1) Build a new machine with the Ubuntu 10.10 x86 ISO file to act as the development laptop.

a. <http://releases.ubuntu.com/10.10/ubuntu-10.10-desktop-i386.iso>

- 2) Once booted, use the Update Manager to update the default packages. Do not upgrade to Ubuntu 11.04 or other versions.
- 3) Open the synaptic package manager and select the following packages for install:
	- a. git
	- b. subversion
	- c. gcc
	- d. build-essential
	- e. help2man
	- f. diffstat
	- g. texi2html
	- h. texinfo
	- i. libncurses5-dev
	- j. cvs
	- k. gawk
	- l. python2.7-dev
	- m. python-pysqlite2
	- n. unzip
	- o. chrpath
	- p. ccache
- 4) sudo dpkg-reconfigure dash
	- a. Answer **No** when asked whether you want to install dash as /bin/sh.
- 5) mkdir -p  $\sim$ /overo-oe
- 6) cd  $\sim$ /overo-oe
- 7) git clone git://gitorious.org/gumstix-oe/mainline.git org.openembedded.dev
- 8) cd org.openembedded.dev
- 9) git checkout --track -b overo-2011.03 origin/overo-2011.03
- 10) cd  $\sim$ /overo-oe
- 11) git clone git://git.openembedded.org/bitbake bitbake
- 12) cd bitbake
- 13) git checkout 1.12.0
- 14) cd  $\sim$ /overo-oe
- 15) cp -r org.openembedded.dev/contrib/gumstix/build .
- 16) cp  $\sim$ /bashrc  $\sim$ /bashrc.bak
- 17) cat ~/overo-oe/build/profile >> ~/.bashrc
- 18) Close the Terminal window and open a new one.
- 19) gedit ~/overo-oe/org.openembedded.dev/recipes/images/omap3-console-image.bb
- a. Add iptables to the TOOLS\_INSTALL section
- b. Save and close the window
- 20) bitbake omap3-console-image
- 21) The Overo file system is built at: ~/overooe/tmp/deploy/glibc/images/overo/omap3-console-image-overo.tar.bz2
- 22) The Overo OE Linux Kernel is built at: ~/overooe/tmp/deploy/glibc/images/overo/uImage-overo.bin

## **II. RECONFIGURING THE OVERO KERNEL TO INCLUDE IPTABLES SUPPORT**

Guide:<http://gumstix.8.n6.nabble.com/iptables-on-Overo-td663707.html>

- 1) On the development laptop:
- 2) cd  $\sim$ /overo-oe
- 3) mkdir -p ./user.collection/recipes
- 4) cp -r ./org.openembedded.dev/recipes/linux /home/<user>/overooe/user.collection/recipes
	- a. (bitbake looks at user.collection first. org.embedded.dev holds the original copy)
- 5) cd ~/overo-oe/tmp/work/overo-angstrom-linux-gnueabi/linux-omap3<kernel version>/git
- 6) make menuconfig ARCH=arm
	- a.  $\rightarrow$  Networking Support
		- $\rightarrow$  Networking Options
			- [\*] Network Packet Filtering (netfilter)
			- $\rightarrow$  Network Packet Filtering (netfilter)

 $\rightarrow$  Core Netfilter Configuration

ENABLE [M] all options in this menu

- $\rightarrow$  IP: Netfilter Configuration
- [\*] proc/sysctl compatibility with old

connection tracking

ENABLE [M] all other menu options  $\rightarrow$  IPv6: Netfilter Configuration ENABLE [M] all options in this menu

- b. Exit
- c. Save: Yes

7)  $\text{ls } -\text{al}$ 

- a. Check that date was made today
- 8) cp ./.config ~/overo-oe/user.collection/recipes/linux/linux-omap3/overo/defconfig
- 9) cd  $\sim$ /overo
- 10) bitbake –c clean linux-omap3
- 11) bitbake –c build linux-omap3
- 12) The Overo OE Linux Kernel is built at: ~/overooe/tmp/deploy/glibc/images/overo/uImage-overo.bin

#### **III. PARTITIONING BOOTABLE SD CARD FOR OVERO IMAGE**

Guide:<http://gumstix.org/create-a-bootable-microsd-card.html> Guide:<http://gumstix.org/how-to/70-writing-images-to-flash.html>

- 1) df
- 2) umount /media/…
- 3) umount  $/$ ...

## **IV. DEPLOYING OVERO IMAGE**

- 1) On the development laptop:
- 2) Delete the current file structure, if any, on the EXT3 partition of the micro SD card
	- a. sudo nautilus
	- b. Edit > Preferences > Behavior > Check Include a Delete command that bypasses Trash
	- c. Select rootfs
	- d. Select all files  $>$  Right Click  $>$  Delete
- 3) Copy the contents of ~/overo-oe/tmp/deploy/glibc/images/overo/omap3-consoleimage-overo.tar.bz2 into the rootfs partition of the micro SD card.
- 4) On the micro SD card FAT partition:
	- a. Delete uImage
	- b. Copy uImage-<kernel version>-overo.bin into /
	- c. Rename uImage-<kernel version>-overo.bin to uImage

#### **V. BOOTING OVERO IMAGE CONSOLE**

- 1) Power off the Overo board.
- 2) Insert the newly created micro SD card into the micro SD slot of the Overo board.
- 3) Connect a USB cable between the "Console" mini USB B port on the Overo board and the development laptop with ckermit installed.
- 4) On the development laptop create a file called overo\_serial.cfg

set line /dev/ttyUSB0 (Note: 0 might changed) set flow-control none set carrier-watch off set speed 115200 set reliable fast set prefixing all set file type bin set rec pack 4096 set send pack 4096 set window 5 connect

- 5) Open a terminal and type:
	- a. kermit
- i. take overo\_serial.cfg
- 6) Power on the Overo board. You should see the boot sequence displayed on the terminal.
- 7) Break the boot sequence when prompted then type:
	- a. nand erase 240000 20000
	- b. reset
- 8) Enter "root" as the username to log in.
- 9) To exit kermit:
	- a. ctrl-/-c
	- b. Type: exit

### **VI. COMPILING SCAPY FOR OVERO IMAGE**

- 1) On the development laptop
	- a. Go to [www.secdev.org/projects/scapy](http://www.secdev.org/projects/scapy)
	- b. Scroll down to the section labeled Download
	- c. Download Scapy's latest revision
	- d. Unzip the folder to the desktop
	- e. scp –r <foldername> <IP address of gumstix>:/home/root
	- f. You will also want to move over the canary.py script
	- g. scp –r canary.py <IP address if gumstix>:/home/root
- 2) On the gumstix now type the following commands
	- a. opkg update
	- b. opkg install python-core
	- c. opkg install python-modules
	- d. mkdir /usr/include/python2.6
- 3) Go back to the development laptop
	- a. sudo scp /usr/include/python2.6/pyconfig.h <IP address>:/usr/include/python2.6
- 4) On the gumstix
	- a. cd <foldername of scapy files>
	- b. python setup.py install

#### **VII. COMPILING TCPDUMP FOR OVERO IMAGE**

- 1) On the development laptop:
	- a. bitbake tcpdump
- 2) Packages will be built in: /overo-oe/tmp/deploy/glibc/ipk/armv7a
- 3) Copy the packages onto the Overo EXT3 partition
	- a. sudo scp ./tcpdump\_<version number>.ipk <overo IP address>:/home/root
- 4) On the Overo console, install the package
	- a. opkg install ./tcpdump\_<version number>.ipk

#### **VIII. COMPILING BITSTRING FOR OVERO IMAGE**

- 1) On the development laptop
	- a. Go to<http://code.google.com/p/python-bitstring/downloads/list>
	- b. Download bitstring latest revision
- c. Unzip the folder to the desktop
- d. scp –r <foldername> <IP address of gumstix>:/home/root
- 2) On the gumstix
	- a. cd <foldername of bitstring files>
	- b. python setup.py install

#### **IX. REMOVING UNWANTED PACKAGES**

- 1) update-rc.d –f ntpd remove
- 2) update-rc.d –f avahi-daemon remove
- 3) update-rc.d –f portmap remove

#### **X. CONFIGURING STARTUP SCRIPT**

1) Create a file in the /etc/init.d directory called canary.sh with the contents below #!/bin/bash

/etc/init.d/networking start

ifconfig eth0 hw ether 00:0e:8c:bb:1f:56 ifconfig eth0 up dhclient eth0

ifconfig eth1 up ifconfig eth1 172.16.1.10

/etc/init.d/sshd start

iptables -A OUTPUT -p tcp --sport 502 -j DROP iptables -A INPUT -p tcp --sport 502 -j ACCEPT iptables -A INPUT -j DROP -p tcp --sport 22 iptables -A INPUT -j DROP -p tcp --sport 111 iptables -A INPUT -j LOG --log-level 6 -m pkttype --pkt-type host -i eth0 iptables -A INPUT -j REJECT --reject-with tcp-reset -i eth0 iptables -A FORWARD -j REJECT -i eth0

nohup tcpdump -s  $0$  -i eth $0$  -C  $10$  -w /tmp/capture.pcap  $\&$ 

nohup python /home/root/canary.py &

2) update-rc.d canary.sh defaults 100

#### **X. CONFIGURING SSH TO RUN ON ETH1 ONLY**

- 1) cd /etc/ssh
- 2) vi sshd\_config
	- a. Add the lines (These lines may be commented and you just need to uncomment them.)
- i. Port 22
- ii. AddressFamily inet
- iii. ListenAddress 172.16.1.10
- b. Restart ssh (/etc/init.d/sshd restart)

#### **XI. CONFIGURING THE OVERO BOARD TO WORK WITH THE TOBI DUO**

- 1) This is only needed if you have used the Tobi board to set up the Overo Board
- 2) Place the Overo Board on the Tobi Duo Expansion Board and power on the board.
- 3) Once the board has come online (Detected by the blue light on the CPU stops flashing) unplug the board and place the board back on the Tobi Expansion board.
- 4) Turn on the Overo
- 5) vi /etc/udev/rules.d/70-persistant-net.rules
- 6) There should now be three net device () lines in this file  $eth0 eth2$ .
- 7) Edit the eth1 line so that NAME="eth0"
- 8) Edit the eth2 line so that NAME="eth1"
- 9) If you restart the Overo with the Tobi-Duo extension you should now be able to SSH to 172.16.1.10.

## **XII. CONFIGURING THE SYSLOG SERVER**

- 1) Edit the /etc/init.d/sysklogd file.
- 2) Find the line SYSLOGD="" and replace it with SYSLOGD="-rm 0"
- 3) You will also need to edit the /etc/syslog.conf file.
- 4) There is a line that starts with \*.=info;...... -/var/log/messages a. After \*.=info; add kern.!=info;
- 5) After this line also add in the line kern.=info /var/log/canary.log
- 6) Restart the syslog service
	- a. /etc/init.d/syslog restart

#### **XIII. CONFIGURING SYSLOG ON THE GUMSTIX**

- 1) Edit the file /etc/syslog-ng.conf
- 2) In the destination section add in the following line.
	- a. Destination logging  $\{\text{udp}("172.16.1.11" port(514));\};$
- 3) Further down in the log section add the following line.
	- a.  $log\ { \text{source}(\text{src}) ;$  destination(logging); };
- 4) Restart the syslog service
	- a. /etc/init.d/syslog restart

#### **Appendix B: Canary.py code**

#! /usr/bin/python

### Dustin Berman ### AFIT/ENG ### Masters of Cyber Operations, June 2012

### File Information ### canary.py ### Emulates a PLC with the following commands: Read Coil, Read Discrete Inputs, Read Holding Registers, Read Input Registers, Write Single Coil, Write Single Register ### This will also log any connections to the syslog

# Imports import logging, platform, random import syslog from struct import \* from bitstring import BitArray

# Designed with Scapy 2.2.0 logging.getLogger("scapy").setLevel(1) from scapy.all import \*

# Display the version of Python and Scapy being used print "Python %s\tScapy %s" % (platform.python\_version(), conf.version)

#Global Variables numcoils  $= 100$  $numdinputs = 100$ numinputregisters = 100 numholdregisters = 100 coil = ['0']\*numcoils  $d$ inputs  $=$   $[0']^*$ numdinputs inputregister = ['\x00\x00']\*numinputregisters holdregister =  $\lceil \cdot \rangle \text{X00} \times 00 \rceil^*$ numholdregisters vendorname = "Allen Bradley" productcode = "Micrologix 1500" majorminorrevision  $=$  "V1.12.1"  $ipid = random.random(1,65535)$ 

# Dictionaries

# Need to add in all function codes here

function\_code\_enum = {1:"Read Coil", 2:"Read Discrete Inputs", 3:"Read Holding Registers", 4:"Read Input Registers", 5:"Write Single Coil", 6:"Write Single Register", 43:"Encapsulated Interface Transport"} function\_code = {"Read Coil":1, "Read Discrete Inputs":2, "Read Holding Registers":3, "Read Input Registers":4, "Write Single Coil":5, "Write Single Register":6, "Encapsulated Interface Transport":43}

# Modbus Header

class Modbus(Packet): name = "Modbus" fields\_desc = [ShortField("transaction", 0), ShortField("protocol", 0), ShortField("length", 0),

ByteField("unit", 0), ByteEnumField("function", 1, function\_code\_enum) ] # This will determine how to dissect the rest of the packet def guess\_payload\_class(self, payload): if self.function == function\_code['Read Coil']: return ReadCoil elif self.function == function\_code['Read Discrete Inputs']: return ReadDiscreteInputs elif self.function == function\_code['Read Holding Registers']: return ReadHoldingRegisters elif self.function == function\_code['Read Input Registers']: return ReadInputRegisters elif self.function  $==$  function code['Write Single Coil']: return WriteSingleCoil elif self.function  $==$  function code['Write Single Register']: return WriteSingleRegister elif self.function == function\_code['Encapsulated Interface Transport']: return EncapsulatedInterfaceRequest else: return Packet.guess\_payload\_class(self,payload) # Read Coil Payload class ReadCoil(Packet): name= "ReadCoil" fields\_desc = [ShortField("startcoil", 0), ShortField("quantitycoils", 0) ] # Read Coil Response Payload class ReadCoilResponse(Packet): name= "ReadCoilResponse" fields  $desc = [ByteField("bytecount", 0),]$ StrField("status", "") ] # Read Discrete Inputs Payload class ReadDiscreteInputs(Packet): name= "ReadDiscreteInputs" fields\_desc =  $[ShortField("startingut", 0),]$ ShortField("quantityinputs", 0)  $\mathbf{1}$ # Read Discrete Inputs Response Payloads class ReadDiscreteInputsResponse(Packet): name= "ReadDiscreteInputsResponse" fields  $desc = [ByteField("bytecount", 0),]$ StrField("status", "") ] # Read Holding Registers Payload class ReadHoldingRegisters(Packet):

name= "ReadHoldingRegisters"

fields\_desc = [ShortField("startaddress", 0), ShortField("quantityregs", 0) ] # Read Holding Registers Response Payload class ReadHoldingRegistersResponse(Packet): name= "ReadHoldingRegistersResponse" fields\_desc =  $[ByteField("bytecount", 0),]$ StrField("status", "")  $\mathbf{I}$ # Read Input Registers Payload class ReadInputRegisters(Packet): name= "ReadInputRegisters" fields  $desc = [ShortField("startaddress", 0),]$ ShortField("quantityregs", 0) ] # Read Input Registers Response Payload class ReadInputRegistersResponse(Packet): name= "ReadHoldingRegistersResponse" fields  $desc = [ByteField("bytecount", 0),]$ StrField("status", "") ] # Write Single Coil Payload class WriteSingleCoil(Packet): name = "WriteSingleCoil" fields\_desc = [ShortField("coilnumber", 0), ByteField("state", 0), ByteField("padding", 0) ] # Write Single Register Payload class WriteSingleRegister(Packet): name= "WriteSingleRegister" fields  $desc = [ShortField("regaddress", 0),$ ShortField("regvalue", 0)  $\bf{l}$ # Encapsulated Interface Transport Request Payload class EncapsulatedInterfaceRequest(Packet): name= "EncapsulatedInterfaceRequest" fields\_desc =  $[ByteField("meitype", 0),$ ByteField("deviceid", 1), ByteField("objectid", 0) ] # Encapsulated Interface Transport Response Payload class EncapsulatedInterfaceResponse(Packet): name= "EncapsulatedInterfaceResponse" fields\_desc = [ByteField("meitype", 0),

ByteField("deviceid", 1), ByteField("conformity", 1),

```
ByteField("morefollows", 0),
                 ByteField("objectid", 0),
                 ByteField("numobjects",0)
                 \mathbf{I}# Encapsulated Interface Transport Object Payload
class EncapsulatedInterfaceObject(Packet):
        name= "EncapsulatedInterfaceObject"
        fields_desc = [ByteField("objectid", 0),
                 ByteField("objectlength", 0),
                 StrField("objectvalue","")
                 ]
# Error Payload
class Error(Packet):
        name= "Error"
        fields desc = [ByteField("code", 1)]]
# Bind Layers
bind_layers(TCP, Modbus, sport = 502)
bind_layers(TCP, Modbus, dport = 502)
# Responding to a SYN request
def responsesyn(packet):
        global ipid
        #Write the connection to the syslog
        syslog.syslog(syslog.LOG_ALERT, packet[IP].src + ' is connecting to the Honeypot Device')
        #Build a packet to send back
        response = Ether() / IP() / TCP()response[Ether].src = packet[Ether].dst
        response[Ether].dst = packet[Ether].src
        response[IP].src = packet[IP].dstresponse[IP].dst = packet[IP].srcipid = random.random(1,65535)response[IP].id = ipidipid = ipid + 1response[IP].flags = 2response[TCP].sport = packet[TCP].dport
        response[TCP].dport = packet[TCP].sport
        response[TCP].seq = random.random(1,4294967295)response[TCP].ack = packet[TCP].seq + 1
        response[TCP].flags = 'SA'
        if packet [TCP].window = 1 or packet [TCP].window = 63 or packet [TCP].window = 4 or
packet[TCP].window == 16:response[TCP].options = [('MSS', 1460), ('NOP', None), ('WScale', 0), ('NOP', None),('NOP', None), ('Timestamp', (0, 4294967295))] 
        elif packet[TCP].window == 512:
                 response[TCP].options = [(MSS', 1460),(NOP', None), (NOP', None), (Timestamp', (0,4294967295))]
        else:
                 response[TCP].options = packet[TCP].options
        del(response[IP].chksum)
```
del(response[TCP].chksum) del(response[IP].len) #sendp will recalculate the checksums and IP length before sending the packet. sendp(response, loop=0) # Responding to a SYN request def responserstack(packet): global ipid #Write the connection to the syslog syslog.syslog(syslog.LOG\_ALERT, packet[IP].src + ' is closing the connection to the Honeypot Device') #Build a packet to send back  $response = Ether() / IP() / TCP()$ response[Ether].src = packet[Ether].dst response[Ether].dst = packet[Ether].src  $response[IP].src = packet[IP].dst$  $response[IP].dst = packet[IP].src$  $response[IP].id = ipid$  $ipid = ipid + 1$  $response[IP].flags = 2$ response[TCP].sport = packet[TCP].dport response[TCP].dport = packet[TCP].sport response[TCP].seq = packet[TCP].ack  $response[TCP].ack = packet[TCP].seq + 1$ response[TCP].flags = 'RA' response[TCP].options = packet[TCP].options del(response[IP].chksum) del(response[TCP].chksum) del(response[IP].len) #sendp will recalculate the checksums and IP length before sending the packet. sendp(response, loop=0) # Building a response to Read Coil def responsereadcoil(packet): global ipid # Build a packet to send back  $response = Ether() / IP() / TCP()$ 

if packet.haslayer(ReadCoil):

# This checks to see if the request was valid in the number of coils it requested. if packet[ReadCoil].quantitycoils > numcoils or packet[ReadCoil].quantitycoils < 1: # Write the error to the syslog syslog.syslog(syslog.LOG\_ALERT, packet[IP].src + ' sent an INVALID Read

Coil request')

 $response = response/Modbus() / Error()$ response[Modbus].transaction = packet[Modbus].transaction  $response[Modbus].length = 3$ response[Modbus].unit = packet[Modbus].unit response[Modbus].function = packet[Modbus].function + 128  $response[Error].code = 3$ 

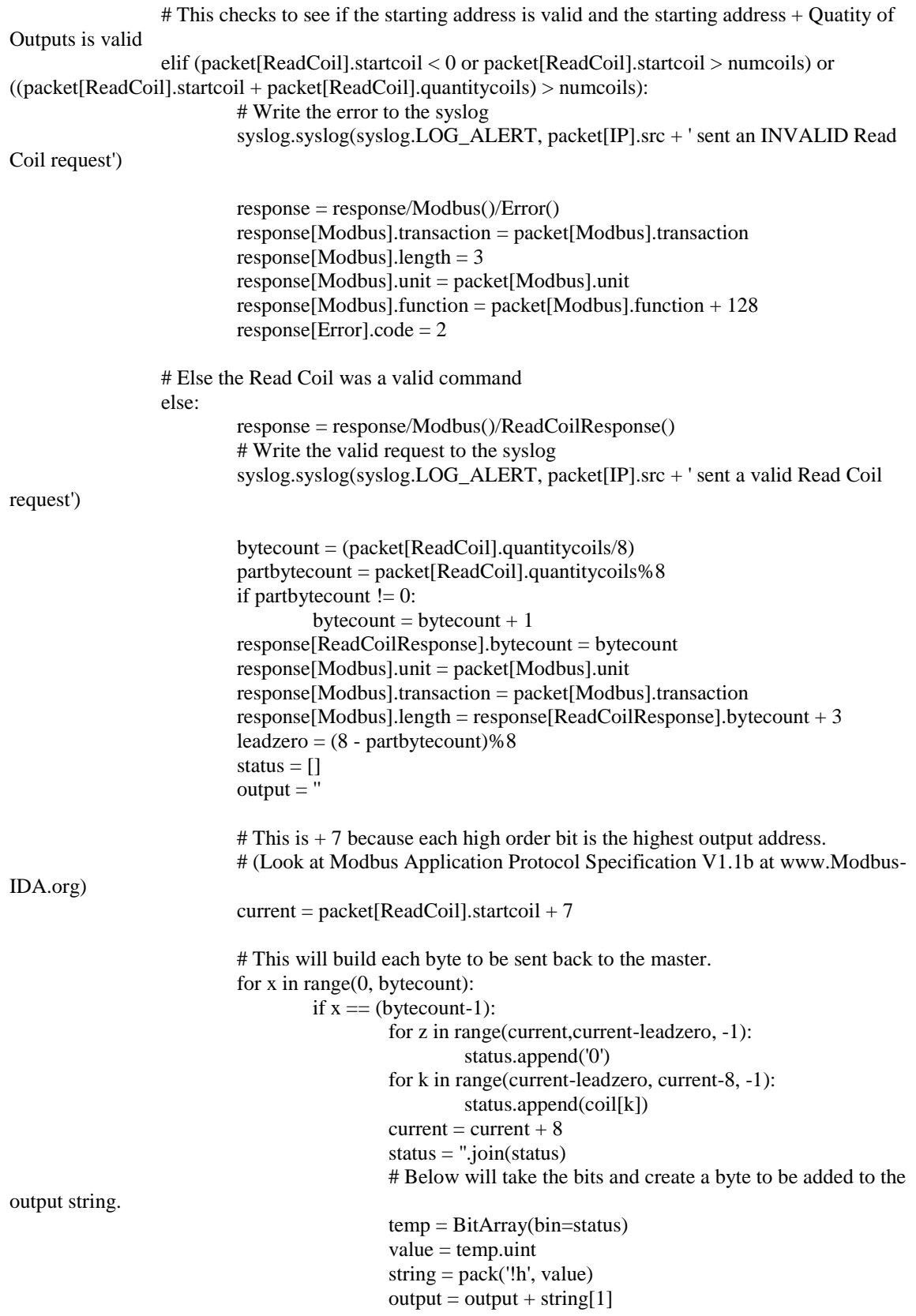

```
status = []else:
                                            for y in range(current, current-8, -1):
                                                     status.append(coil[y])
                                            current = current + 8status = ".join(status)# Below will take the bits and create a byte to be added to the 
output string.
                                            temp = BitArray(bin=status)
                                            value = temp.uint
                                            string = pack('!h', value)output = output + string[1]status = \Boxresponse[ReadCoilResponse].status = output
                 response[Ether].src = packet[Ether].dst
                 response[Ether].dst = packet[Ether].src
                 response[IP].flags = 0responsible[IP].ttl = 64response[IP].id = ipidipid = ipid + 1response[IP].src = packet[IP].dstresparse[IP].dst = packet[IP].srcresponse[TCP].flags = 'PA'
                 response[TCP].sport = packet[TCP].dport
                 response[TCP].dport = packet[TCP].sport
                 response[TCP].seq = packet[TCP].ackresponse[TCP].ack = packet[TCP].seq + 12responsible [TCP].window = 4096del(response[IP].chksum)
                 del(response[TCP].chksum)
                 del(response[IP].len)
                 #sendp will recalculate the checksums and IP length before sending the packet.
                 sendp(response, loop=0)
         else:
                 responseerror(packet)
# Building a response to Read Discrete Inputs
def responsereaddiscreteinputs(packet):
        global ipid
        # Build a packet to send back
        response = Ether() / IP() / TCP()if packet.haslayer(ReadDiscreteInputs):
                 # This checks to see if the request was valid in the number of inputs it requested.
                 if packet[ReadDiscreteInputs].quantityinputs > numdinputs or 
packet[ReadDiscreteInputs].quantityinputs < 1:
                          # Write the error to the syslog
                          syslog.syslog(syslog.LOG_ALERT, packet[IP].src + ' sent an INVALID Read 
Discrete Input request')
                          response = response/Modbus() / Error()response[Modbus].transaction = packet[Modbus].transaction
```
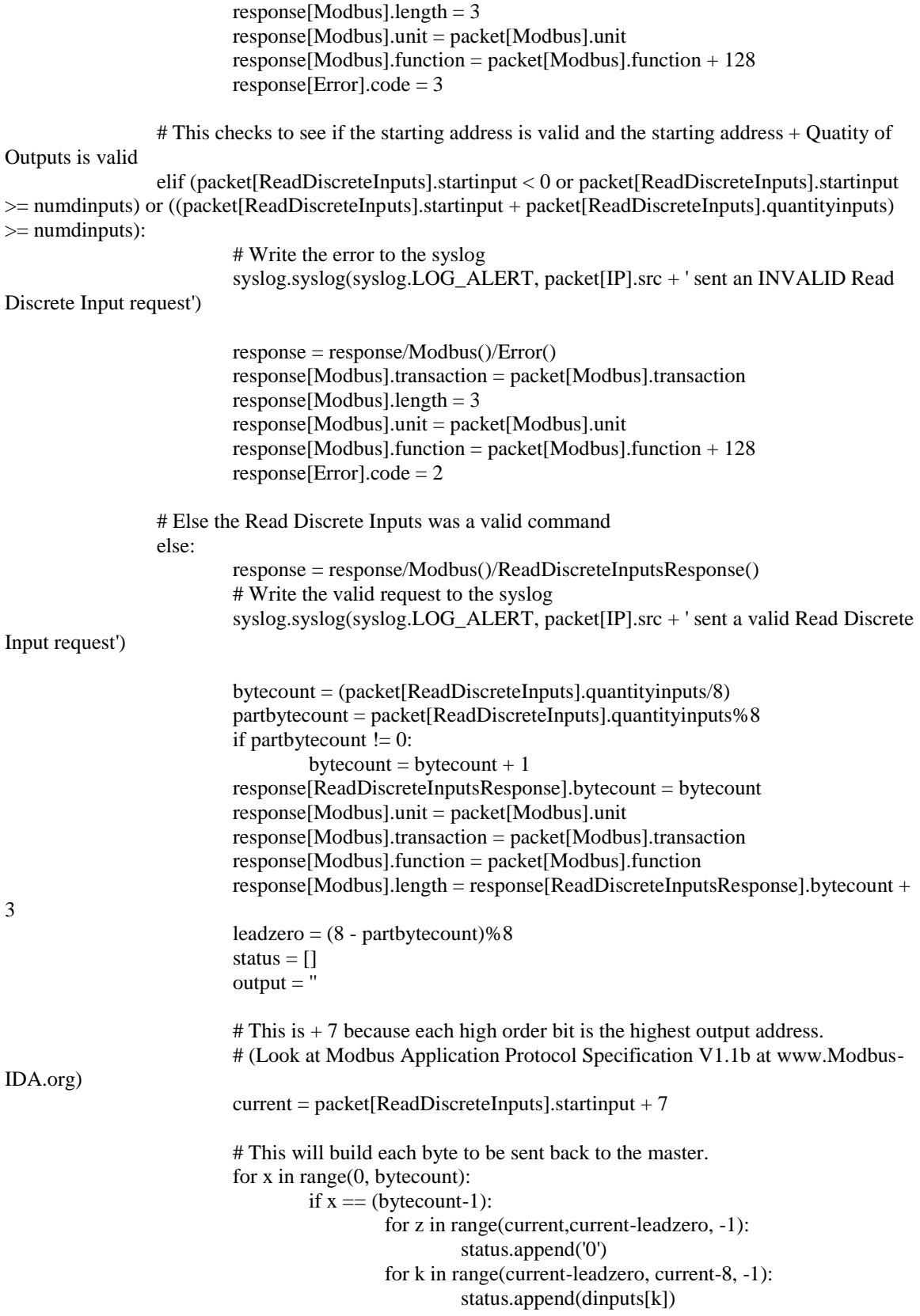

output string.

 $current = current + 8$ # Below will take the bits and create a byte to be added to the

```
status = ".join(status)temp = BitArray(bin=status)value = temp.uint
string = pack('!h', value)output = output + string[1]status = []
```
else:

```
for y in range(current, current-8, -1):
         status.append(dinputs[y])
current = current + 8# Below will take the bits and create a byte to be added to the 
status = ".join(status)
```
output string.

```
temp = BitArray(bin=status)value = temp.uint
string = pack('!h', value)output = output + string[1]status = []
```
response[ReadDiscreteInputsResponse].status = output

```
response[Ether].src = packet[Ether].dst
response[Ether].dst = packet[Ether].src
respose[IP].flags = 0respose[IP].ttl = 64response[IP].id = ipidipid = ipid + 1response[IP].src = packet[IP].dst
response[IP].dst = packet[IP].srcresponse[TCP].flags = 'PA'
response[TCP].sport = packet[TCP].dport
response[TCP].dport = packet[TCP].sport
response[TCP].seq = packet[TCP].ackresponse[TCP].ack = packet[TCP].seq + 12responsible [TCP].window = 4096del(response[IP].chksum)
del(response[TCP].chksum)
del(response[IP].len)
#sendp will recalculate the checksums and IP length before sending the packet.
sendp(response, loop=0)
```
else:

responseerror(packet)

# Building a response to Read Holding Registers def responsereadregisters(packet): global ipid # Build a packet to send back  $response = Ether() / IP() / TCP()$ 

if packet.haslayer(ReadHoldingRegisters):

```
# This checks to see if the request was valid in the number of registers it requested.
                 if packet[ReadHoldingRegisters].quantityregs < 1 or 
packet[ReadHoldingRegisters].quantityregs > numholdregisters:
                          # Write the error to the syslog
                          syslog.syslog(syslog.LOG_ALERT, packet[IP].src + ' sent an INVALID Read 
Holding Registers request')
                          response = response/Modbus() / Error()response[Modbus].transaction = packet[Modbus].transaction
                          response[Modbus].length = 3
                          response[Modbus].unit = packet[Modbus].unit
                          response[Modbus]. function = packet[Modbus]. function + 128
                          response[Error].code = 3# This checks to see if the starting address is valid and the starting address + Quatity of 
Outputs is valid
                 elif (packet[ReadHoldingRegisters].startaddress < 0 or 
packet[ReadHoldingRegisters].startaddress >= numholdregisters) or 
((packet[ReadHoldingRegression).startaddress + packet[ReadHoldingRegression) > =numholdregisters):
                          # Write the error to the syslog
                          syslog.syslog(syslog.LOG_ALERT, packet[IP].src + ' sent an INVALID Read 
Holding Registers request')
                          response = response/Modbus() / Error()response[Modbus].transaction = packet[Modbus].transaction
                          response[Modbus].length = 3response[Modbus].unit = packet[Modbus].unit
                          response[Modbus]. function = packet[Modbus]. function + 128
                          response[Error].code = 2# Else the Read Holding Register Request is valid
                 else:
                          response = response/Modbus()/ReadHoldingRegistersResponse()
                          # Write the valid request to the syslog
                          syslog.syslog(syslog.LOG_ALERT, packet[IP].src + ' sent a valid Read Holding 
Registers request')
                          response[ReadHoldingRegistersResponse].bytecount = 
packet[ReadHoldingRegisters].quantityregs * 2
                          response[Modbus].length = 
response[ReadHoldingRegistersResponse].bytecount + 3
                          response[Modbus].function = packet[Modbus].function
                          response[Modbus].unit = packet[Modbus].unit
                          response[Modbus].transaction = packet[Modbus].transaction
                          # This will loop and add all the values requested to the status.
                          for x in range(packet[ReadHoldingRegisters].startaddress, 
(packet[ReadHoldingRegisters].startaddress + packet[ReadHoldingRegisters].quantityregs)):
                                  response[ReadHoldingRegistersResponse].status = 
response[ReadHoldingRegistersResponse].status + holdregister[x]
                 response[Ether].src = packet[Ether].dst
                 response[Ether].dst = packet[Ether].src
```

```
response[IP].flags = 0respose[IP].ttl = 64response[IP].id = ipidipid = ipid + 1response[IP].src = packet[IP].dstrespose[IP].dst = packet[IP].srcresponse[TCP].flags = 'PA'
                 response[TCP].sport = packet[TCP].dport
                 response[TCP].dport = packet[TCP].sport
                 response[TCP].seq = packet[TCP].ack
                 response[TCP].ack = packet[TCP].seq + 12responsible [TCP].window = 4096del(response[IP].chksum)
                 del(response[TCP].chksum)
                 del(response[IP].len)
                 #sendp will recalculate the checksums and IP length before sending the packet.
                 sendp(response, loop=0)
        else:
                 responseerror(packet)
# Building a response to Read Input Registers
def responsereadinputregisters(packet):
        global ipid
        # Build a packet to send back
        response = Ether() / IP() / TCP()if packet.haslayer(ReadInputRegisters):
                 # This checks to see if the request was valid in the number of registers it requested.
                 if packet[ReadInputRegisters].quantityregs < 1 or 
packet[ReadInputRegisters].quantityregs > numinputregisters:
                          # Write the error to the syslog
                          syslog.syslog(syslog.LOG_ALERT, packet[IP].src + ' sent an INVALID Read 
Input Registers request')
                          response = response/Modbus()/Error()
                          response[Modbus].transaction = packet[Modbus].transaction
                          response[Modbus].length = 3response[Modbus].unit = packet[Modbus].unit
                          response[Modbus].function = packet[Modbus].function + 128
                          response[Error].code = 3# This checks to see if the starting address is valid and the starting address + Quatity of 
Outputs is valid
                 elif (packet[ReadInputRegisters].startaddress < 0 or 
packet[ReadInputRegisters].startaddress >= numinputregisters) or 
((packet[ReadInputStream].startaddress + packet[ReadInputStream].quantityress)numinputregisters):
                          # Write the error to the syslog
                          syslog.syslog(syslog.LOG_ALERT, packet[IP].src + ' sent an INVALID Read 
Input Registers request')
                          response = response/Modbus() / Error()
```

```
response[Modbus].transaction = packet[Modbus].transaction
```
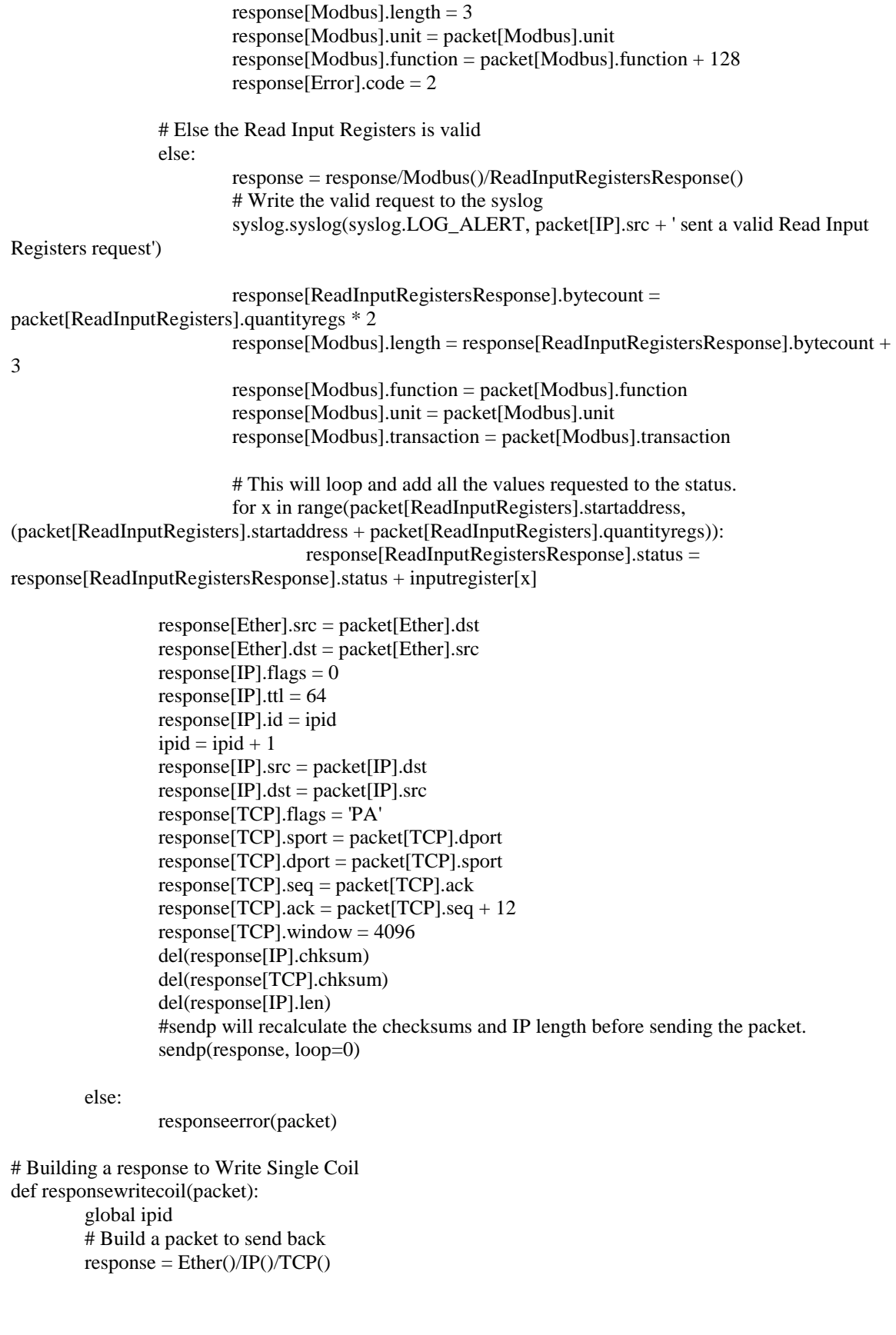

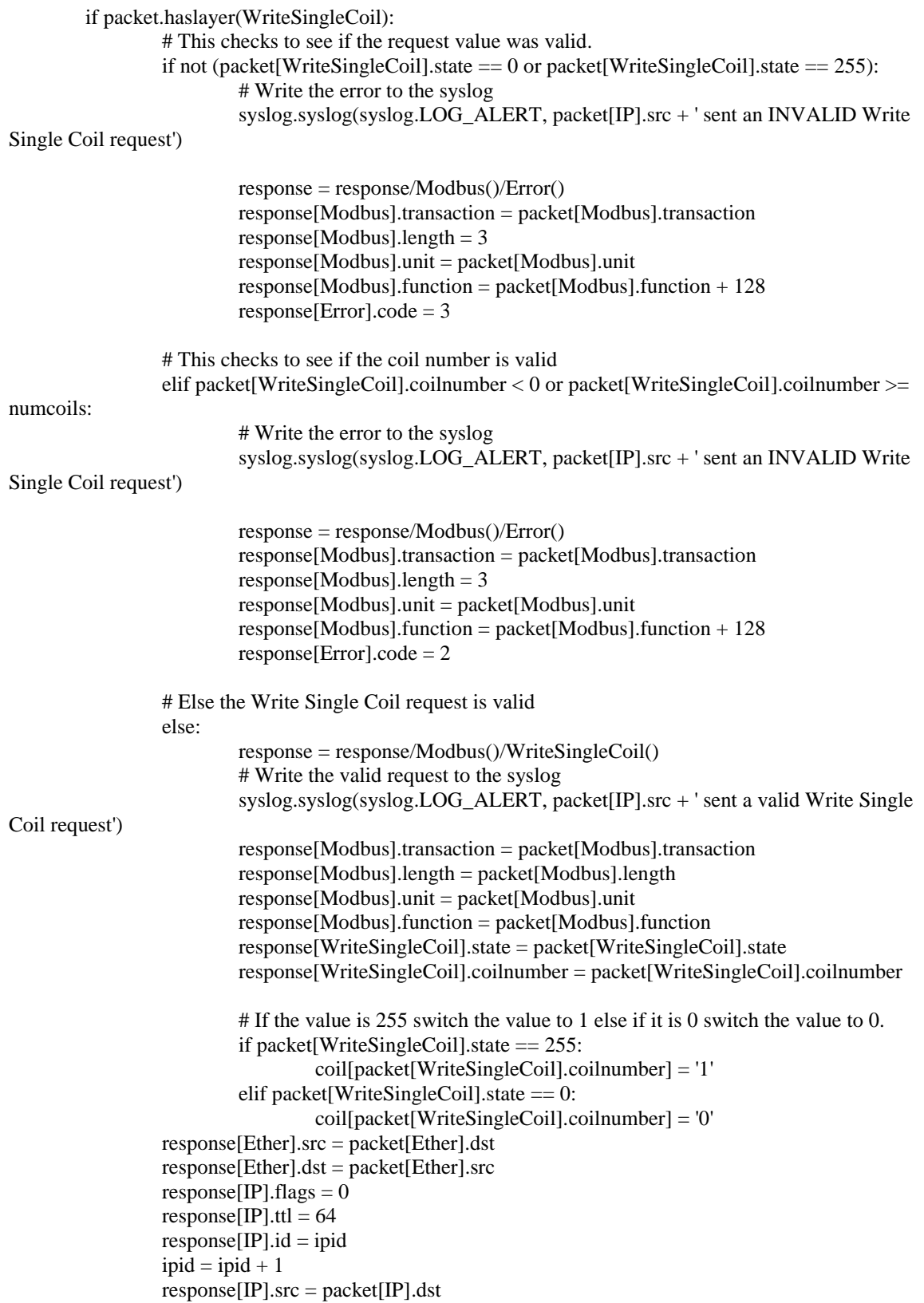

```
response[IP].dst = packet[IP].srcresponse[TCP].flags = 'PA'response[TCP].sport = packet[TCP].dport
                 response[TCP].dport = packet[TCP].sport
                 responsible [TCP].seq = packet [TCP].ackresponse[TCP].ack = packet[TCP].seq + 12
                 responsible [TCP].window = 4096
                 del(response[IP].chksum)
                 del(response[TCP].chksum)
                 del(response[IP].len)
                 #sendp will recalculate the checksums and IP length before sending the packet.
                 sendp(response, loop=0)
        else:
                 responseerror(packet)
# Building a response to Write Single Register
def responsewriteregister(packet):
        global ipid
        # Build a packet to send back
        response = Ether() / IP() / TCP()if packet.haslayer(WriteSingleRegister):
                 # This checks to see if the request value was valid.
                 if packet[WriteSingleRegister].regvalue < 0 or packet[WriteSingleRegister].regvalue > 
65535:
                          # Write the error to the syslog
                          syslog.syslog(syslog.LOG_ALERT, packet[IP].src + ' sent an INVALID Write 
Single Register request')
                          response = response/Modbus()/Error()response[Modbus].transaction = packet[Modbus].transaction
                          response[Modbus].length = 3response[Modbus].unit = packet[Modbus].unit
                          response[Modbus].function = packet[Modbus].function + 128
                          response[Error].code = 3
                 # This checks to see if the register address is valid.
                 elif packet[WriteSingleRegister].regaddress < 0 or 
packet[WriteSingleRegister].regaddress >= numholdregisters:
                          # Write the error to the syslog
                          syslog.syslog(syslog.LOG_ALERT, packet[IP].src + ' sent an INVALID Write 
Single Register request')
                          response = response/Modbus()/Error()
                          response[Modbus].transaction = packet[Modbus].transaction
                          response[Modbus].length = 3response[Modbus].unit = packet[Modbus].unit
                          response[Modbus].function = packet[Modbus].function + 128
                          response[Error].code = 2# Else the Write Single Register request is valid
                 else:
                          response = response/Modbus()/WriteSingleRegister()
```

```
# Write the valid request to the syslog
                          syslog.syslog(syslog. LOG ALERT, packet[IP].src + ' sent a valid Write SingleRegister request')
                          response[Modbus].transaction = packet[Modbus].transaction
                          response[Modbus].length = packet[Modbus].length
                          response[Modbus].unit = packet[Modbus].unit
                          response[Modbus].function = packet[Modbus].function
                          response[WriteSingleRegister].regaddress = 
packet[WriteSingleRegister].regaddress
                          response[WriteSingleRegister].regvalue = packet[WriteSingleRegister].regvalue
                          # This updates the value of the register to be changed.
                          holdregister[packet[WriteSingleRegister].regaddress] = pack('!h', 
packet[WriteSingleRegister].regvalue)
                 response[Ether].src = packet[Ether].dst
                 response[Ether].dst = packet[Ether].srcrespose[IP].flags = 0responsible[IP].ttl = 64response[IP].id = ipidipid = ipid + 1response[IP].src = packet[IP].dstresparse[IP].dst = packet[IP].srcresponse[TCP].flags = 'PA'
                 response[TCP].sport = packet[TCP].dport
                 response[TCP].dport = packet[TCP].sport
                 response[TCP].seq = packet[TCP].ackresponse[TCP].ack = packet[TCP].seq + 12responsible [TCP].window = 4096del(response[IP].chksum)
                 del(response[TCP].chksum)
                 del(response[IP].len)
                 #sendp will recalculate the checksums and IP length before sending the packet.
                 sendp(response, loop=0)
        else:
                 responseerror(packet)
def responseencapsulatedinterface(packet):
        global ipid
        # Build a packet to send back
        response = Ether() / IP() / TCP()if packet.haslayer(EncapsulatedInterfaceRequest):
                 # This checks to see if the request was valid MEI type
                 if packet[EncapsulatedInterfaceRequest].meitype == 14:
                          # Basic Device Identification Stream
                          if packet[EncapsulatedInterfaceRequest].deviceid == 1:
                                   # This must start with a 0
                                   if packet [EncapsulatedInterfaceRequest].objectid == 0:
                                           syslog.syslog(syslog.LOG_ALERT, packet[IP].src + ' sent a 
VALID Encapsulated Interface Read Basic Information Request')
                                           response = 
response/Modbus()/EncapsulatedInterfaceResponse()
```
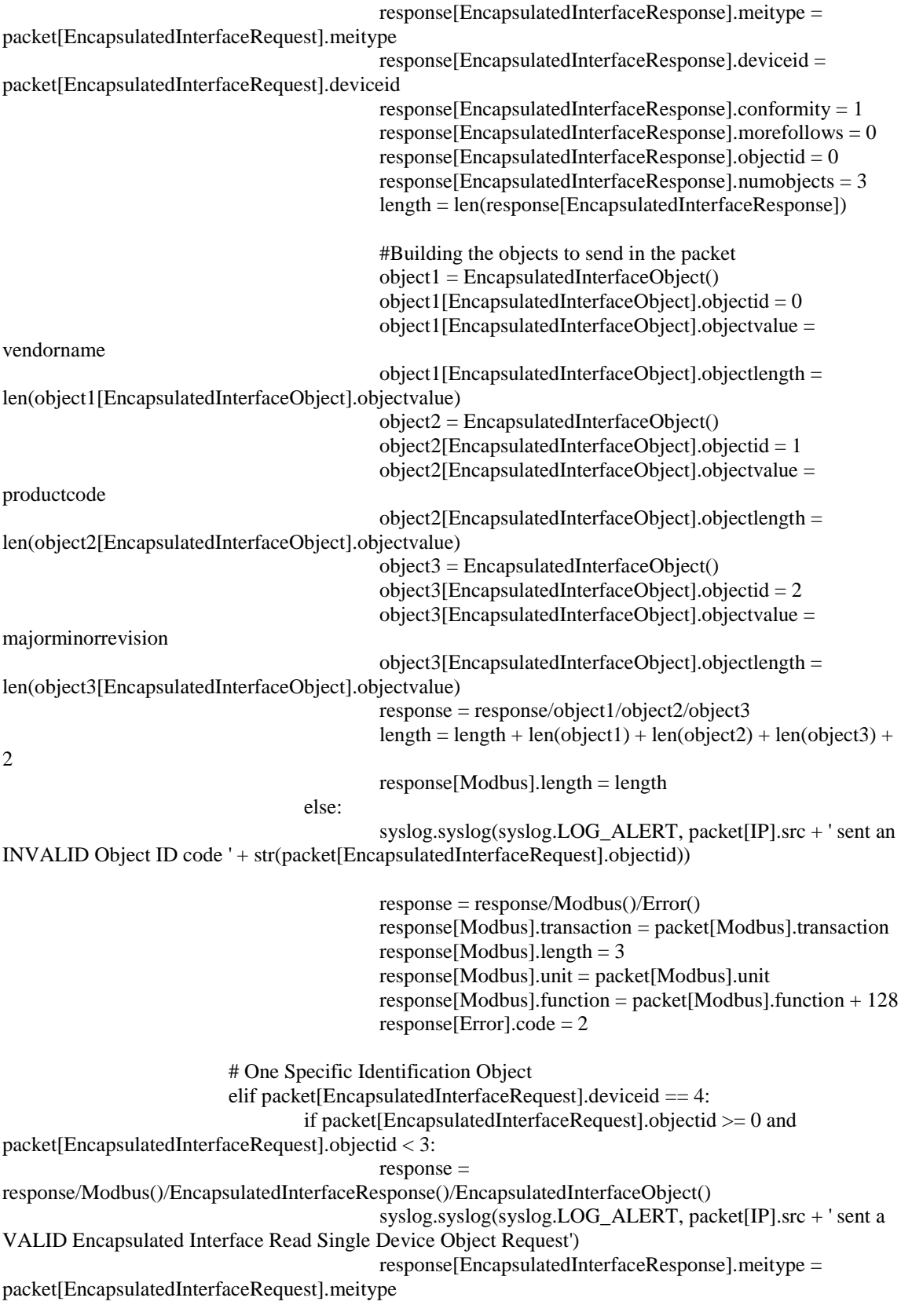

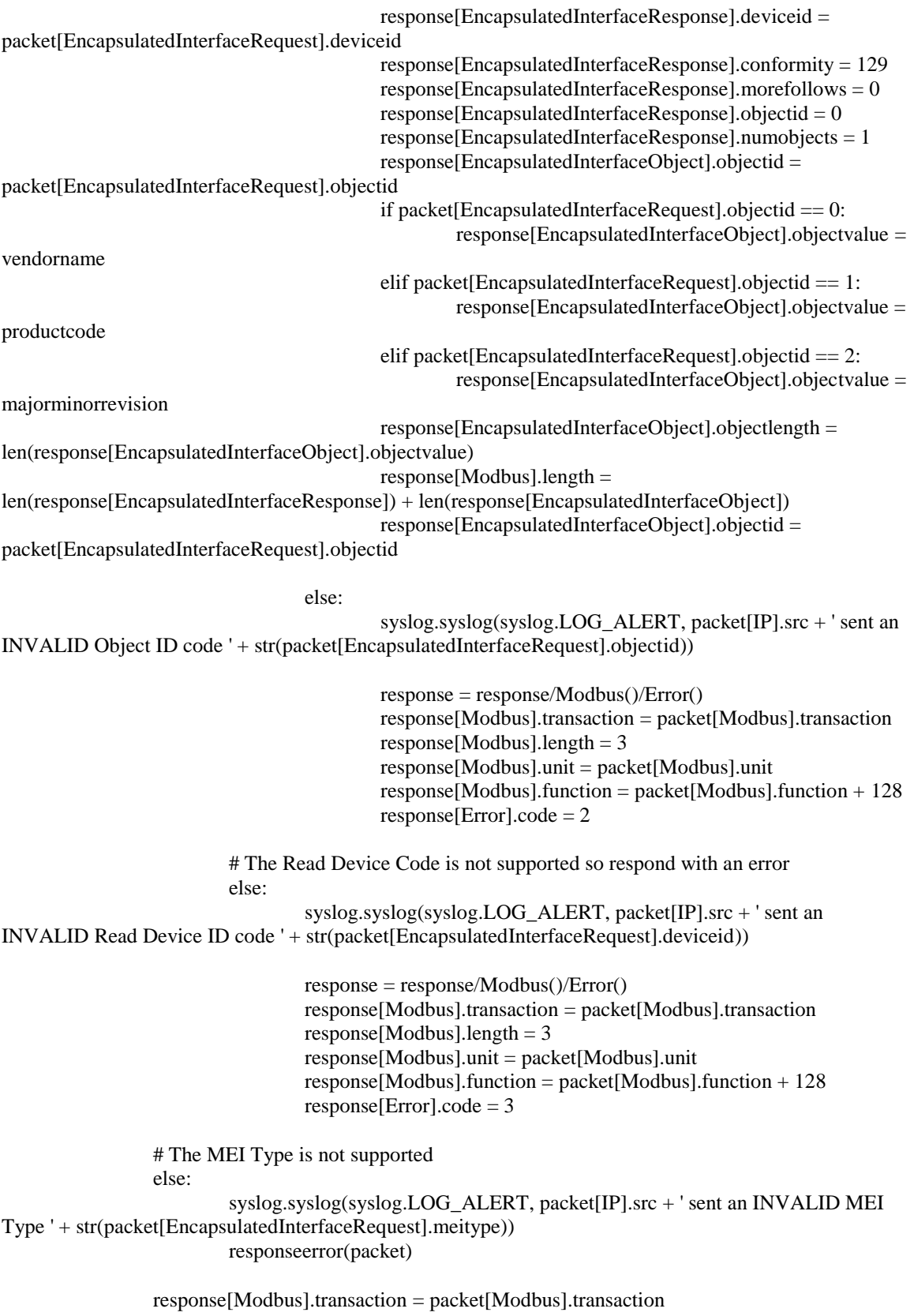

response[Modbus].unit = packet[Modbus].unit response[Modbus].function = packet[Modbus].function response[Ether].src = packet[Ether].dst response[Ether].dst = packet[Ether].src  $respose[IP].flags = 0$  $response[IP].ttl = 64$  $response[IP].id = ipid$  $ipid = ipid + 1$ response[IP].src = packet[IP].dst  $response[IP].dst = packet[IP].src$ response[TCP].flags = 'PA' response[TCP].sport = packet[TCP].dport response[TCP].dport = packet[TCP].sport response[TCP].seq = packet[TCP].ack  $response[TCP].ack = packet[TCP].seq + len(packet[TCP].payload)$  $response[TCP].window = 4096$ del(response[IP].chksum) del(response[TCP].chksum) del(response[IP].len) #sendp will recalculate the checksums and IP length before sending the packet. sendp(response, loop=0)

else:

responseerror(packet)

def responseerror(packet): global ipid # Build a packet to send back response = Ether()/IP()/TCP()/Modbus()/Error()

```
# Write the error to the syslog
        syslog.syslog(syslog.LOG_ALERT, packet[IP].src + ' sent an INVALID function code ' + 
str(packet[Modbus].function))
```

```
response[Ether].src = packet[Ether].dst
response[Ether].dst = packet[Ether].src
response[IP].flags = 0response[IP].ttl = 64response[IP].id = ipidipid = ipid + 1respose[IP].src = packet[IP].dstrespose[IP].dst = packet[IP].srcresponse[TCP].flags = 'PA'
response[TCP].sport = packet[TCP].dport
response[TCP].dport = packet[TCP].sport
response[TCP].seq = packet[TCP].ackresponse[TCP].ack = packet[TCP].seq + len(packet[TCP].payload)response[TCP].window = 4096response[Modbus].transaction = packet[Modbus].transaction
response[Modbus].length = 3response[Modbus].unit = packet[Modbus].unit
```
# This will change the high order bit to one unless it is already a 1. if packet[Modbus].function > 127:

```
response[Modbus].function = packet[Modbus].function
        else:
                 response[Modbus].function = packet[Modbus].function + 128
        del(response[IP].chksum)
        del(response[TCP].chksum)
        del(response[IP].len)
        #sendp will recalculate the checksums and IP length before sending the packet.
        sendp(response, loop=0)
def response(packet):
        if packet.haslayer(TCP):
                 if packet [TCP].dport == 502:
                         originalChecksum=packet[TCP].chksum
                         originalIPChecksum=packet[IP].chksum
                         del packet[IP].chksum
                         del packet[TCP].chksum
                         packet=Ether(str(packet))
                         recomputedIPChecksum=packet[IP].chksum
                         recomputedChecksum=packet[TCP].chksum
                         if originalChecksum == recomputedChecksum and originalIPChecksum == 
recomputedIPChecksum:
                                  if packet.haslayer(Modbus) and packet[Modbus].protocol == 0:
                                          if packet[Modbus].function == function_code['Read Coil']:
                                                   responsereadcoil(packet)
                                          elif packet[Modbus].function == function code['Read]
Discrete Inputs']:
                                                   responsereaddiscreteinputs(packet)
                                          elif packet[Modbus].function == function_code['Read Holding 
Registers']:
                                                   responsereadregisters(packet)
                                          elif packet[Modbus].function == function_code['Read Input 
Registers']:
                                                   responsereadinputregisters(packet)
                                          elif packet[Modbus].function == function code['Write Single
Coil']:
                                                   responsewritecoil(packet)
                                          elif packet[Modbus].function == function_code['Write Single 
Register']:
                                                   responsewriteregister(packet)
                                          elif packet[Modbus].function == function_code['Encapsulated 
Interface Transport']:
                                                   responseencapsulatedinterface(packet)
                                          else:
                                                   responseerror(packet)
                                  elif packet[TCP].flags == 2:
                                          #send a SYN ACK response
                                          responsesyn(packet)
                                  elif packet[TCP].flags == 17:
                                          #Closing down the connection to a FIN ACK
                                          responserstack(packet)
                         elif not originalChecksum == recomputedChecksum:
                                  syslog.syslog(syslog.LOG_ALERT, packet[IP].src + ' sent an
```
INVALID TCP checksum')

else:

## syslog.syslog(syslog.LOG\_ALERT, packet[IP].src + ' sent an

INVALID IP checksum') return

## This is the Main Script  $s$ niff(iface="eth0", store = 0, prn=lambda x: response(x))

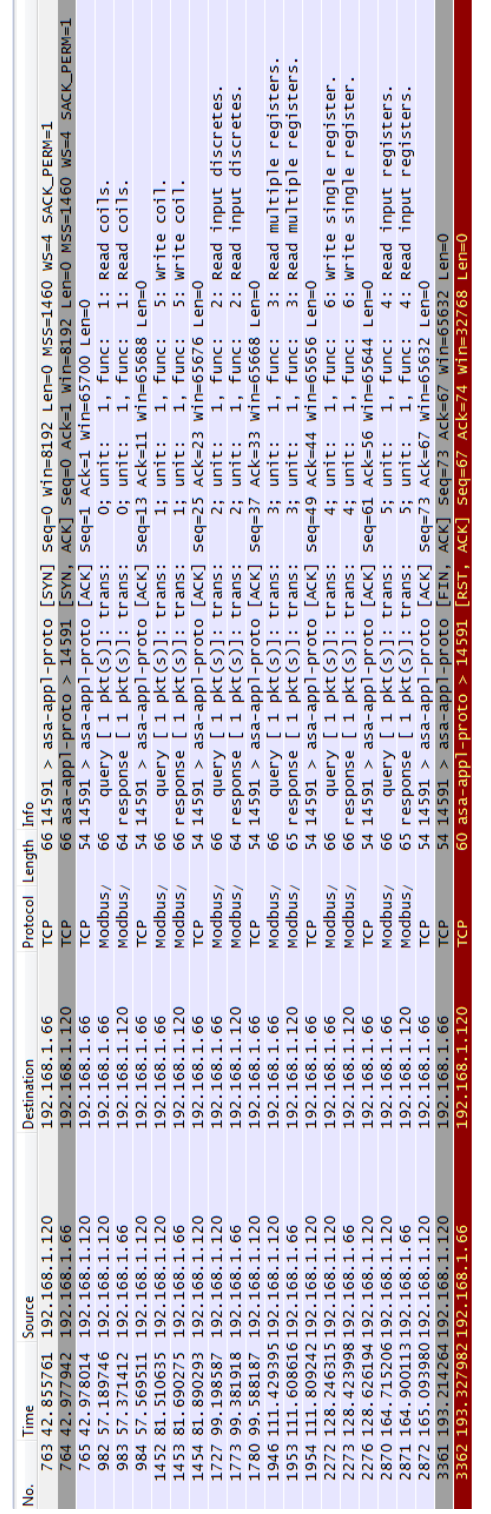

**Appendix C: Emulated PLC Test Case Supporting Figures**

# **C.1 Functionality Test Through Modbus Traffic Emulation**

Figure C.1: Traffic captured on HMI running Triangle MicroWorks Figure C.1: Traffic captured on HMI running Triangle MicroWorks

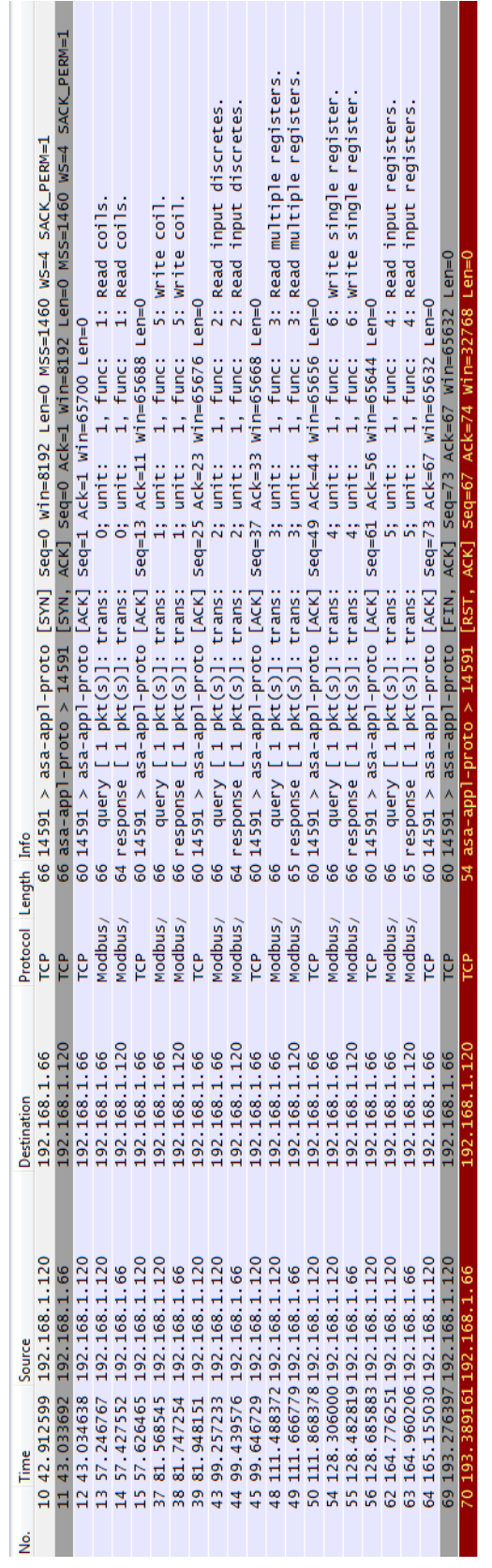

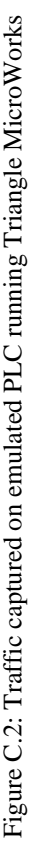

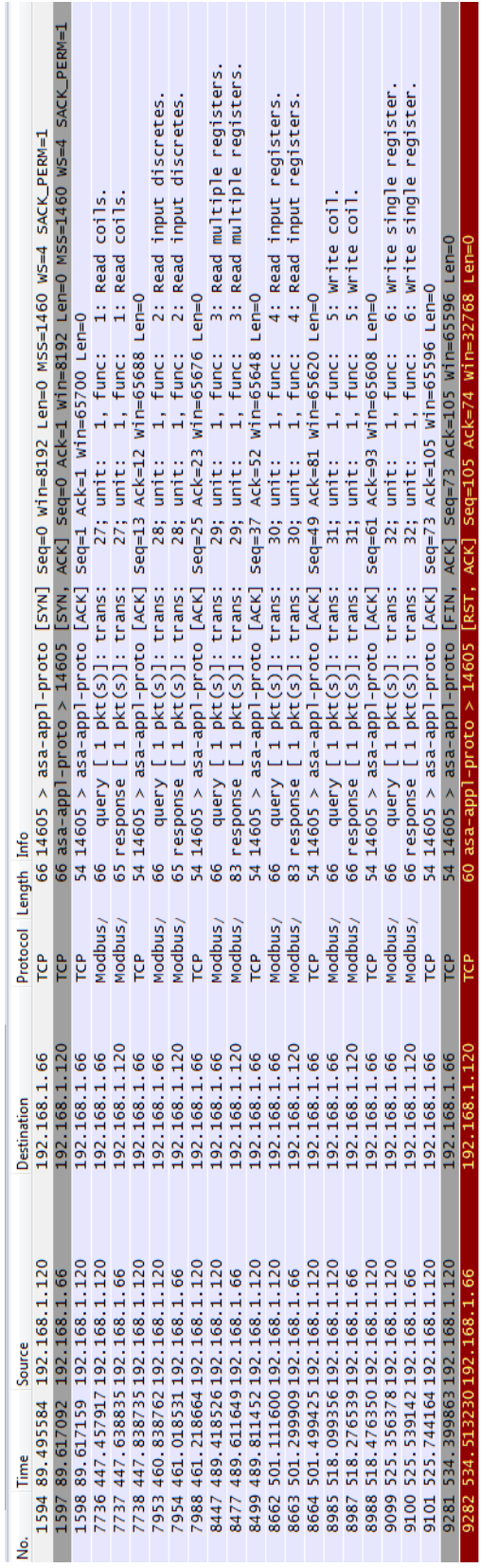

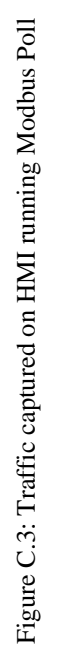

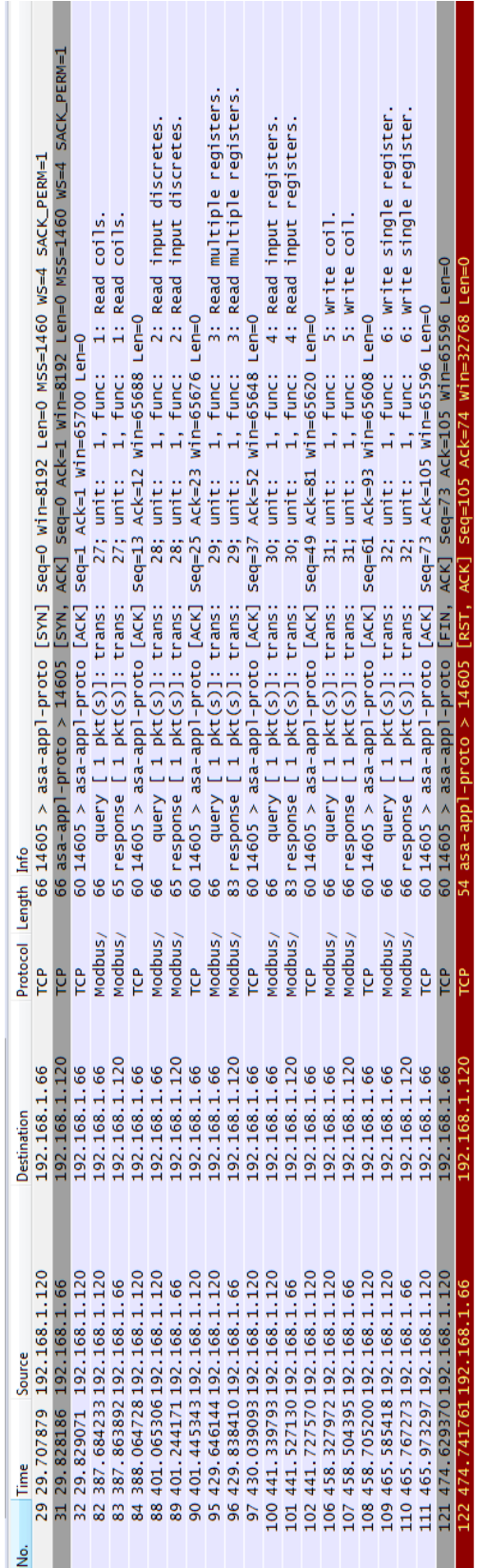

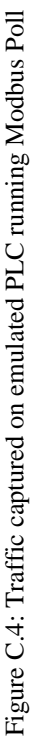

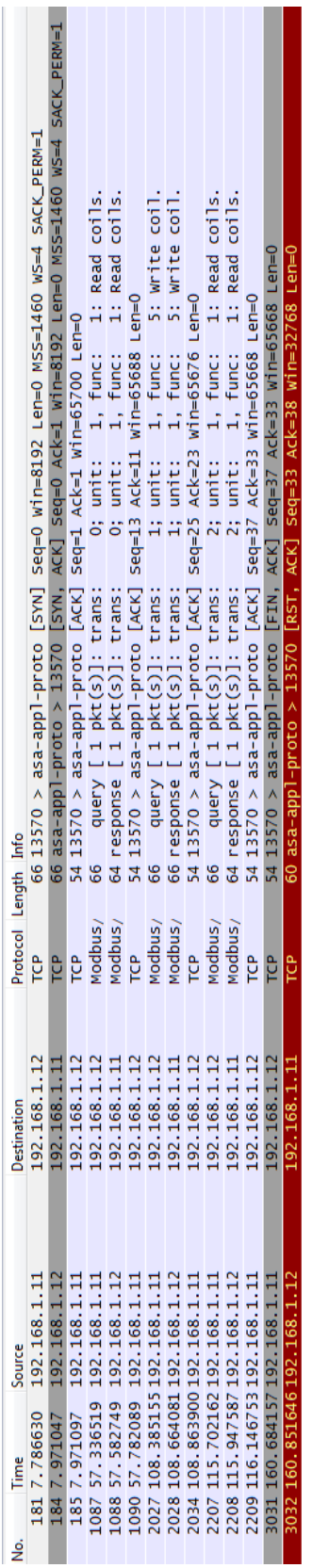

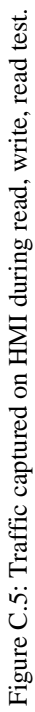

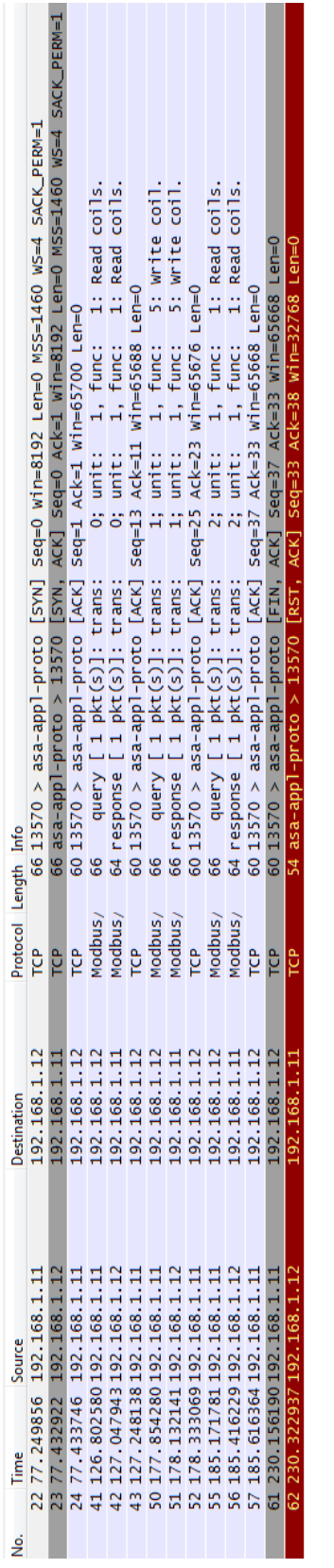

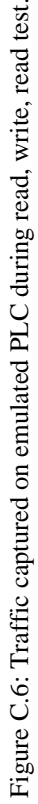

#### **C.2 Fingerprinting Port Scan Test Case**

```
Nmap scan report for 192.168.1.66
Host is up (0.034s latency).
Not shown: 65534 closed ports
        STATE SERVICE
                            VERSION
PORT
502/tcp open asa-appl-proto?
1 service unrecognized despite returning data. If you know the service/version,
please submit the following fingerprint at http://www.insecure.org/cgi-bin/servicefp-
submit.cqi :
SF-Port502-TCP:V=5.50%I=7%D=4/21%Time=4F92D874%P=i686-pc-windows-windows%r
SF: (DNSStatusRequest, 9, "\\0\\x0c\\0\\0\\x03\\0\\x03\\0\\x00\\x01") \ er (SSLSessionReq, 9, "\x
<u>SF</u>:16\x03\0\0\0\x03\0\x80\x80\x01")%r(NotesRPC,9,":\0\0\0\0\x03\0\x80\x01")%r(
SF:oracle-tns, 9, "\0Z\0\0\0\x03\0\x80\x01");
MAC Address: 00:0E:8C:BB:1F:56 (Siemens AG A&D ET)
No exact OS matches for host (If you know what OS is running on it, see http://
nmap.org/submit/ ).
TCP/IP fingerprint:
OS:SCAN(V=5.50%D=4/21%OT=502%CT=1%CU=37668%PV=Y%DS=1%DC=D%G=Y%M=000E8C%TM=4
OS:F92D8D6%P=i686-pc-windows-windows)SEQ(SP=106%GCD=1%ISR=108%TI=RD%CI=Z%II
OS:=I%TS=0)SEQ(SP=100%GCD=1%ISR=10E%TI=RD%CI=Z%II=I%TS=0)SEQ(SP=106%GCD=1%I
OS: SR=10C%TI=RD%CI=Z%II=I%TS=0) SEQ(SP=108%GCD=1%ISR=10C%TI=RD%CI=Z%II=I%TS=
OS: 0) SEQ(SP=104%GCD=1%ISR=10A%TI=RD%CI=Z%II=I%TS=0) OPS(O1=M5B4NW0NNT01%O2=M
OS:5B4NWONNT01%03=M5B4NWONNT01%04=M5B4NWONNT01%05=M5B4NWONNT01%06=M5B4NNT01
OS:) WIN(W1=2000%W2=2000%W3=2000%W4=2000%W5=2000%W6=2000) ECN(R=N)T1(R=Y%DF=Y)
OS: $T=40$S=0$A=5+$F=AS$RD=0$Q=)T2(R=N)T3(R=N)T4(R=N)T5(R=Y$DF=Y$T=40$W=0$S=
OS: 2 % A = S + % F = AR % O = % R = 1 % R = Y % DF = Y % T = 40 % W = 0 % S = AR A = 2 % F = R % O = % R = 0 % Q = 0 T R = 0OS:Y%DF=Y%T=40%W=0%S=Z%A=S+%F=AR%O=%RD=0%Q=)U1(R=Y%DF=N%T=40%IPL=164%UN=0%R
OS:IPL=G%RID=G%RIPCK=G%RUCK=G%RUD=G)IE(R=Y%DFI=N%T=40%CD=S)
```
Figure C.7: Nmap Intense Scan All TCP Ports, Emulated PLC

```
Nmap scan report for 192.168.108.201
Host is up (0.0025s latency).
Not shown: 65533 closed ports
PORT
        STATE SERVICE VERSION
80/tcp open http GoAhead-Webs httpd
44818/tcp open unknown
MAC Address: 00:00:BC:E5:63:16 (Rockwell Automation)
Device type: printer | WAP | storage-misc | VoIP phone | media device | remote management | switch
Running: Wind River VxWorks
OS details: VxWorks
Uptime quess: 0.188 days (since Mon Apr 16 10:19:16 2012)
Network Distance: 1 hop
TCP Sequence Prediction: Difficulty=156 (Good luck!)
IP ID Sequence Generation: Incremental
```
Figure C.8: Nmap Intense Scan All TCP Ports, CompactLogix 1769

Nmap scan report for 192.168.108.200 Host is up (0.0049s latency). Not shown: 65533 filtered ports **PORT** STATE SERVICE VERSION 80/tcp open tcpwrapped 44818/tcp open unknown 1 service unrecognized despite returning data. If you know the service/version, please submit the following fingerprint at http://www.insecure.org/cgi-bin/servicefpsubmit.cgi : SF-Port44818-TCP:V=5.50%I=7%D=4/16%Time=4F8C63B3%P=i686-pc-windows-windows  $SF:")$  ; MAC Address: 00:0F:73:03:63:5E (RS Automation Co.) Warning: OSScan results may be unreliable because we could not find at least 1 open and 1 closed port Device type: print server | printer | WAP | specialized | broadband router | media device | storage-misc Running (JUST GUESSING): Brother embedded (91%), Novatel embedded (91%), Sony embedded (91%), Billion embedded (89%), Zoom embedded (89%), Sun embedded (86%), XAVi embedded (85%), TechniSat embedded (85%) Aggressive OS quesses: Brother NC-130h print server (91%), Brother HL-2070N printer (91%), Brother HL-5070N printer (91%), Brother MFC-7820N printer (91%), Novatel MiFi 2200 3G WAP (91%), Sony FWD-40LX2F display card (91%), Billion 7404VGO-M or Zoom X6 DSL router (89%), Sony Bravia KDL-32V5500 TV (89%), Sony Bravia KDL-32W5500 TV (89%), Brother MFC-7820N multifunction printer (87%) No exact OS matches for host (test conditions non-ideal).

Figure C.9: Nmap Intense Scan All TCP Ports, MicroLogix 1100
Starting Nmap 5.50 ( http://nmap.org ) at 2012-04-23 07:18 Eastern Daylight Time Nmap scan report for 192.168.108.201 Host is up (0.00099s latency). STATE SERVICE **PORT** 44818/tcp open unknown 44819/tcp closed unknown MAC Address: 00:00:BC:E5:63:16 (Rockwell Automation) No exact OS matches for host (If you know what OS is running on it, see http://nmap.org/  $submit/$ ). TCP/IP fingerprint: OS; SCAN (V=5.50%D=4/23%OT=44818%CT=44819%CU=35980%PV=Y%DS=1%DC=D%G=Y%M=0000B OS:C%TM=4F953AA4%P=i686-pc-windows-windows)SEQ(SP=99%GCD=1%ISR=A1%TI=I%CI=I OS: \$II=I\$SS=S\$TS=1) SEQ(CI=I\$II=I) OPS(O1=M5B4NWONNT11\$O2=M5B4NWONNT11\$O3=M5B OS:4NWONNT11%04=M5B4NWONNT11%05=M5B4NWONNT11%06=M5B4NNT11)WIN(W1=1000%W2=10 OS:00%W3=1000%W4=1000%W5=1000%W6=1000)ECN(R=Y%DF=Y%T=40%W=1000%O=M5B4NW0%CC  $\underline{\mathtt{OS:}} = \mathtt{N}\$ <br> $\underbrace{\mathtt{N}\ \mathtt{Q}} = \mathtt{DCN}\ (\mathtt{R} = \mathtt{N})\ \mathtt{T}\ \mathtt{1}\ (\mathtt{R} = \mathtt{Y}\$   $\mathtt{D}\mathtt{F} = \mathtt{Y}\$  $\underline{\mathtt{OS:}}7 = 40\$ S=0\\$A=0\\$F=AS\\$RD=0\\$Q=)T2(R=N)T3(R=N)T4(R=Y\\$DF=N\\$T=40\\den=1000\\$S=A\\$A=2\\$  $\underline{OS:} \texttt{F=R\$O=\$RD=0\$Q=) \texttt{TS} \texttt{(R=Y\$DF=N\$T=40\$W=0\$S=Z\$A=S+\$F=AR\$O=\$RD=0\$Q=) \texttt{T6} \texttt{(R=Y\$DF=N}$  $\underline{\mathtt{OS:}}\$1 = 40\$W = 0\$S = \mathtt{A\$A} = 2\$F = \mathtt{R\$O} = \$RD = 0\$Q = ) \mathtt{77 (R = Y\$DF = N\$T = 40\$W = 0\$S = 2\$A = 5\$F = \mathtt{AR\$O = \$RD}$  $\underline{\mathtt{OS:}} = 0\$  \mathtt{Q=}}\ \mathtt{U1} \ (\mathtt{R=Y\\$DF=NST=40\\$1PL=38\\$ UN=0\\$R1PL=G\\$R1D=G\\$R1PCK=2\\$RUCK=0\\$RUD=G)\ I\ \mathtt{E} \ (\mathtt{Q=Q})\ \mathtt{Q} \ (\mathtt{Q=Q})\ \mathtt{Q} \ (\mathtt{Q=Q})\ \mathtt{Q} \ (\mathtt{Q=Q})\ \mathtt{Q} \ (\mathtt{Q=Q})\ \mathtt{Q} \ (\mathtt{Q=Q})\ \mathtt{Q} \ (\mathtt{Q=Q})\ \mathtt{Q} \ (\mathtt{Q=Q})\ \mathtt{Q  $OS: R = Y\$DFI = S\$T = 40\$C D = S$ Network Distance: 1 hop OS detection performed. Please report any incorrect results at http://nmap.org/submit/ . Nmap done: 1 IP address (1 host up) scanned in 28.41 seconds

Figure C.10: Nmap Operating System Scan on Ethernet/IP port ControlLogix 1769

Starting Nmap 5.50 ( http://nmap.org ) at 2012-04-23 07:17 Eastern Daylight Time Nmap scan report for 192.168.108.200 Host is up (0.0029s latency). **PORT STATE SERVICE** 44818/tcp open unknown 44819/tcp filtered unknown MAC Address: 00:0F:73:03:63:5E (RS Automation Co.) Warning: OSScan results may be unreliable because we could not find at least 1 open and 1 closed port OS fingerprint not ideal because: Missing a closed TCP port so results incomplete No OS matches for host Network Distance: 1 hop OS detection performed. Please report any incorrect results at http://nmap.org/submit/ . Nmap done: 1 IP address (1 host up) scanned in 20.98 seconds

Figure C.11: Nmap Operating System Scan on Ethernet/IP port MicroLogix 1100

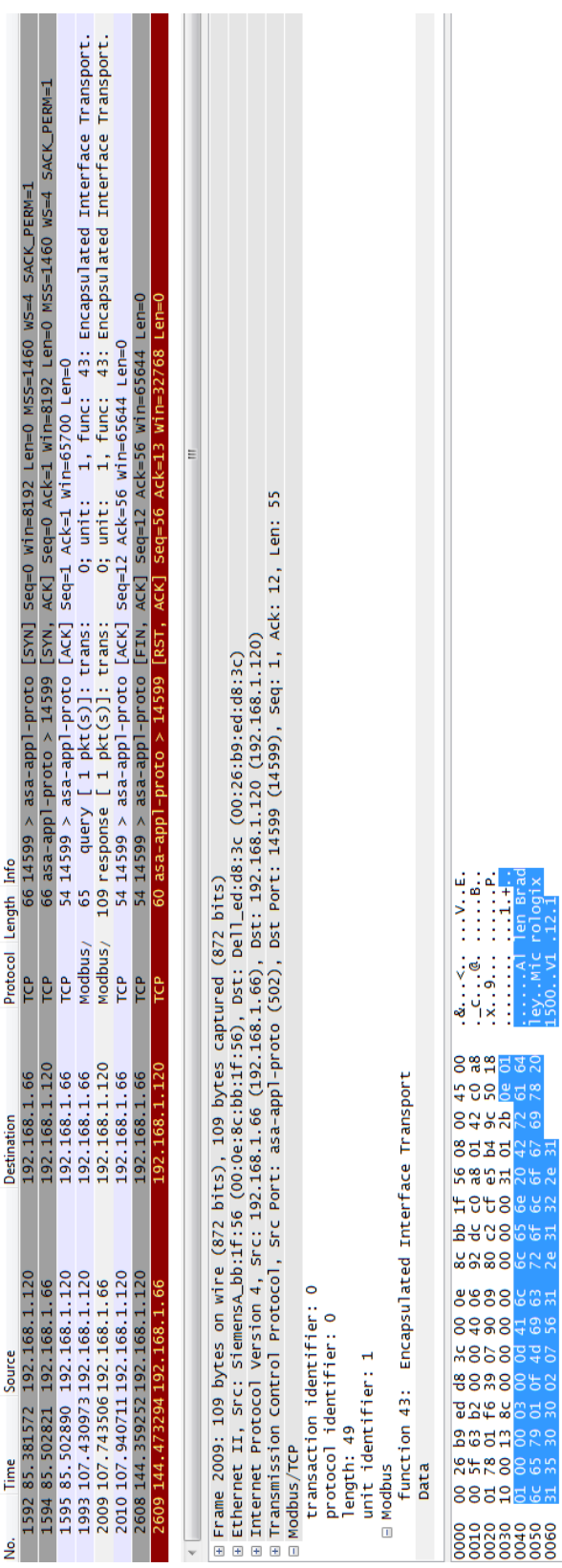

# Figure C.12: Traffic captured on HMI from banner grabbing test. Figure C.12: Traffic captured on HMI from banner grabbing test.

# **C.3 Fingerprinting Banner Grab Test Case**

| 0; unit: 1, func: 43: Encapsulated Interface Transport.<br>65 query [ 1 pkt(s)]: trans: 0; unit: 1, func: 43: Encapsulated Interface Transport.<br>06 asaa-appl-proto > 14599 [SYN, ACK] Seg=0 Ack=1 Win=8192 Len=0 MS5=1460 WS=4 SACK_PERM=1<br>5=NA34_2045 + Star 0941=220M O=u9J 26GP=1M O=b9S [NXS] O=b0_dd=1d60 x5=4 SACK_PERM<br>60 14599 > asa-appl-proto [ACK] Seq=1 Ack=1 Win=65700 Len=0<br>109 response [ 1 pkt(s)]: trans:<br>Protocol Length Info<br>Modbus/<br>Modbus<br>P <sub>C</sub> P<br>ΡÇ<br>ΡP<br>192.168.1.120<br>168.1.120<br>192.168.1.66<br>192.168.1.66<br>168.1.66<br>Destination<br>192.1<br>192. | 60 14599 > asa-appl-proto [FIN, ACK] Seq=12 Ack=56 win=65644 Len=0<br>54 asa-appl-proto > 14599 [RST, ACK] Seq=56 Ack=13 win=32768 Len=0<br>60 14599 > asa-appl-proto [ACK] seq=12 Ack=56 win=65644 Len=0<br>ΓCΡ<br>TCP<br>ĵΡ<br>68.1.120<br>192.168.1.66<br>168.1.66<br>192.<br>192. | Ξ<br>⊞ Transmission Control Protocol, Src Port: asa-appl-proto (502), Dst Port: 14599 (14599), Seq: 1, Ack: 12, Len: 55<br>⊞ Internet Protocol Version 4, Src: 192.168.1.66 (192.168.1.66), Dst: 192.168.1.120 (192.168.1.120)<br>⊞ Ethernet II, Src: SiemensA_bb:1f:56 (O0:0e:8c:bb:1f:56), Dst: Dell_ed:d8:3c (O0:26:b9:ed:d8:3c) | ansport                                                                                                    | $8$ $4$ $4$ $1$<br>Al len Brac<br>leyMic rologix<br>isoo vi 12 l<br>$\begin{array}{ccccccccccccc} \textbf{1} & \textbf{1} &$<br>00 45 00<br>42 50 38<br>50 30 54<br>50 55 60<br>72 55 60<br>69 78 20<br>85ZS |
|----------------------------------------------------------------------------------------------------|----------------------------------------------------------------------------------------------------|----------------------------------------------------------------------------------------------------|----------------------------------------------------------------------------------------------------|----------------------------------------------------------------------------------------------------|
| 21 47.218078 192.168.1.120<br>47 69.147125 192.168.1.120<br>20 47.217316 192.168.1.66<br>192.168.1.66<br>192.168.1.<br>Source<br>48 69.458862<br>19 47.097351<br>Time<br>,<br>2                                                                                                    | 49 69.656921 192.168.1.120<br>53 106.076753 192.168.1.120<br>54 106.190033 192.168.1.66                                                                                                    | Frame 48: 109 bytes on wire (872 bits), 109 bytes captured (872 bits)<br>$\overline{t}$                                                                                                    | function 43: Encapsulated Interface Tr<br>0<br>transaction identifier:<br>protocol identifier: 0<br>unit identifier: 1<br>length: 49<br>$\equiv$ Modbus/TCP<br><b>El Modbus</b> | $2a$ 31 32 $2a$ 31<br>8c bb 1f 56 (<br>92 dc c0 a8 (<br>92 dc c0 a8 (<br>80 00 00 31 (<br><b>159</b><br>8888<br>) 26 b9 ed d8 3c 00 0<br>1 5f 63 b2 00 00 40 0<br>1 78 01 f6 39 07 90 0<br>0 00 13 8c 00 00 00 0<br>00 03 00 0<br>79 01 07 4<br>30 30 02 0<br>Data<br>8852                                                                                                    |

Figure C.13: Traffic captured on emulated PLC from banner grabbing test. Figure C.13: Traffic captured on emulated PLC from banner grabbing test.

## **C.4 Invalid Traffic Test Case**

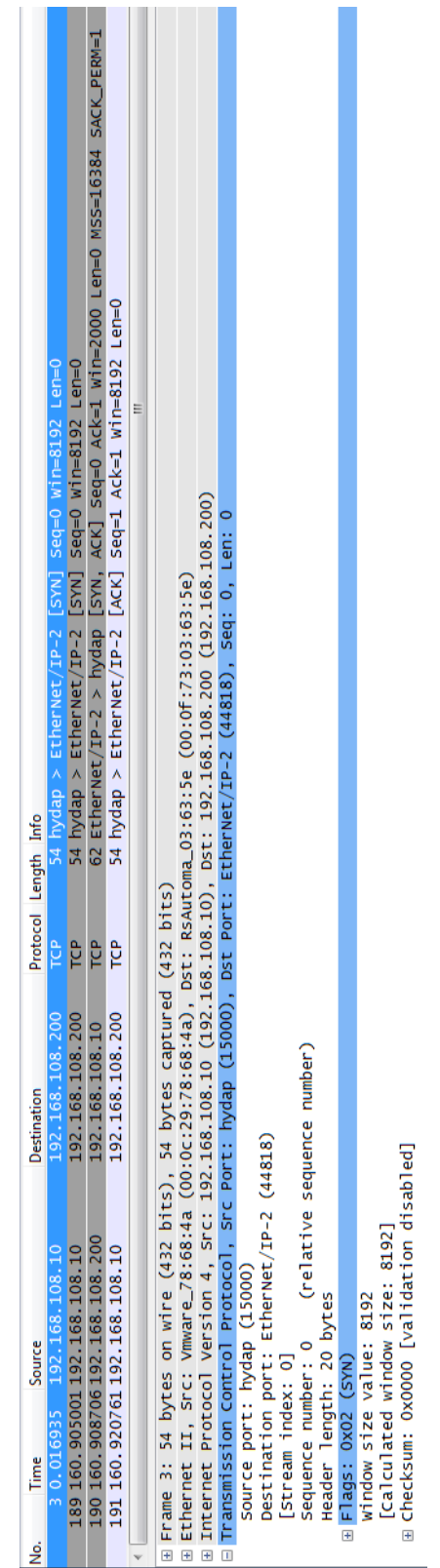

Figure C.14: Network capture of invalid checksum sent to MicroLogix 1100 Figure C.14: Network capture of invalid checksum sent to MicroLogix 1100

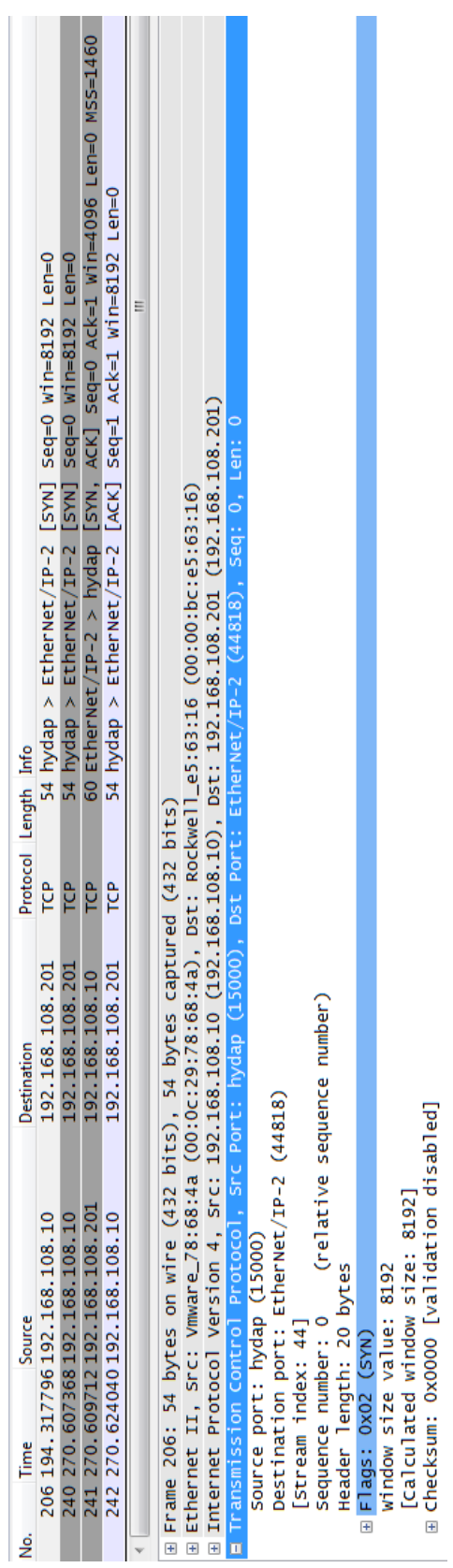

Figure C.15: Network capture of invalid checksum sent to ControlLogix 1769 Figure C.15: Network capture of invalid checksum sent to ControlLogix 1769

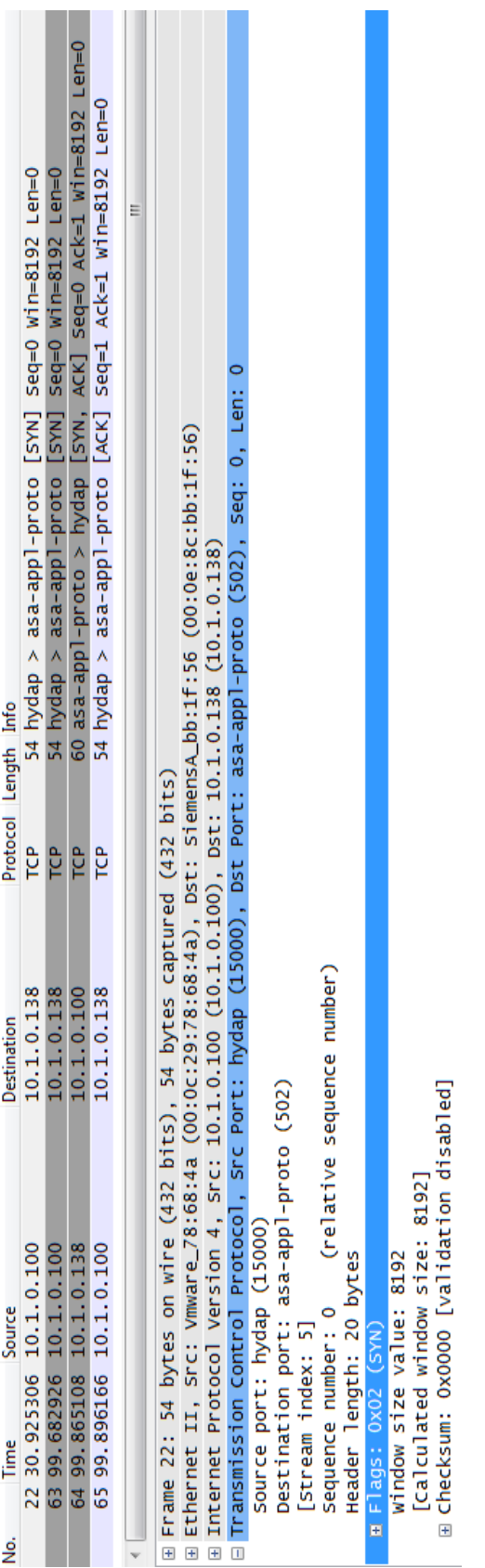

Figure C.16: Network capture of invalid checksum sent to emulated PLC Figure C.16: Network capture of invalid checksum sent to emulated PLC

## **Appendix D: List of Acronyms**

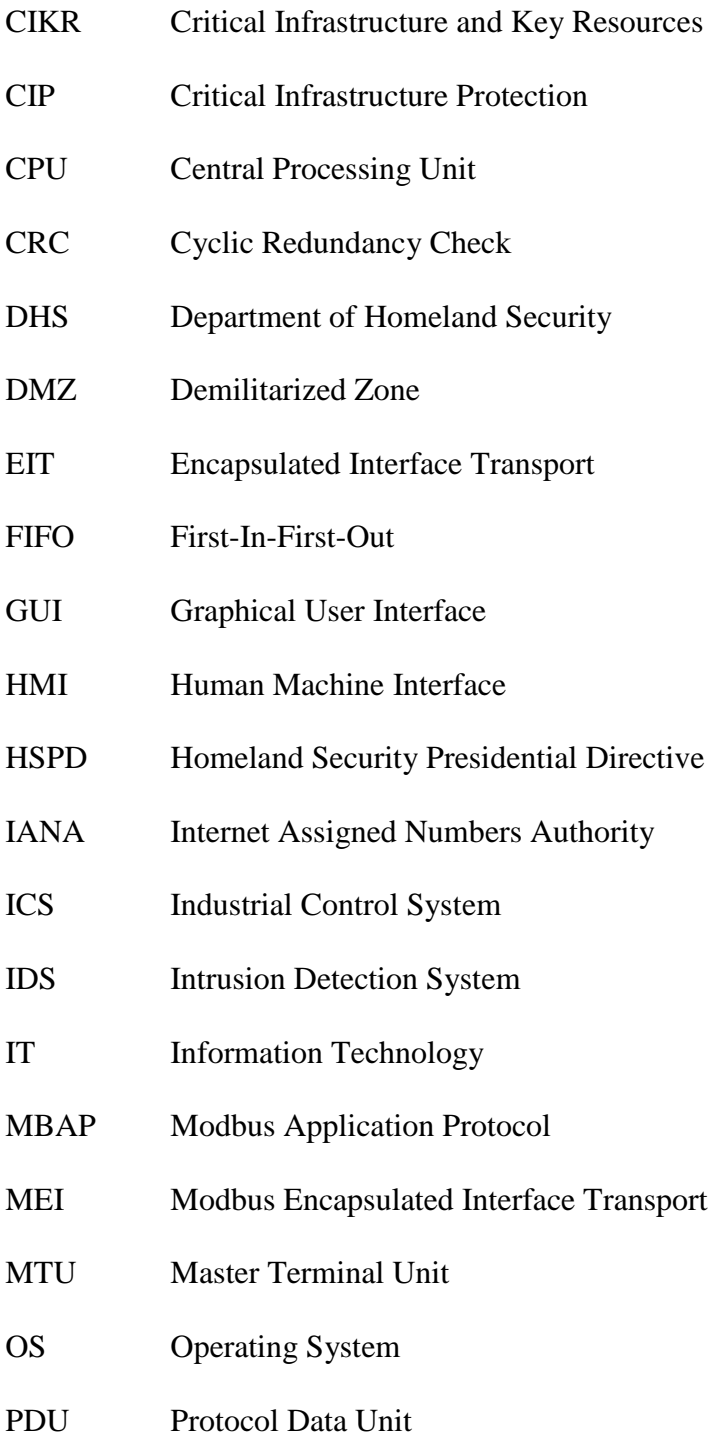

- PLC Programmable Logic Controller
- RFC Request For Comment
- RTU Remote Terminal Unit
- SCADA Supervisory Control and Data Acquisition
- SSA Sector Specific Agencies

### **Bibliography**

- [1] Balitanas, Maricel, Rosslin John Robles, Ronnie Caytiles, Yvette Gelogo, Tai-hoon Kim. "Protecting IP-based SCADA System with Crossed-Cipher Scheme." 2011 International Conference on Ubiquitous Computing and Multimedia Applications. pp. 123 – 126, 2011.
- [2] Boyer, S., *SCADA: Supervisory Control and Data Acquisition*, The Instrumentation, Systems, and Automation Society, Research Triangle Park, North Carolina, 2004.
- [3] Chavez, A., Cassidy, R. F., Trent, J. and Urrea, J. (2008) "Remote Forensic Analysis of Process Control Systems". *Critical Infrastructure Protection*, Vol 253, pp. 223- 235.
- [4] Department of Energy. *21 Steps to Improve Cyber Security of SCADA Networks*.
- [5] Department of Homeland Security, *National Infrastructure Protection Plan*, 2009
- [6] Department of Homeland Security. *Recommended Practice: Improving Industrial Control Systems Cybersecurity with Defense-In-Depth Strategies*. October 2009
- [7] Digital Bond. (2011). "Quickdraw SCADA IDS". http://www.digitalbond.com/tools/quickdraw/
- [8] Digital Bond. (2011). "Scada honeynet". http://www.digitalbond.com/tools/scadahoneynet/
- [9] Digital Bond (2012). "Field Device Fingerprinting". http://www.digitalbond.com/scadapedia/security-controls/field-devicefingerprinting/
- [10] Falliere, Nicolas, Liam O Murchu, and Eric Chien. "W32.Stuxnet Dossier". Symantec, version 1.4 edition, February 2011
- [11] GAO. *Cybersecurity: Continued Attention Needed to Protect Our Nation's Critical Infrastructure*. GAO-11-865T, 2011.
- [12] Gumstix (www.gumstix.com), 2012.
- [13] Homeland Security Presidential Directive 7 (HSPD 7) Critical Infrastructure Identification, Prioritization, and Protection (HSPD-7) (Dec. 17, 2003)
- [14] The Honeynet Project. (2003). "Know your enemy: Sebek". http://old.honeynet.org/papers/sebek.pdf
- [15] The Honeynet Project. (2004). *Know your enemy: Learning about security threats*. (2nd ed.). Addison-Wesley.
- [16] The Honeynet Project. (2006). "Know your enemy: Honeynets". http://old.honeynet.org/papers/honeynet/
- [17] Idaho National Laboratory, Control systems cyber security: Defense in depth strategies, External Report INL/EXT-06-11478, Idaho Falls, Idaho, May 2006.
- [18] Igure, Vinay, Sean Laughter, Ronald Williams, "Security Issues in SCADA networks". Computers & Security, v 25, pp 498-506, num 7, 2006.
- [19] Krutz, R. L. (2006). *Securing SCADA systems*. Indianapolis, IN: Wiley Pub.
- [20] Langevin, R., R. McCaul, et al. (2008). *Securing Cyberspace for the 44th Presidency.*
- [21] Leverett, E.P. "Quantitatively Assessing and Visualising Industrial System Attack Surfaces". 2011.
- [22] Matrosov, A., E. Rodionov, D. Harley and J. Malcho, Stuxnet under the microscope revision 1.31, ESET North America, 2010.
- [23] Metcalf, William, Victor Julien. "Snort\_Inline" http://snortinline.sourceforge.net/oldhome.html
- [24] Modbus IDA, "Modbus Application Protocol Specification v1.1a", North Grafton, Massachusetts (www.modbus.org/specs.php), 2004.
- [25] Modbus IDA, "Modbus Messaging on TCP/IP Implementation Guide v1.0a", North Grafton, Massachusetts (www.modbus.org/specs.php), 2004.
- [26] Modbus.org, "Modbus over Serial Line Specification and Implementation Guide v1.0", North Grafton, Massachusetts (www.modbus.org/specs.php), 2002.
- [27] Morris, Thomas and Kalyan Pavurapu. A retrofit network transaction data logger and intrusion detection system for transmission and distribution substations. In Power and Energy (PECon), 2010 IEEE International Conference on, pages 958– 963, 2010.
- [28] Moteff, John and Paul Parfomak (2004). *Critical infrastructure and key assets: definition and identification*.
- [29] Niland, M. Computer virus brings down train signals, *InformationWeek*, August, 2003.
- [30] Northeast blackout of 2003. March 2, 2012. n. pag. http://en.wikipedia.org/wiki/Northeast\_blackout\_of\_2003
- [31] Pal, Om, Sharda Saiwan, Peeyush Jain, Zia Saquib, and Dhiren Patel. Cryptographic key management for SCADA system: An architectural framework. In Advances in Computing, Control, & Telecommunication Technologies, 2009. ACT '09. International Conference on, pages 169–174, 2009.
- [32] Pothamsetty, V., & Franz, M. (2005). "Scada honeynet project: Building honeypots for industrial networks". http://scadahoneynet.sourceforge.net/
- [33] Poulsen, K. Slammer worm crashed Ohio nuke plant network, *SecurityFocus*, August, 2003.
- [34] PROFINET International: Overview. March 1, 2012. n. pag. http://www.profibus.com/technology/profinet/overview/
- [35] Provos, Niels, and Thorsten Holz. *Virtual Honeypots: From Botnet Tracking to Intrusion Detection*. 4th. Laflin: Addison-Wesley, 2010. Print.
- [36] Schwartz, M., J. Mulder, J. Trent and W. Atkins, Control system devices: Architectures and supply channels overview, SANDIA Report SAND2010-5183, Sandia National Laboratories, Albuquerque, New Mexico, 2010
- [37] Skoudis, Ed, and Tom Liston (2009). *Counter hack : a step-by-step guide to computer attacks and effective defenses.* Upper Saddle River, N.J.; London: Prentice Hall PTR ; Pearson Education [distributor].
- [38] Spitzner, Lance (2002). *Honeypots: Tracking hackers*. (First ed.). Addison-Wesley.
- [39] Stouffer, Keith, Falco, Joe, and Scarfone, Karen, NIST SP 800-82, *Guide to Industrial Control Systems (ICS) Security*, 2011
- [40] Triangle MicroWorks, "DNP3 Overview", Raleigh, North Carolina (www.trianglemicroworks.com/documents/DNP3\_Overview.pdf), 2002
- [41] Ultra Electronics (2011), "EtherGuard Encryptor 3e-636S-2". http://www.ultra-3eti.com/products/cyberfence/etherguard\_encryptor\_3e-636s-2/
- [42] United States Nuclear Regulatory Commission Office of Nuclear Reactor Regulation, Effects of ethernet-based, non-safety related controls on the safe and continued operation of nuclear power stations, NRC Information Notice 2007-15, April, 2007.

[43] Zetter, Kim. "10K Reasons to Worry About Critical Infrastructure". http://www.wired.com/threatlevel/2012/01/10000-control-systems-online/, 2011. Retrieved on March 28, 2012.

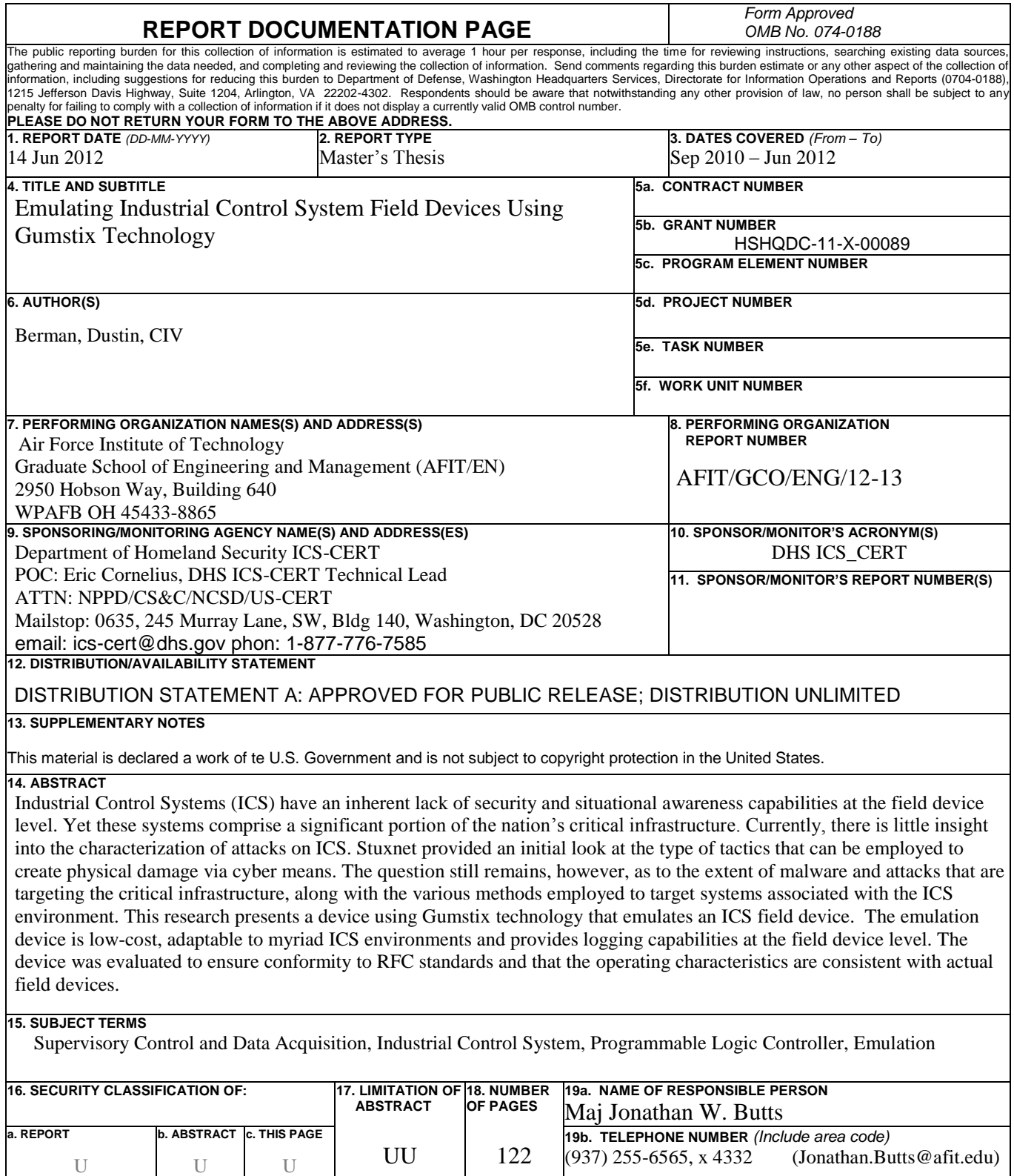